# SYBASE<sup>®</sup>

Programmer's Reference for Remote Stored Procedures

# Mainframe Connect<sup>™</sup> Server Option

15.0

IBM CICS, IMS, and MVS

#### DOCUMENT ID: DC35605-01-1500-01

#### LAST REVISED: July 2007

Copyright © 1991-2007 by Sybase, Inc. All rights reserved.

This publication pertains to Sybase software and to any subsequent release until otherwise indicated in new editions or technical notes. Information in this document is subject to change without notice. The software described herein is furnished under a license agreement, and it may be used or copied only in accordance with the terms of that agreement.

To order additional documents, U.S. and Canadian customers should call Customer Fulfillment at (800) 685-8225, fax (617) 229-9845.

Customers in other countries with a U.S. license agreement may contact Customer Fulfillment via the above fax number. All other international customers should contact their Sybase subsidiary or local distributor. Upgrades are provided only at regularly scheduled software release dates. No part of this publication may be reproduced, transmitted, or translated in any form or by any means, electronic, mechanical, manual, optical, or otherwise, without the prior written permission of Sybase, Inc.

Unicode and the Unicode Logo are registered trademarks of Unicode, Inc.

Sybase trademarks can be viewed at the Sybase trademarks page at http://www.sybase.com/detail?id=1011207. Sybase and the marks listed are trademarks of Sybase, Inc. ® indicates registration in the United States of America.

Java and all Java-based marks are trademarks or registered trademarks of Sun Microsystems, Inc. in the U.S. and other countries.

All other company and product names used herein may be trademarks or registered trademarks of their respective companies.

Use, duplication, or disclosure by the government is subject to the restrictions set forth in subparagraph (c)(1)(ii) of DFARS 52.227-7013 for the DOD and as set forth in FAR 52.227-19(a)-(d) for civilian agencies.

Sybase, Inc., One Sybase Drive, Dublin, CA 94568.

# Contents

| About This Book | v                                                          | ′ii |
|-----------------|------------------------------------------------------------|-----|
| CHAPTER 1       | Overview of RSPs                                           | 1   |
|                 | RSP overview                                               | 1   |
|                 | What is an RSP?                                            |     |
|                 | What does an RSP do?                                       |     |
|                 | How does an RSP access and return DB2 data?                |     |
|                 | How RSPs process                                           | 5   |
|                 | How RSPs are processed through TRS                         |     |
|                 | How RSPs are processed through an Access Service Library . |     |
|                 | Exchanging information between RSPs and the client 1       |     |
|                 | System requirements 1                                      |     |
|                 | Host platform                                              |     |
|                 | DirectConnect platform (optional) 1                        |     |
|                 | Migration considerations                                   |     |
|                 | Coding changes 1                                           |     |
|                 | Recompiling and relinking existing RSPs 1                  |     |
|                 | New data format 1                                          |     |
|                 | Summary of RSP programming tasks 1                         |     |
| CHAPTER 2       | Designing an RSP 1                                         | 5   |
|                 | Using RSP commands 1                                       |     |
|                 | Reviewing sample RSPs 1                                    |     |
|                 | Making design decisions 1                                  |     |
|                 | Choosing RSP functions 1                                   |     |
|                 | Choosing client application functions 1                    |     |
|                 | Accessing databases 1                                      | 8   |
|                 | Using temporary storage/transient data queues 1            | 9   |
|                 | Understanding data transmission formats 1                  |     |
|                 | Using data pipes 1                                         | 9   |
|                 | Linking to other programs 2                                |     |
|                 | Handling errors 2                                          | 23  |
|                 | Considering environmental issues 2                         |     |

|           | How data is transferred to Adaptive Server Enterprise<br>How configuration property settings affect RSP processing<br>Understanding how to invoke an RSP<br>Invoking with keyword variables and variable text<br>Invoking with data pipes<br>Specifying error handling                                                                                                    | 24<br>26<br>26<br>29                                                                                       |
|-----------|----------------------------------------------------------------------------------------------------|----------------------------------------------------------------------------------------------------|
| CHAPTER 3 | Writing an RSP<br>Overview<br>Choosing a sample RSP<br>Renaming the sample<br>Testing the sample<br>Writing the RSP                                                                                                    | 35<br>35<br>37<br>37                                                                                       |
| CHAPTER 4 | Compiling an RSP<br>Overview<br>Compiling an RSP without DB2<br>Compiling an RSP with DB2<br>Using DB2 plans (TRS Only)<br>Using DB2 packages (TRS or MainframeConnect)<br>or gateway-less<br>Understanding the linkage<br>Linking RSPs<br>Linking load modules<br>Linking object code                                                                                                    | <ul> <li>39</li> <li>39</li> <li>41</li> <li>42</li> <li>42</li> <li>43</li> <li>43</li> <li>43</li> </ul> |
| CHAPTER 5 | Testing and invoking an RSP         Overview         Before you test or invoke an RSP         Testing an RSP using an ASPT transaction         Creating a temporary storage queue.         Running the RSP test program         Invoking an RSP         Invoking RSPs through Access Service Library         Invoking RSPs through TRS         Migrating from TSQL0, TSQL1, and TSQL2 modes         Sending data to the RSP | 45<br>46<br>46<br>47<br>48<br>49<br>52<br>53                                                               |
| CHAPTER 6 | Troubleshooting<br>Overview<br>MainframeConnect errors related to RSPs<br>Troubleshooting errors                                                                                                    | 57<br>57                                                                                                   |

|            | DB2 errors                                                | 58  |
|------------|-----------------------------------------------------------|-----|
|            | CICS ASRA abend errors                                    | 58  |
|            |                                                           |     |
| APPENDIX A | RSP Commands                                              | -   |
|            | Command examples                                          |     |
|            | Commands                                                  |     |
|            |                                                           | •=  |
|            | COMMIT                                                    |     |
|            | GETPIPE                                                   |     |
|            | MESSAGE                                                   | •   |
|            | OPENPIPE                                                  |     |
|            | PUTPIPE                                                   |     |
|            | ROLLBACK                                                  | -   |
|            | RPDONE                                                    |     |
|            | RPSETUP                                                   |     |
|            | STATUS                                                    | 68  |
|            | MODEL DED DE2 Output Ding Sample DED                      | 74  |
| APPENDIX B | MODELRSP DB2 Output Pipe Sample RSP                       |     |
|            | Understanding MODELRSP                                    |     |
|            | The SPAREA in MODELRSP<br>How MODELRSP uses SPAREA fields |     |
|            |                                                           |     |
|            | Using RSP commands with the SPAREA                        |     |
|            |                                                           |     |
|            | The SQLDA in MODELRSP                                     |     |
|            | Invoking MODELRSP from the client application             |     |
|            |                                                           |     |
|            | SYBASE TSQL setting                                       |     |
|            | MODELRSP DB2 output pipe sample code                      |     |
| APPENDIX C | RSP3C STD Input and Output Pipe Sample RSP                |     |
| -          | Using the SPAREA with RSP3C                               |     |
|            | SPMAXLEN and SPRECLEN                                     |     |
|            | SPINTO and SPFROM                                         |     |
|            | Specifying error handling                                 |     |
|            | Client application processing                             |     |
|            | Invoking from the client application (ISQL)               |     |
|            | Returning results to the client application               |     |
|            | RSP3C STD input and output pipe sample code               |     |
|            | DODAC Keyward Variable Commun. DOD                        | 407 |
| APPENDIX D | RSP4C Keyword Variable Sample RSP                         |     |
|            | Client application processing                             |     |
|            | Sample input and results                                  | 108 |

|            | RSP4C.SQL sample input<br>RSP4C.LOG sample results<br>RSP4C error handling<br>Keyword sample code fragment | 108<br>109 |
|------------|----------------------------------------------------------------------------------------------------|------------|
|            | RSP4C keyword variable sample code                                                                         |            |
| APPENDIX E | RSP8C Variable Text Sample RSP                                                                             |            |
|            | Client application processing                                                                              | 125        |
|            | RSP8C variable text sample code                                                                            | 126        |
| APPENDIX F | The SPAREA                                                                                                 | 137        |
|            | SPAREA field descriptions                                                                                  | 137        |
|            | Copying SPAREA definitions to the RSP                                                                      | 139        |
|            | SPAREA definitions                                                                                         |            |
|            | SPAREAA assembler definition                                                                               |            |
|            | SPAREAC COBOL II definition                                                                                |            |
|            | SPAREAP PL/1 definition                                                                                    |            |
|            | SPAREAX C definition                                                                                       | 143        |
| APPENDIX G | The SQLDA                                                                                                  | 147        |
|            | SQLDA variables and fields                                                                                 | 147        |
|            | SQLDA datatypes                                                                                            | 148        |
|            | Writing a SQLDA                                                                                            | 149        |
|            | Sample COBOL II SQLDA                                                                                      | 150        |
|            | Sample C SQLDA                                                                                             | 150        |
| Glossary   |                                                                                                    | 153        |
| Index      |                                                                                                    | 163        |

# **About This Book**

|                      | Remote stored procedures (RSPs) are written by customers to access DB2 in the MVS CICS environment. This guide describes how to design, code, and test RSPs.                                                                          |  |  |
|----------------------|----------------------------------------------------------------------------------------------------|--|--|
|                      | <b>Note</b> If you are not familiar with CICS and the CICS control tables, ask your CICS programmer or system programmer to make the required CICS entries.                                                                           |  |  |
| Audience             | This guide is for anyone responsible for the following tasks:                                                                                                    |  |  |
|                      | • Designing, coding, and testing RSPs in one of the supported programming languages (COBOL II, assembler, PL/I, and C)                                                                                                    |  |  |
|                      | Preparing client applications                                                                                                    |  |  |
|                      | Implementing RSPs                                                                                                    |  |  |
|                      | <ul> <li>Administering Open ClientConnect<sup>TM</sup>, Open ServerConnect<sup>TM</sup>, or<br/>DirectConnect<sup>TM</sup> environments</li> </ul>                                                                                    |  |  |
|                      | Administering database management systems                                                                                                    |  |  |
|                      | • Supporting data transfer and staging                                                                                                    |  |  |
| How to use this book | This guide provides a set of tasks and reference information, with each chapter representing a task and each appendix representing reference information to help you accomplish a task. This reference guide includes these chapters: |  |  |
|                      | • Chapter 1, "Overview of RSPs," provides an overview of RSPs and how they work.                                                                                                    |  |  |
|                      | • Chapter 2, "Designing an RSP," discusses information to consider before you design an RSP.                                                                                                    |  |  |
|                      | • Chapter 3, "Writing an RSP," explains how to write an RSP.                                                                                                    |  |  |
|                      | • Chapter 4, "Compiling an RSP," describes how to compile an RSP.                                                                                                    |  |  |
|                      | • Chapter 5, "Testing and invoking an RSP," explains how to test and invoke an RSP.                                                                                                    |  |  |

| Product name<br>changes                                                                                                    | • Chapter 6, "Troubleshooting," dis                                                                                                    | scusses how to troubleshoot problems.                                                                                                    |  |  |
|----------------------------------------------------------------------------------------------------|----------------------------------------------------------------------------------------------------|----------------------------------------------------------------------------------------------------|--|--|
|                                                                                                    | • Appendix A, "RSP Commands,"                                                                                                    | lists and describes the RSP commands.                                                                                                    |  |  |
|                                                                                                    | **                                                                                                    |                                                                                                    |  |  |
|                                                                                                    | <ul> <li>Appendix A, "RSP Commands," lists and describes the RSP comma</li> <li>Appendix B, "MODELRSP DB2 Output Pipe Sample RSP," corsample RSP with DB2-formatted output pipes or multiple-column rows.</li> <li>Appendix C, "RSP3C STD Input and Output Pipe Sample RSP," a sample RSP that sends single-column rows of character strings.</li> <li>Appendix D, "RSP4C Keyword Variable Sample RSP," provides explains a sample RSP that passes keyword values.</li> <li>Appendix E, "RSP8C Variable Text Sample RSP," provides a sam that reads variable text and uses output pipes to echo data that a client ap sends to it.</li> <li>Appendix F, "The SPAREA," explains how the SPAREA is used by includes SPAREA fields and SPAREA definitions.</li> <li>Appendix G, "The SQLDA," explains how the SQLDA is used the There is also a Glossary at the back of this guide.</li> <li>The following table describes new names for products in this release Mainframe Connect<sup>TM</sup> Integrated Product Set.</li> <li>Old product names         <ul> <li>Open ClientCONNECT for CICS</li> <li>Open ClientCONNECT for IMS and MVS</li> <li>Open ServerCONNECT for CICS</li> <li>Open ServerCONNECT for CICS</li></ul></li></ul>                |                                                                                                    |  |  |
|                                                                                                    | <ul> <li>Appendix A, "RSP Commands," lists and describes the RSP comman</li> <li>Appendix B, "MODELRSP DB2 Output Pipe Sample RSP," conta sample RSP with DB2-formatted output pipes or multiple-column rows.</li> <li>Appendix C, "RSP3C STD Input and Output Pipe Sample RSP," provides as ample RSP that sends single-column rows of character strings.</li> <li>Appendix D, "RSP4C Keyword Variable Sample RSP," provides a sample RSP that passes keyword values.</li> <li>Appendix E, "RSP8C Variable Text Sample RSP," provides a sample that reads variable text and uses output pipes to echo data that a client app sends to it.</li> <li>Appendix F, "The SPAREA," explains how the SPAREA is used by R includes SPAREA fields and SPAREA definitions.</li> <li>Appendix G, "The SQLDA," explains how the SQLDA is used by There is also a Glossary at the back of this guide.</li> <li>The following table describes new names for products in this release of Mainframe Connect <sup>™</sup> Integrated Product Set.</li> <li>Old product names         <ul> <li>Open ClientConnect for CICS</li> <li>Open ClientConnect for CICS</li> <li>Open ClientConnect for CICS</li> <li>Open ClientConnect for CICS</li> <li>Open ClientConnect for CICS</li> <li>Open ClientConnect for CICS</li> <li>Open ClientConnect for CICS</li> <li>Open ClientConnect for CICS</li> <li>Open ClientConnect for CICS</li> <li>Open ServerConnect for CICS</li> <li>Open ServerConnect for CICS</li> <li>Open ServerConnect for CICS</li> <li>Open ServerConnect for CICS</li> <li>Open ServerCONNECT for CICS</li> <li>Open ServerCONNECT for CICS</li> <li>Open ServerCONNECT for CICS</li> <li>Open ServerCONNECT for CICS</li> <li>Open ServerCONNECT for CICS</li> <li>Open ServerCONNECT for IMS and MVS</li> <li>Open ServerCONNECT for IMS and</li></ul></li></ul> | 1                                                                                                    |  |  |
|                                                                                                    | <ul> <li>Appendix D, 'RSP3C STD Input and Output Pipes or multiple-column rows.</li> <li>Appendix C, 'RSP3C STD Input and Output Pipe Sample RSP,'' provide a sample RSP that sends single-column rows of character strings.</li> <li>Appendix D, ''RSP4C Keyword Variable Sample RSP,'' provides and explains a sample RSP that passes keyword values.</li> <li>Appendix E, ''RSP8C Variable Text Sample RSP,'' provides a sample RSI that reads variable text and uses output pipes to echo data that a client applicatic sends to it.</li> <li>Appendix F, ''The SPAREA,'' explains how the SPAREA is used by RSPs. I includes SPAREA fields and SPAREA definitions.</li> <li>Appendix G, ''The SQLDA,'' explains how the SQLDA is used by RSP There is also a Glossary at the back of this guide.</li> <li>The following table describes new names for products in this release of the Mainframe Connect<sup>™</sup> Integrated Product Set.</li> <li>Old product names         <ul> <li>Open ClientCONNECT for CICS</li> <li>Open ClientCONNECT for CICS</li> <li>Open ServerConnect for CICS</li> <li>Open ServerCONNECT for CICS</li> <li>Open ServerCONNECT for CICS</li> <li>Open ServerCONNECT for CICS</li> <li>Open ServerCONNECT for CICS</li> <li>Open ServerCONNECT for CICS</li> <li>Open ServerCONNECT for CICS</li> <li>Open ServerCONNECT for CICS</li> <li>Open ServerCONNECT for CICS</li> <li>Open ServerCONNECT for CICS</li> <li>Open ServerCONNECT for CICS</li> <li>Open ServerCONNECT for CICS</li> <li>Open ServerCONNECT for IMS and MVS</li> <li>Open ServerCONNECT for CICS</li> <li>Mainframe Connect Server Option for IMS and MVS</li> <li>Open ServerCONNECT for DB2 UDB</li> <li>Mainframe Connect DB2 UDB Option for CICS</li> </ul> </li> </ul>                                                                                  |                                                                                                    |  |  |
|                                                                                                    |                                                                                                    | RSP Commands," lists and describes the RSP commands.         MODELRSP DB2 Output Pipe Sample RSP," contains a DB2-formatted output pipes or multiple-column rows.         RSP3C STD Input and Output Pipe Sample RSP," provides at sends single-column rows of character strings.         RSP4C Keyword Variable Sample RSP," provides and ersp that passes keyword values.         RSP4C Keyword Variable Sample RSP," provides and ersp that passes keyword values.         RSP8C Variable Text Sample RSP," provides a sample RSP et et and uses output pipes to echo data that a client application         The SPAREA," explains how the SPAREA is used by RSPs. It A fields and SPAREA definitions.         The SQLDA," explains how the SQLDA is used by RSPs. It A fields and SPAREA definitions.         The SQLDA," explains how the SQLDA is used by RSPs. sary at the back of this guide.         describes new names for products in this release of the Integrated Product Set.         Est       New product name         ect for CICS       Mainframe Connect Client Option for IMS and MVS         NECT for IMS and       Mainframe Connect Server Option for IMS and MVS         NECT for IMS and       Mainframe Connect Server Option for IMS and MVS         NECT for IMS and       Mainframe Connect DB2 UDB Option for IMS and MVS |  |  |
|                                                                                                    | • Appendix G, "The SQLDA," expl                                                                                                    | lains how the SQLDA is used by RSPs.                                                                                                    |  |  |
|                                                                                                    |                                                                                                    |                                                                                                    |  |  |
| Product name<br>changesThe following table describes new names for products in this release of<br>Mainframe Connect TM Integrated Product Set. |                                                                                                    |                                                                                                    |  |  |
|                                                                                                    | Old product names                                                                                                    | lists and describes the RSP commands.<br>Output Pipe Sample RSP," contains a<br>put pipes or multiple-column rows.<br>and Output Pipe Sample RSP," provides<br>m rows of character strings.<br>Variable Sample RSP," provides and<br>yword values.<br>ext Sample RSP," provides a sample RSP<br>ut pipes to echo data that a client application<br>olains how the SPAREA is used by RSPs. It<br>A definitions.<br>Iains how the SQLDA is used by RSPs.<br>It his guide.<br>mes for products in this release of the<br>luct Set.<br>New product name<br>Mainframe Connect Client Option for<br>CICS<br>Mainframe Connect Server Option for<br>CICS<br>Mainframe Connect Server Option for<br>CICS<br>Mainframe Connect Server Option for<br>CICS<br>Mainframe Connect Server Option for<br>IMS and MVS                                                                                                    |  |  |
|                                                                                                    | •                                                                                                    | -                                                                                                    |  |  |
|                                                                                                    | Open ClientCONNECT for CICS                                                                                                    | CICS                                                                                                    |  |  |
|                                                                                                    | *                                                                                                    |                                                                                                    |  |  |
|                                                                                                    | -                                                                                                    |                                                                                                    |  |  |
|                                                                                                    | Open ServerConnect for CICS                                                                                                    | Mainframe Connect Server Option for                                                                                                    |  |  |
|                                                                                                    |                                                                                                    | CICS                                                                                                    |  |  |
|                                                                                                    | -                                                                                                    | -                                                                                                    |  |  |
|                                                                                                    | -                                                                                                    |                                                                                                    |  |  |
|                                                                                                    | MVS                                                                                                    |                                                                                                    |  |  |
|                                                                                                    |                                                                                                    | Mainframe Connect DB2 UDB Option                                                                                                    |  |  |

- DirectConnect for OS/390 DirectConnect for z/OS
- DirectCONNECT for DB2/MVS

The old product names are used throughout this book, except for on the title page.

**Note** This book also uses the terms MVS and OS/390 where the newer term z/OS would otherwise be used.

**Related documents** The documentation set consists of

• The *Release Bulletin* for your platform – contains last-minute information that was too late to be included in the books.

A more recent version of the release bulletin may be available on the World Wide Web. To check for critical product or document information that was added after the release of the product CD, use the Sybase Product Manuals Web site.

- Mainframe Connect Client Option for CICS *Installation and Administration Guide* – describes configuring the Enterprise Connect<sup>™</sup> network, setting up APPC communications, installing the Server Option, setting up security, and troubleshooting for an IMS or z/OS environment.
- Mainframe Connect Server Option for CICS *Installation and Administration Guide* – describes configuring the Enterprise Connect network, installing the Server Option, setting up security, and troubleshooting for a CICS environment.
- Mainframe Connect Client Option for IMS and MVS Installation and Administration Guide – describes installing and configuring the Client Option, routing requests to a server, and using Sybase isql. This manual also contains instructions for using the connection router and the mainframe-based isql utility.
- Mainframe Connect DB2 UDB Option for CICS *Installation and Administration Guide* – describes configuring the mainframe, installing the DB2 UDB Option for CICS, setting up security, and troubleshooting for a CICS environment.
- Mainframe Connect DirectConnect for z/OS Option Installation Guide describes installing a DirectConnect for z/OS Option server and service libraries.
- Enterprise Connect Data Access and Mainframe Connect Server Administration Guide for DirectConnect – describes administration of the DirectConnect for z/OS Option server. Information about administering specific service libraries and services is provided in other DirectConnect for z/OS Option publications.

- Mainframe Connect Client Option *Programmer's Reference for COBOL* describes writing Client Option programs that call COBOL Client-Library functions. This guide contains reference pages for Client-Library routines and descriptions of the underlying concepts for COBOL programmers.
- Mainframe Connect Server Option *Programmer's Reference for COBOL* – provides reference material for writing Server Option programs that call COBOL Gateway-Library functions. This guide contains reference pages for Gateway-Library routines and descriptions of the underlying concepts for COBOL programmers.
- Mainframe Connect Client Option *Programmer's Reference for PL/1* describes writing Client Option programs that call PL/1 Client-Library functions. This guide contains reference pages for Client-Library routines and descriptions of the underlying concepts for PL/1 programmers.
- Mainframe Connect Server Option *Programmer's Reference for PL/1* provides reference material for writing Server Option programs that call PL/1 Gateway-Library functions. This guide contains reference pages for Gateway-Library routines and descriptions of the underlying concepts for PL/1 programmers.
- Mainframe Connect Client Option *Programmer's Reference for C* describes writing Client Option programs that call C Client-Library functions. This guide contains reference pages for Client-Library routines and descriptions of the underlying concepts for C programmers.
- Mainframe Connect Client Option *Programmer's Reference for Client Services Applications* – provides information for anyone who designs, codes, and tests client services applications (CSAs).
- Mainframe Connect Server Option *Programmer's Reference for Remote Stored Procedures* – provides information for anyone who designs, codes, and tests remote stored procedures (RSPs).
- Mainframe Connect DirectConnect for z/OS Option User's Guide for Transaction Router Services – describes configuring, controlling, and monitoring the DirectConnect for z/OS Option Transaction Router Service Library, as well as setting up security.
- Mainframe Connect DirectConnect for z/OS Option User's Guide for DB2 Access Services – describes configuring, controlling, and monitoring a DirectConnect for z/OS Option Access Service, as well as setting up security.
- Mainframe Connect Client Option and Server Option Open ClientConnect and Open ServerConnect Messages and Codes – provides details on messages that components return.

| Other sources of<br>information  | Use the Sybase Getting Started CD, the SyBooks <sup>TM</sup> CD, and the Sybase Product Manuals Web site to learn more about your product:                                                                                                    |
|----------------------------------|----------------------------------------------------------------------------------------------------|
|                                  | • The Getting Started CD contains release bulletins and installation guides<br>in PDF format, and may also contain other documents or updated<br>information not included on the SyBooks CD. It is included with your<br>software. To read or print documents on the Getting Started CD, you need<br>Adobe Acrobat Reader, which you can download at no charge from the<br>Adobe Web site using a link provided on the CD. |
|                                  | • The SyBooks CD contains product manuals and is included with your software. The Eclipse-based SyBooks browser allows you to access the manuals in an easy-to-use, HTML-based format.                                                                                                    |
|                                  | Some documentation may be provided in PDF format, which you can access through the PDF directory on the SyBooks CD. To read or print the PDF files, you need Adobe Acrobat Reader.                                                                                                    |
|                                  | Refer to the <i>SyBooks Installation Guide</i> on the Getting Started CD, or the <i>README.txt</i> file on the SyBooks CD for instructions on installing and starting SyBooks.                                                                                                    |
|                                  | • The Sybase Product Manuals Web site is an online version of the SyBooks<br>CD that you can access using a standard Web browser. In addition to<br>product manuals, you will find links to EBFs/Maintenance, Technical<br>Documents, Case Management, Solved Cases, newsgroups, and the<br>Sybase Developer Network.                                                                                                    |
|                                  | To access the Sybase Product Manuals Web site, go to Product Manuals at http://www.sybase.com/support/manuals/.                                                                                                    |
| Sybase certifications on the Web | Technical documentation at the Sybase Web site is updated frequently.                                                                                                    |
| *                                | Finding the latest information on product certifications                                                                                                    |
|                                  | 1 Point your Web browser to Technical Documents at<br>http://www.sybase.com/support/techdocs/.                                                                                                    |
|                                  | 2 Click Certification Report.                                                                                                    |
|                                  | 3 In the Certification Report filter select a product, platform, and timeframe and then click Go.                                                                                                    |
|                                  | 4 Click a Certification Report title to display the report.                                                                                                    |
| *                                | Finding the latest information on component certifications                                                                                                    |
|                                  | 1 Point your Web browser to Availability and Certification Reports at                                                                                                    |

1 Point your Web browser to Availability and Certification Reports at http://certification.sybase.com/.

- 2 Either select the product family and product under Search by Base Product; or select the platform and product under Search by Platform.
- 3 Select Search to display the availability and certification report for the selection.

# Creating a personalized view of the Sybase Web site (including support pages)

Set up a MySybase profile. MySybase is a free service that allows you to create a personalized view of Sybase Web pages.

- 1 Point your Web browser to Technical Documents at http://www.sybase.com/support/techdocs/.
- 2 Click MySybase and create a MySybase profile.

# Sybase EBFs and software maintenance

|             |  | Fir | Finding the latest information on EBFs and software maintenance                                                                                                    |  |  |
|-------------|--|-----|----------------------------------------------------------------------------------------------------|--|--|
|             |  | 1   | Point your Web browser to the Sybase Support Page at<br>http://www.sybase.com/support.                                                                                                    |  |  |
|             |  | 2   | Select EBFs/Maintenance. If prompted, enter your MySybase user name and password.                                                                                                    |  |  |
|             |  | 3   | Select a product.                                                                                                    |  |  |
|             |  | 4   | Specify a time frame and click Go. A list of EBF/Maintenance releases is displayed.                                                                                                    |  |  |
|             |  |     | Padlock icons indicate that you do not have download authorization for<br>certain EBF/Maintenance releases because you are not registered as a<br>Technical Support Contact. If you have not registered, but have valid<br>information provided by your Sybase representative or through your<br>support contract, click Edit Roles to add the "Technical Support Contact"<br>role to your MySybase profile. |  |  |
|             |  | 5   | Click the Info icon to display the EBF/Maintenance report, or click the product description to download the software.                                                                                                    |  |  |
| Conventions |  | Th  | is section describes the syntax and style conventions used in this book.                                                                                                    |  |  |
|             |  | apj | <b>te</b> Throughout this book, all references to Adaptive Server <sup>®</sup> Enterprise also ply to its predecessor, SQL Server. Also, Adaptive Server Enterprise (ASE) d Adaptive Server (AS) are used interchangeably.                                                                                                    |  |  |

The Client Option uses eight-character function names, while other versions of Client-Library use longer names. This book uses the long version of Client-Library names with one exception: the eight-character version is used in syntax statements. For example, CTBCMDPROPS has eleven letters. In the syntax statement, it is written CTBCMDPR, using eight characters. You can use either version in your code.

Table 1 explains syntax conventions used in this book.

#### Table 1: Syntax conventions

| Symbol | Explanation                                                                                                    |
|--------|----------------------------------------------------------------------------------------------------|
| ()     | Parentheses indicate that parentheses are included as part of the command.                                                              |
| { }    | Braces indicate that you must choose at least one of the enclosed options. Do not type the braces when you type the option.             |
| []     | Brackets indicate that you can choose one or more of the enclosed options, or none. Do not type the brackets when you type the options. |
|        | The vertical bar indicates that you can select only one of the options shown. Do not type the bar in your command.                      |
| ,      | The comma indicates that you can choose one or more of the options shown. Separate each choice by using a comma as part of the command. |

Table 2 explains style conventions used in this book.

| This type of information                                                       | Looks like this                            |
|--------------------------------------------------------------------------------|--------------------------------------------|
| Gateway-Library function names                                                 | TDINIT, TDRESULT                           |
| Client-Library function names                                                  | CTBINIT, CTBRESULTS                        |
| Other executables (DB-Library routines, SQL commands) in text                  | the dbrpcparam routine, a select statement |
| Directory names, path names, and file names                                    | /usr/bin directory, interfaces file        |
| Variables                                                                      | <i>n</i> bytes                             |
| Adaptive Server datatypes                                                      | datetime, float                            |
| Sample code                                                                    | 01 BUFFER PIC S9(9) COMP SYNC.             |
|                                                                                | 01 BUFFER PIC X(n).                        |
| User input                                                                     | 01 BUFFER PIC X(n)                         |
| Client-Library and Gateway-Library                                             | BUFFER, RETCODE                            |
| function argument names                                                        |                                            |
| Client-Library function arguments that are                                     | COMMAND – (I)                              |
| input (I) or output (O)                                                        | RETCODE - (O)                              |
| Names of objects stored on the mainframe                                       | SYCTSAA5                                   |
| Symbolic values used with function arguments, properties, and structure fields | CS-UNUSED, FMT-NAME, CS-SV-FATAL           |

#### Table 2: Style conventions

| This type of informationClient-Library property namesClient-Library and Gateway-Library<br>datatypes |                                            | Looks like this                                                                                                    |  |  |
|----------------------------------------------------------------------------------------------------|--------------------------------------------|----------------------------------------------------------------------------------------------------|--|--|
|                                                                                                    |                                            | CS-PASSWORD, CS-USERNAME                                                                                                    |  |  |
|                                                                                                    |                                            | CS-CHAR, TDSCHAR                                                                                                    |  |  |
|                                                                                                    | All other nar                              | mes and terms appear in this typeface.                                                                                                    |  |  |
| Accessibility<br>features                                                                            | accessibility.                             | This document is available in an HTML version that is specialized for accessibility. You can navigate the HTML with an adaptive technology such as a screen reader, or view it with a screen enlarger.                                                                                                    |  |  |
|                                                                                                    | government with Section                    | The HTML documentation has been tested for compliance with U.S. government Section 508 Accessibility requirements. Documents that comply with Section 508 generally also meet non-U.S. accessibility guidelines, such as the World Wide Web Consortium (W3C) guidelines for Web sites.                     |  |  |
|                                                                                                    | Some screen<br>pronounce A<br>words. You 1 | hight need to configure your accessibility tool for optimal use.<br>Treaders pronounce text based on its case; for example, they<br>ALL UPPERCASE TEXT as initials, and MixedCase Text as<br>might find it helpful to configure your tool to announce syntax<br>. Consult the documentation for your tool. |  |  |
|                                                                                                    | Accessibility                              | tion about how Sybase supports accessibility, see Sybase<br>at http://www.sybase.com/products/accessibility. The Sybase<br>y site includes links to information on Section 508 and W3C                                                                                                    |  |  |
| lf you need help                                                                                     | designated p<br>you cannot re              | installation that has purchased a support contract has one or more<br>eople who are authorized to contact Sybase Technical Support. If<br>esolve a problem using the manuals or online help, please have the<br>erson contact Sybase Technical Support or the Sybase subsidiary                            |  |  |

## CHAPTER 1 Overview of RSPs

This chapter contains the following topics:

- RSP overview
- How RSPs process
- Exchanging information between RSPs and the client
- System requirements
- Migration considerations
- Summary of RSP programming tasks

### **RSP** overview

This overview answers the following questions:

- What is an RSP?
- What does an RSP do?
- How does an RSP access and return DB2 data?

#### What is an RSP?

An RSP is a CICS command-level program that contains the Sybase RSP calls to the RSP API. The RSP API converts RSP commands to Open ServerConnect commands.

You can write RSPs in any of the four programming languages supported by CICS:

- COBOL II
- assembler
- PL/I

#### • C (SAS/C or IBM C/370)

#### What does an RSP do?

An RSP allows a client application to access data and services on the mainframe. Workstation users or client applications on the LAN use RSPs to send requests through DirectConnect for OS/390 (hereafter called DirectConnect), optionally, using MainframeConnect for DB2 UDB (hereafter called MainframeConnect), and directly using TCP/IP.

An RSP uses standard CICS command-level services to perform its processing. It can receive arguments or data sent from the client and generate results to return to the client. You can write an RSP to do one or more of the following:

 Access DB2 data or other relational databases (such as ADABAS), statically or dynamically

For example, an RSP can update all relevant host tables with a changed part number. In this case, the RSP contains multiple UPDATE statements targeted to each table.

• Access non-relational data (such as VSAM, IDMS, or IMS)

For example, an RSP could retrieve data from IMS and deliver it to the workstation, where the client application converts it into an appropriate format.

- Invoke other CICS programs
- Schedule other CICS tasks for execution
- Issue RSP commands
- Access temporary storage or transient data queues

#### How does an RSP access and return DB2 data?

This section explains how RSPs access data within the Enterprise Connect structure. The following figure shows how RSPs access and return DB2 data.

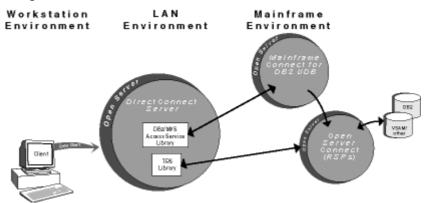

#### Figure 1-1: How RSPs access and return DB2 data

Figure 1-1 shows how RSPs reside with Open ServerConnect. When one of your client applications invokes an RSP (using Open Client), the request passes to a DirectConnect server. At this point, depending on your configuration, either Transaction Router Service (TRS) Library or the DB2/MVS Access Service Library (hereafter called Access Service Library) invokes the RSP.

TRS accesses DB2 data by directly invoking an RSP through Open ServerConnect. Access Service Library accesses DB2 data by invoking an RSP through MainframeConnect. The software installed on your network determines your application request options and capabilities.

Using TCP/IP for communications allows your client to access the Mainframe environment directly without going through DirectConnect (gateway-less) as indicated in Figure 1-2.

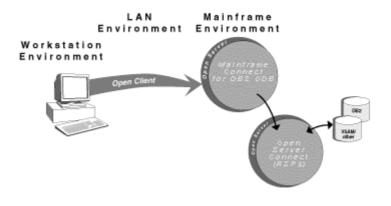

Figure 1-2: Mainframe access without using DirectConnect (gatewayless)

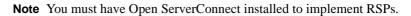

Table 1-1 summarizes the functions available with the possible software configurations.

| If installed:                                                 | You can access:                                                                                                    | This software does not support:                                       |
|---------------------------------------------------------------|----------------------------------------------------------------------------------------------------|-----------------------------------------------------------------------|
| DirectConnect and<br>Open ServerConnect                       | <ul> <li>TRS</li> <li>RSPs and RPCs<br/>through TRS only</li> </ul>                                                                                                    | <ul> <li>Dynamic SQL access to DB2</li> <li>SPTEST utility</li> </ul> |
|                                                               |                                                                                                    | • The mainframe as a client, either through Open Client or CSAs       |
| DirectConnect, Open<br>ServerConnect, and<br>MainframeConnect | <ul> <li>TRS and Access<br/>Service Library</li> <li>RSPs and RPCs<br/>through TRS</li> <li>RSPs through Access<br/>Service Library</li> <li>Dynamic SQL access<br/>to DB2</li> </ul> | The mainframe as a client, either through Open Client or CSAs         |
|                                                               | • SPTEST utility to test<br>RSPs                                                                                                    |                                                                       |

Table 1-1: Software configuration options

## How RSPs process

This section explains how RSPs process through TRS and an Access Service Library.

#### How RSPs are processed through TRS

TRS is a component of DirectConnect. It routes requests from remote clients to Open ServerConnect and returns results to the clients. For more information on TRS, see the Mainframe Connect DirectConnect for z/OS Option *User's Guide for Transaction Router Services*.

Figure 1-3 illustrates RSP processing through TRS.

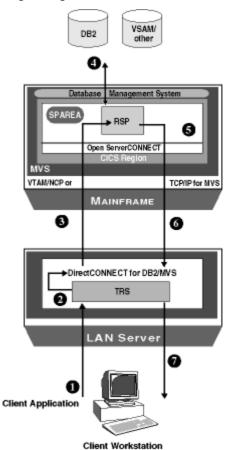

Figure 1-3: RSP processing through TRS

The following explains each step in Figure 1-3:

1 The client application requests a remote procedure call (RPC) with the following command:

EXEC rpcname @VARNAME1='value'

**Note** In TRS, you invoke an RSP using the remote procedure call (RPC) name.

2 TRS searches the RPC name for the TP name (transaction program name) and passes the request to DirectConnect. The TP name (which is associated with the RSP program) is invoked in the CICS region. (The RSP and the Open ServerConnect API use the Stored Procedure Communication Area (SPAREA). For more information on the SPAREA, see "SPAREA" on page 11.

- 3 DirectConnect invokes the RSP.
- 4 The RSP performs the desired processing (for example, accessing DB2 data).
- 5 Open ServerConnect packages the data and messages produced by the RSP.
- 6 The RSP returns results to TRS.
- 7 TRS returns the results to the client application.

Note The RSP must call RPSETUP and RPDONE.

#### How RSPs are processed through an Access Service Library

The Access Service Library is the program component of DirectConnect that works with MainframeConnect to provide access to DB2 data. For more information on the Access Service Library, see the Mainframe Connect DirectConnect for z/OS Option *User's Guide for DB2 Access Services* for your database system.

Earlier releases of RSPs used a processing technique similar to the current processing through Access Service Library. The following figure illustrates RSP processing through Access Service Library.

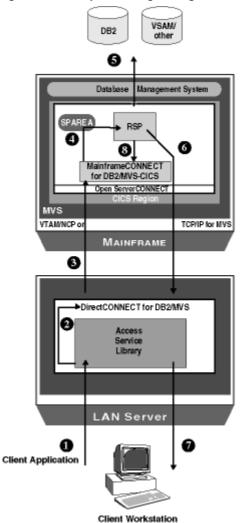

Figure 1-4: RSP processing through Access Service Library

The following explains each step in Figure 1-4:

1 The client application requests a remote procedure call (RPC) using one of the following commands:

USE PROCEDURE rspname &VARNAME1=value1

EXECUTE rspname @VARNAME1=value1

**Note** In Access Service Library, you invoke an RSP using the RSP name.

- 2 Access Service Library passes the request to DirectConnect.
- 3 DirectConnect passes the command, containing the RSP name and any necessary arguments, to MainframeConnect. The request can contain a number of other statements, any of which can also invoke RSPs.
- 4 MainframeConnect invokes the RSP through the CICS LINK command. Arguments and other parameters are passed to the RSP using the Stored Procedure Communication Area (SPAREA). For more information on the SPAREA, see "SPAREA" on page 11.
- 5 The RSP performs the desired processing (for example, accessing DB2 data).
- 6 Open ServerConnect packages the data and messages produced by the RSP, and sends them to DirectConnect.
- 7 DirectConnect returns results to the client application.
- 8 The RSP returns program control to MainframeConnect with a CICS RETURN command

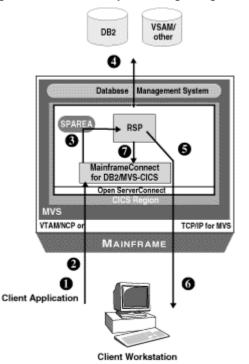

Figure 1-5: Direct RSP processing using TCP/IP

The following explains each step in Figure 1-5:

1 The client application invokes an RSP using the following command:

USE PROCEDURE rspname &VARNAME1=value1

- 2 MainframeConnect invokes the RSP through the CICS LINK command.
- 3 Arguments and other parameters are passed to the RSP using the Stored Procedure Communication Area (SPAREA). For more information on the SPAREA, see "SPAREA" on page 11.
- 4 The RSP performs the desired processing (for example, accessing DB2 data).
- 5 Open ServerConnect packages the data and messages produced by the RSP.
- 6 Open Server sends the data and messages to the Client Workstation.
- 7 The RSP returns program control to MainframeConnect with a CICS RETURN command.

# Exchanging information between RSPs and the client

|            | There are three methods for exchanging information between the RSP and the client application: the SPAREA (keywords or variable text) and the data pipe.                                                                                                    |
|------------|----------------------------------------------------------------------------------------------------|
| SPAREA     | The SPAREA contains all the pointers, codes, and command details that the RSP needs to exchange with the RSP API. Every RSP receives or sends information using the SPAREA.                                                                                                    |
|            | When an RSP processes through TRS, it creates its own SPAREA through the RPSETUP call. When an RSP processes through Access Service Library, it uses an existing SPAREA on the mainframe to send parameters or data to or from MainframeConnect.                                                                         |
|            | RSP commands (OPENPIPE, PUTPIPE, STATUS, and so on) are small assembler programs that call Open ServerConnect. The RSP commands use the values of fields in the SPAREA as parameters.                                                                                                    |
|            | Before you issue an RSP command, you first move values to the relevant fields<br>in the SPAREA, then issue a standard system CALL statement. The syntax used<br>for these operations varies with the programming language used. For more<br>information, see Appendix A, "RSP Commands" and Appendix F, "The<br>SPAREA." |
| Data Pipes | When processing, the RSP uses a data pipe to pass rows of data to or from the client application. The RSP can open a data pipe either to receive or send data. The RSP can only receive data from an input pipe through Access Service Library. Examples of data pipes are provided in "Using data pipes" on page 19.    |

## System requirements

This section lists the system requirements for the:

- Host platform
- DirectConnect platform (optional)

#### Host platform

The following are system requirements for the host platform:

- Open ServerConnect for CICS must be installed and operational. Detailed system requirements for Open ServerConnect are provided in the Mainframe Connect Server Option *Installation and Administration Guide* (platform-specific).
- MainframeConnect software is optional for RSP use. If your site chooses to use MainframeConnect in RSP processing, the MainframeConnect software must be installed and operational. Detailed system requirements for MainframeConnect are provided in the Mainframe Connect DB2 UDB Option for CICS *Installation and Administration Guide*.
- If the RSP accesses DB2, DB2 packages and plans must be set up for the RSP transaction. If you plan to invoke RSPs with MainframeConnect or through TRS, use plans or packages. See Mainframe Connect DB2 UDB Option for CICS *Installation and Administration Guide* for details on setting up DB2 packages and plans.

### DirectConnect platform (optional)

DirectConnect must be installed and operational except when using TCP/IP for communications (gateway-less).

Detailed system requirements for DirectConnect are provided in the Mainframe Connect DirectConnect for z/OS Option *Installation Guide*.

# **Migration considerations**

This section discusses the following migration considerations:

- Necessary coding changes
- Recompiling and relinking existing RSPs
- New data format for RSPs

#### **Coding changes**

If you are invoking RSPs through MainframeConnect (using the Access Service Library), there are no changes. If you are invoking RSPs directly through the RSP API (using TRS), you need to make the following coding changes:

- The first API call must be RPSETUP.
- The last API call must be RPDONE.

#### **Recompiling and relinking existing RSPs**

If you are migrating from an earlier release of any Sybase product, you must recompile and relink your existing RSPs with the Open ServerConnect RSP stub routines before using those RSPs.

#### New data format

All data that moves between the RSP, DirectConnect, and MainframeConnect is in Tabular Data Stream<sup>™</sup> (TDS) format, which replaces Integrated Exchange Format (IXF). TDS is a Sybase proprietary format, which manages data formatting for you. DirectConnect translates the records it receives into a standard CT-Library format that the client application can handle. DirectConnect no longer converts IXF format input pipes to DB2 format.

**Warning!** Preformatted IXF data is not converted to DB2-format input pipes any more. Convert your source data to ASCII for DB2-formatted input pipes.

## Summary of RSP programming tasks

These are the general steps to build an RSP within a TSO development environment.

1 Review the design considerations.

See Chapter 2, "Designing an RSP."

2 Prepare a sample RSP to use as a shell and write the RSP program.

See Chapter 3, "Writing an RSP."

3 Compile and link-edit the RSP in the standard manner for CICS command-level programs.

See Chapter 4, "Compiling an RSP."

4 Test and invoke the RSP in the standard manner for CICS command-level programs.

See Chapter 5, "Testing and invoking an RSP."

If you encounter problems while processing your completed RSP,

See Chapter 6, "Troubleshooting."

# CHAPTER 2 Designing an RSP

This chapter contains the information you must consider when designing an RSP and contains the following topics:

- Using RSP commands
- Reviewing sample RSPs
- Making design decisions
- Considering environmental issues
- Understanding how to invoke an RSP
- Specifying error handling

## Using RSP commands

This section is a brief introduction to RSP commands. In addition to reading this introductory material, you should review each command in detail before continuing with the next section, "Reviewing sample RSPs." See Appendix A, "RSP Commands" for detailed information about each command.

Use the RSP commands to:

1

- Communicate message and status information to Open ServerConnect and the client application
- Manage COMMITs and ROLLBACKs
- Manage data pipes and exchange data with Open ServerConnect

The following table summarizes the RSP commands and their functions.

Table 2-1: RSP commands and functions

| This command: | Performs this function: | See                 |
|---------------|-------------------------|---------------------|
| CLOSPIPE      | Closes the data pipe    | CLOSPIPE on page 62 |
| COMMIT        | Commits a unit of work  | COMMIT on page 63   |

| This<br>command: | Performs this function:                        | See                 |
|------------------|------------------------------------------------|---------------------|
| GETPIPE          | Reads a record from the data pipe              | GETPIPE on page 63  |
| MESSAGE          | Sends a message to the client application      | MESSAGE on page 64  |
| OPENPIPE         | Opens the data pipe                            | OPENPIPE on page 65 |
| PUTPIPE          | Writes a record to the data pipe               | PUTPIPE on page 66  |
| ROLLBACK         | Rolls back a unit of work                      | ROLLBACK on page 67 |
| RPDONE           | Ends processing for an RSP initiated using TRS | RPDONE on page 68   |
| RPSETUP          | Initializes an RSP                             | RPSETUP on page 68  |
| STATUS           | Indicates the success or failure of processing | STATUS on page 68   |

## **Reviewing sample RSPs**

Now that you reviewed RSP commands you are ready to review a sample RSP.

Sybase provides sample RSPs for you to use as shells for the RSPs you write. This guide contains four of the sample programs. These samples include explanatory material detailing what the RSP does. Review the sample or samples that fit your RSP needs before continuing with the next section, "Making design decisions."

- MODELRSP shows you how to use a DB2 format output pipe and a SQLDA definition. See Appendix B, "MODELRSP DB2 Output Pipe Sample RSP" for a reproduction of the sample.
- RSP3C shows you how to use STD format input and output pipes to transmit (send or receive) data. See Appendix C, "RSP3C STD Input and Output Pipe Sample RSP" for a reproduction of the sample.
- RSP4C shows an example of how to transmit keyword variables. See Appendix D, "RSP4C Keyword Variable Sample RSP" for a reproduction of the sample.

• RSP8C shows an example of how to transmit variable text. See Appendix E, "RSP8C Variable Text Sample RSP" for a reproduction of the sample.

**Note** See Table 3-1 on page 36 for a complete list of the samples provided on the Open ServerConnect API tape.

## Making design decisions

Now that you reviewed the RSP commands and a sample RSP, you are ready to make decisions regarding the design of your RSP. Before writing an RSP, you need to make the following design decisions:

- What functions will the RSP perform?
- What functions will the client application perform? Will the client application expect data structure information with results from the RSP?
- Which databases (if any) will the RSP access?
- Will the RSP access temporary storage or transient data queues?
- What type of data (character or binary) will be transmitted?
- Which data pipe format should the RSP use?
- Will the RSP link to other programs or functions?
- What kind of error handling does the RSP require?
- Will the RSP be using input pipes, output pipes, keyword variables, or variable text?

Each of these decisions is discussed in the following subsections.

**Note** RSPs operate in your environment like any other CICS command-level program. An RSP can access any CICS program or function that you can access with other programs in that environment.

### **Choosing RSP functions**

According to your users' requirements, decide what functions the RSP will perform. For example, your RSP might:

• Access DB2 data, statically or dynamically

**Note** With RSPs that contain static SQL, the client application does not need authorization on the DB2 objects accessed by the RSP; authorization to execute the application plan or package of the RSP is all that is required.

- Transfer DB2 data to Adaptive Server Enterprise, or any other supported data source, through DirectConnect
- Access other relational data sources (for example, ADABAS), statically or dynamically
- Access non-relational data (for example, VSAM, IDMS, and IMS)
- Invoke other CICS programs
- Schedule other CICS tasks for execution

#### **Choosing client application functions**

You need to understand what functions the client application that calls the RSP is going to perform. Coordinate with the client application programmer to determine the data (that is, keyword variables, variable text, or data) being sent to the RSP and the kind of formatting the client application is capable of performing on the results.

For example, if your RSP provides data structure information with the data it is sending, the client application does less decoding of results. If the RSP sends unformatted data, the client must include more logic to decode the results.

#### Accessing databases

Your RSP can access any database you have in your CICS environment; for example:

- DB2
- BDAM

- IMS
- VSAM
- ADABAS
- IDMS

For more information on the setup necessary to access DB2 through an RSP, see Chapter 4, "Compiling an RSP."

#### Using temporary storage/transient data queues

You access temporary storage or transient data queues with RSPs the same way you access them with any other program in CICS. Refer to your CICS documentation for information on accessing temporary storage or transient data queues.

#### Understanding data transmission formats

You need to determine what type of data to transmit to and from the RSP. The type of data your RSP handles determines, in part, the format of the data pipes you define to send and receive data. For example, if the RSP sends and receives only binary, you define data pipes in the BIN format. For more information on data pipe formats, see Appendix B, "MODELRSP DB2 Output Pipe Sample RSP."

When you send multiple rows of columns, no matter which data pipe you specify, all data transmitted between the RSP and DirectConnect is sent in TDS record format. TRS and DirectConnect translate the TDS records they receive into a standard CT-Library format that the client application can handle. The TDS format is proprietary.

#### Using data pipes

RSPs use data pipes to receive data from or send results to the client application. There are two types of data pipes: input and output. Use the RSP commands described in Appendix B, "MODELRSP DB2 Output Pipe Sample RSP" to define the type of pipe (input or output) and the format of the data being transmitted. The data pipe management commands are OPENPIPE, GETPIPE, PUTPIPE, and CLOSPIPE. This section explains input and output data pipes.

**Note** An input pipe and an output pipe can both be open simultaneously.

#### Input pipes

You can only use input pipes when an RSP is invoked through the Access Service Library or gateway-less; you cannot use input pipes when an RSP is invoked through TRS. The RSP uses input pipes to read rows of data from the client application.

Note Input pipes must be defined as standard (STD) or binary (BIN) format.

The following code example shows how an RSP uses the SPAREA fields to define an input pipe, then opens, reads from, and closes the input pipe:

| MOVE 'INPUT' TO                                                                                                    | <ul> <li>defines an input pipe</li> </ul>                                                                                                    |
|----------------------------------------------------------------------------------------------------|----------------------------------------------------------------------------------------------------|
| SPMODE                                                                                                    | <ul> <li>defines input pipe as STD format</li> </ul>                                                                                                    |
| SPMODE<br>MOVE 'STD' TO<br>SPFORMAT<br>MOVE nnnn TO<br>SPMAXLEN<br>SET ADDRESS SPINTO<br>TO dataarea<br>CALL 'OPENPIPE' | <ul> <li>defines input pipe as STD format</li> <li>set maximum size of data record</li> <li>sets input pointer to record</li> <li>opens the pipe</li> <li>reads from the pipe where your code processes data</li> <li>closes the pipe</li> <li>writes messages</li> <li>sets the return code and returns messages and data</li> </ul> |
| USING SPAREA<br>CALL 'GETPIPE' USING<br>SPAREA<br>PROCESS INPUT DATA<br>CALL 'CLOSPIPE' USING<br>SPAREA                 |                                                                                                    |
| CALL 'MESSAGE' USING<br>SPAREA<br>CALL 'STATUS' USING<br>SPAREA                                                         |                                                                                                    |

A STD or BIN format pipe requires that the SPMAXLEN field provides the maximum size (in bytes) of the data record written to or read from the data pipe.

When defining an input pipe, you need to specify the format of the data to be transmitted through the pipe. An input pipe uses only STD and BIN formats, which do not require data structure information.

| (Standard) The simplest type of data pipe to use is the STD format. With a standard data pipe, records are transmitted as a single character string between the client and the RSP. The data is transmitted as variable-length character (VARCHAR) records. Use STD only with input pipes. |                                                                                                    |  |  |
|----------------------------------------------------------------------------------------------------|----------------------------------------------------------------------------------------------------|--|--|
| (Binary) With the BIN format, data is transmitted as a binary string. If you transmit records of binary data and you do not want ASCII-EBCDIC or EBCDIC-ASCII conversion done, specify a data pipe in the BIN format. Use BIN only with input pipes.                                       |                                                                                                    |  |  |
| <b>Note</b> You can transmit any data, including DB2 data, using a STD or BIN data pipe.                                                                                                    |                                                                                                    |  |  |
| For more information about inp<br>and "Using concurrent input an                                                                                                    | out pipes, see "Using input pipes" on page 29<br>Id output pipes" on page 30.                                                                                                    |  |  |
| application. The following code                                                                                                    | eturn multiple rows of data to the client<br>example shows how an RSP uses the SPAREA<br>hen opens, writes to, and closes the output pipe:<br>– defines the output pipe<br>– defines output pipe as DB2 format<br>– sets a pointer to the SQLDA<br>– opens the pipewhere your code processes data<br>– writes the record<br>– closes the pipe<br>– writes messages<br>– sends the return code and returns messages and<br>data                                                                                                    |  |  |
|                                                                                                    | standard data pipe, records are t<br>the client and the RSP. The data<br>(VARCHAR) records. Use STD of<br>(Binary) With the BIN format, d<br>transmit records of binary data<br>EBCDIC-ASCII conversion do<br>BIN only with input pipes.<br>Note You can transmit any data<br>pipe.<br>For more information about inp<br>and "Using concurrent input an<br>of "Using concurrent input an<br>"Using concurrent input an<br>"Using concurrent input an<br>"Move 'OUTPUT' TO<br>SPMODE<br>MOVE 'OUTPUT' TO<br>SPMODE<br>MOVE 'DB2' TO<br>SPFORMAT<br>SET ADDRESS OF<br>SPSQLDA TO SQLDA<br>CALL 'OPENPIPE'<br>USING SPAREA<br>PROGRAM GETS DATA<br>CALL 'PUTPIPE' USING<br>SPAREA<br>CALL 'CLOSPIPE'<br>USING SPAREA<br>CALL 'MESSAGE' USING<br>SPAREA<br>CALL 'STATUS' USING |  |  |

For a DB2 format pipe, the SQLDA describes the location and length of the data columns. However, a STD or BIN format pipe requires that the SPRECLEN field contains the length of the data record. It cannot exceed the SPMAXLEN that was specified when the pipe was opened.

DB2

An output pipe uses the DB2, STD or Binary format. The DB2 format requires data structure information.

With the DB2 format, include a SQLDA definition in your RSP when you return data to the client application. You can use these formats to transmit any type of data, not just data from DB2.

The SQLDA is a standard data structure used to define a multi-column result passed to Open ServerConnect. It describes the content of the transmitted data records and, as such, it handles much of the data definition logic that the client application would otherwise have to provide. All files are exchanged between the RSP and MainframeConnect using the SQLDA.

As the RSP programmer, you must define the SQLDA for the data you send to the client and provide a pointer to the SQLDA when you open a data pipe for output. The data structure information passes to Open ServerConnect when the pipe opens. DirectConnect sends this information, in CT-Library format, to the client application.

Note A SQLDA definition is required for all data pipes in DB2 format.

For DB2 output pipes, the RSP must create a SQLDA definition and pass its address to Open ServerConnect through the SPSQLDA field in the SPAREA.

For sample COBOL-language and C-language SQLDA declarations for DB2 datatypes and more information about the SQLDA, see Appendix G, "The SQLDA" For an extensive discussion of the SQLDA, see the IBM reference manual for DB2 SQL.

For information about STD and BIN output pipes, see "Using output pipes" on page 30 and "Using concurrent input and output pipes" on page 30.

#### Linking to other programs

When you link to, or call, another program from an RSP, you must use a command format that allows the program to return to the RSP if you want the called program to share the same pipes. If the program does not return control to the RSP (for example, with an XCTL), CICS makes a copy of the SPAREA for the called program instead of pointing to the original SPAREA, the results of which are unpredictable.

To avoid this, use one of the following commands to link to another program:

CICS LINK

programname

CALL programname

### Handling errors

You must write your RSP to handle the errors it receives from Open ServerConnect, MainframeConnect, and, optionally, from DB2 or any other database it accesses.

Errors are recorded in the SPRC field of the SPAREA. Your RSP code must check the SPRC field for errors after issuing any RSP command.

See Mainframe Connect Client Option and Server Option *Messages and Codes* for information on Open ServerConnect error messages and actions. See Mainframe Connect DB2 UDB Option for CICS *Installation and Administration Guide* for information on MainframeConnect error messages and actions. Also see Chapter 6, "Troubleshooting" for more information on MainframeConnect errors.

# Considering environmental issues

This section discusses the environmental issues you should consider when you design an RSP. Specifically, it discusses how data is transferred to Adaptive Server Enterprise and how DirectConnect configuration property settings affect RSP processing.

### How data is transferred to Adaptive Server Enterprise

You can write an RSP to transfer data, as part of a TRANSFER function, from a data source other than DB2 (for example, VSAM) to Adaptive Server Enterprise (or another database). However, the RSP must define a SQLDA for the data so that it is formatted like DB2, and it must use a data pipe in DB2 format to send the data to Adaptive Server Enterprise.

## How configuration property settings affect RSP processing

This section describes the DirectConnect and MainframeConnect configuration property settings that affect how an RSP processes.

### Access service library

If client applications invoke an RSP through the Access Service Library, you need to be aware of how some of the DirectConnect configuration properties affect both client application and RSP processing. This section explains the following information:

- Datatype conversion
- · Preventing inconsistencies in SQL transformation
- Managing COMMIT/ROLLBACK

#### Datatype conversion

Adaptive Server Enterprise applications are designed to manipulate data in Adaptive Server Enterprise datatypes. When these applications execute an RSP to retrieve host data, DirectConnect converts the result rows into the corresponding Adaptive Server Enterprise datatypes.

#### Preventing inconsistencies in SQL transformation

Adaptive Server Enterprise uses the Transact-SQL<sup>™</sup> query language, while DB2 uses IBM's version of SQL. Consequently, SQL statements written for Adaptive Server Enterprise generally do not perform as expected when executed against DB2. To prevent SQL inconsistencies, each DirectConnect Access Service is configured either for native SQL or for Transact-SQL transformation.

**Note** DirectConnect Access Service is a specific set of configuration properties working with the Access Service Library. The Access Service Library is the program component that works with MainframeConnect to provide access to DB2 data.

The corresponding DirectConnect Access Service transformation modes are PASSTHROUGH for native DB2 SQL and SYBASE for Transact-SQL.

**Note** TSQL transformation modes (TSQL0, TSQL1 and TSQL2) are supported to provide backward compatibility.

If you write a client application to invoke an RSP, you must be aware of how the SQL transformation level is configured for the Access Service because it determines the format of the RSP invocation command you use. See Figure 5-3 on page 48 for more information.

Note TRS always uses PASSTHROUGH.

#### Managing COMMIT /ROLLBACK

When you write an RSP, be aware of how DirectConnect configuration property settings affect COMMIT/ROLLBACK management under normal and error conditions. The following table shows the interaction of the configuration property settings under normal processing conditions.

Table 2-2: Configuration properties and COMMIT/ROLLBACK

| Transaction mode<br>DirectConnect configuration<br>property setting | Outcome                                                     |
|---------------------------------------------------------------------|-------------------------------------------------------------|
| SHORT                                                               | MainframeConnect issues<br>COMMIT/ROLLBACK after each batch |
| LONG                                                                | Client application or RSP issues<br>COMMIT/ROLLBACK         |

Therefore, if TRS invokes an RSP, the transaction is committed (unless the transaction failed) because TRS always runs in SHORT.

The client application uses standard SQL statements to issue COMMITs and ROLLBACKs; the RSP uses the special RSP COMMIT and ROLLBACK commands.

If the RSP invokes through Access Service Library, COMMIT and ROLLBACK processing under error conditions is also affected by the DirectConnect Stop Condition configuration property.

This property can be set as follows:

- None If an error occurs, the RSP continues processing despite error status messages.
- Error If an error occurs, the RSP receives a STATUS message from MainframeConnect and RSP processing stops.
- Err/Warn If either an error or a DB2 warning message occurs, RSP processing stops (for Database Gateway release 2.03 only).

**Note** The client application can override the DirectConnect StopCondition configuration property with the following set statement: set StopCondition {error|none|warning}.

### MainframeConnect

If your site uses exits, review the MainframeConnect Request Exit and Parse Exit user configuration properties in the Mainframe Connect DB2 UDB Option for CICS *Installation and Administration Guide*. If either of the exits transform requests, you need to be aware of that transformation.

# Understanding how to invoke an RSP

The client can invoke an RSP with two kinds of variables: keyword variables or variable text. The client can also send data to the RSP using a STD input pipe. How the RSP is invoked affects how you design it. Refer to "Output pipes" on page 21.

## Invoking with keyword variables and variable text

If your RSP passes keyword variables or variable text, your code accesses the following fields in the SPAREA:

| SPAREA field | Use                                                                                                    |
|--------------|----------------------------------------------------------------------------------------------------|
| SPVARTXT     | Specifies the address of the variable text that the client application sent to the RSP                                       |
| SPVARLEN     | Specifies the length of the variable text the client application sent to the RSP                                             |
| SPVARTAB     | Specifies the address of the variable substitution table<br>keyword variables that the client application sent to the<br>RSP |

Table 2-3: SPAREA variable fields

See Appendix F, "The SPAREA" for more information.

### Processing with keyword variables

If the client application is sending keyword variables, MainframeConnect (with the Access Service Library) or Open ServerConnect (with TRS):

- Parses the arguments
- Builds a table of keywords and associated values (the keyword variable substitution table)
- Places the address of this table in SPVARTAB

If the arguments are not in keyword format, MainframeConnect or Open ServerConnect sets the SPVARTAB to '0'.

The keyword variable substitution table contains a full word count of the number of keywords that were specified, followed by one keyword entry for each keyword specified. The following figure illustrates the variable substitution table.

Figure 2-1: Keyword variable substitution table

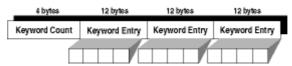

Figure 2-2 illustrates the keyword entry format.

Figure 2-2: Keyword entry format

| 4 bytes                     | 4 bytes                      | 2 bytes                    | 2 bytes                     |  |
|-----------------------------|------------------------------|----------------------------|-----------------------------|--|
| Address of<br>Variable Name | Address of<br>Variable Value | Length of<br>Variable Name | Length of<br>Variable Value |  |

The fields in the keyword entry are in integer format; addresses are 4 bytes long and lengths are 2 bytes long. For example, if the client application passed the following single variable:

&DATE=1991-12-04

the variable substitution table built by MainframeConnect or Open ServerConnect might appear as follows:

10000253D000254F 5 10

- where 1 is the keyword count indicating the number of keyword entries; in this case, the &DATE is the only keyword.
- where 0000253D is the address of the variable name in the SPAREA.
- where 0000254F is the address of the variable value in the SPAREA.
- where 5 is the length of the variable name; in this case, &DATE.
- where 10 is the length of the variable value; in this case, 1991-12-04.

See Appendix D, "RSP4C Keyword Variable Sample RSP" and Appendix E, "RSP8C Variable Text Sample RSP" for sample RSPs that handle variables.

### Processing with variable text

If the client application sends variable text, Open ServerConnect (if TRS is used) or MainframeConnect (if Access Service Library is used) places:

- The address of the variable text in SPVARTXT
- The length of the variable text in SPVARLEN

If the client application does not pass any arguments, Open ServerConnect sets SPVARTXT and SPVARLEN to 0.

See Chapter 5, "Testing and invoking an RSP" for details on sending variables and data from the client application.

### Invoking with data pipes

The data pipe is the mechanism by which an RSP sends results to or receives data records from the client application. Both an input pipe and an output pipe can be open at the same time.

You can use a combination of different data pipe formats for input and output. For example, you can define input pipes as STD format and output pipes as DB2 format.

This section describes what you need to consider when using input and output pipes with fixed- and variable-length records and binary data.

### Transmitting fixed-length or variable-length records

STD and BIN format pipes can transmit either fixed- or variable-length records. They are the only data pipe formats that use the SPAREA SPMAXLEN and SPRECLEN properties. SPMAXLEN sets the maximum length for data records to be passed through a data pipe; SPRECLEN specifies the actual length of a particular data record.

#### Using input pipes

When you define an input pipe to handle fixed-length records, you set SPMAXLEN. The RSP needs to read SPMAXLEN only once. SPRECLEN is not required and is set by MainframeConnect.

For every record sent through an input pipe, MainframeConnect places the record length in SPRECLEN, overwriting the existing SPRECLEN value. You must check this value (record length) for each record after every GETPIPE.

The following table explains how to set input pipes for fixed- or variablelength records.

| Fixed-length data    | Set SPMAXLEN on the OPENPIPE command to the length of a single data record.                                                                                                    |
|----------------------|----------------------------------------------------------------------------------------------------|
| Variable-length data | Set SPMAXLEN; then after each GETPIPE, check<br>SPRECLEN and process the incoming record<br>accordingly. Check SPRECLEN only if it is possible<br>that the client application passes variable-length<br>records. |

Table 2-4: Setting input pipes

### Using output pipes

For every record sent through an output pipe—that is, before every PUTPIPE the RSP must place the record length in SPRECLEN. The following table explains how to set output pipes for fixed- or variable-length records.

Table 2-5: Setting output pipes

| Fixed-length data    | Set SPMAXLEN with the OPENPIPE command.          |
|----------------------|--------------------------------------------------|
| Variable-length data | Set SPMAXLEN with the OPENPIPE command, then set |
|                      | SPRECLEN with every PUTPIPE.                     |

#### Using concurrent input and output pipes

If both an input pipe and an output pipe are open simultaneously, the RSP needs to know whether the value in SPMAXLEN reflects the input or output pipe. In addition, depending on whether the data is fixed- or variable-length, the RSP may need to reset or restore and reread the SPRECLEN value for every output data record. The following table summarizes how you set fixed- and variable-length data for concurrent input and output pipes.

| Table 2-0. Setting concurrent input and output pipes     |                                                                                                    |  |
|----------------------------------------------------------|----------------------------------------------------------------------------------------------------|--|
| Input and output pipes both                              | If both data records are the same length:                                                                                                    |  |
| fixed-length data                                        | 1 Set SPMAXLEN with each OPENPIPE command.                                                                                                    |  |
|                                                          | 2 Check SPRECLEN only if it is possible that the<br>client application passes variable-length records. If<br>this occurs, reset the SPRECLEN value for<br>subsequent PUTPIPE commands.                                                         |  |
|                                                          | If the data records are different lengths:                                                                                                    |  |
|                                                          | 1 Set SPMAXLEN with each OPENPIPE command.<br>Then set SPRECLEN with each PUTPIPE<br>command.                                                                                                    |  |
|                                                          | 2 Check SPRECLEN only if it is possible that the<br>client application passes variable-length records. If<br>this occurs, check the SPRECLEN value for that<br>GETPIPE command, then restore it for subsequent<br>PUTPIPE or GETPIPE commands. |  |
| Input and output pipes both<br>variable-length data      | 1 Set SPMAXLEN with each OPENPIPE command.                                                                                                    |  |
|                                                          | 2 Check SPRECLEN before each GETPIPE and place the value in the GETPIPE command.                                                                                                    |  |
|                                                          | 3 Reset SPRECLEN with each PUTPIPE.                                                                                                    |  |
| Input pipe fixed-length;<br>Output pipe variable- length | Handle as if they were both fixed-length, and of the length set in the output pipe SPMAXLEN.                                                                                                    |  |
| Input pipe variable- length;<br>Output pipe fixed-length | Handle as if they were both variable-length.                                                                                                    |  |

### Table 2-6: Setting concurrent input and output pipes

### Transmitting binary data

When an RSP uses a DB2 format data pipe, EBCDIC-ASCII or ASCII-EBCDIC conversion does not occur for the columns defined as binary. When you use DB2 format data, each binary column is indicated by setting the corresponding SQLDATA field to X'0000FFFF' at OPENPIPE. You can define only CHAR, VARCHAR, and LVARCHAR columns as binary.

The RSP must set the SQLDATA field appropriately. To indicate whether a column contains binary or normal data, you place the appropriate value in the corresponding SQLDATA field before issuing the OPENPIPE command:

X'xxxxxxx' (for normal data) X'0000FFFF' (for binary data)

where:

- *xxxxxxxx* is a pointer to the actual data.
- 0000FFFF is the DRDA/DB2 V2R3 "for bit data" indicator.

If any columns were defined as binary, the corresponding SQLDATA fields must be reset to point to the actual column data after the OPENPIPE is issued.

See Appendix G, "The SQLDA" for more information on the SQLDA.

# Specifying error handling

When Open ServerConnect executes a command, it uses the SPAREA SPRC field to send a return code that indicates the success or failure of the command.

- If the command succeeds, the SPRC field is set to '000'.
- If an error occurs:
  - a The SPRC field is set to a 3-character Open ServerConnect error code. Mainframe Connect Client Option and Server Option *Messages and Codes* contains the Open ServerConnect error codes related to RSPs.
  - b Open ServerConnect issues a STATUS command.
  - c The RSP is not allowed to issue any more commands. The RSP should perform any termination processing and then return control to Open ServerConnect.

The following COBOL II statements show an example of return code checking after issuing an OPENPIPE command:

CALL 'OPENPIPE' USING SPAREA IF SPRC NOT EQUAL '000' THEN GOTO PERFORM-TERMINATE.

In addition to '000', the SPRC field can contain other codes. For example: 'EOF', 'ACE', and 'CAN'. See the following table for an explanation of those codes and the SPAREA fields used to communicate status and messages between Open ServerConnect and the RSP.

| SPAREA field | Use                                                                                                    |
|--------------|----------------------------------------------------------------------------------------------------|
| SPRC         | RSP API indicates the success or failure of an RSP command<br>in this field. Possible values are:                                                                                                    |
|              | • '000' indicates successful completion.                                                                                                    |
|              | • 'xxx' indicates a Open ServerConnect error message.                                                                                                    |
|              | • 'EOF' indicates an End of File on input data.                                                                                                    |
|              | • 'ACE' indicates an APPC communication error (when the MainframeConnect configuration property Temporary Storage Type is set to None).                                                                                    |
|              | • 'CAN' indicates the client issued a DBCANCEL command.                                                                                                    |
| SPSTATUS     | RSP API communicates the status of processing in the remote<br>database to the RSP. The RSP also uses the SPSTATUS field to<br>communicate status on its own processing to the client<br>application. Possible values are: |
|              | • 'OK' indicates success.                                                                                                    |
|              | • 'E' indicates an error.                                                                                                    |
|              | • 'W' indicates a warning.                                                                                                    |
| SPMSG        | RSP communicates messages back to the client using this field.                                                                                                    |
| SPCODE       | An error code that is sent in a message to the client application appears in this field.                                                                                                    |

### Table 2-7: SPAREA error handling fields

For a complete list of MainframeConnect error messages, see Mainframe Connect Client Option and Server Option *Messages and Codes*.

# CHAPTER 3 Writing an RSP

This chapter provides information to help you write an RSP and covers the following topics:

- Overview
- Choosing a sample RSP
- Renaming the sample
- Testing the sample
- Writing the RSP

# **Overview**

Sybase provides sample RSPs for you to use as shells for the RSPs you write. When you write an RSP, select a sample, rename and test the sample, and then alter it to fit your needs.

## Choosing a sample RSP

Sybase recommends that you select a sample RSP in the programming language you are using as a shell for your application. The sample RSPs are provided on the Open ServerConnect API tape.

The following table lists the sample programs and definitions available to you:

| Sample   | Description                                                                                                    |  |  |
|----------|----------------------------------------------------------------------------------------------------|--|--|
| MODELRSP | Shows how to use a DB2 format output pipe and a SQLDA definition. MODELRSP is reproduced in Appendix B, "MODELRSP DB2 Output Pipe Sample RSP."                                                                                      |  |  |
| RSP3C    | Shows how to use STD format input and output pipes to<br>transmit data. RSP3C is reproduced in Appendix C, "RSP3C<br>STD Input and Output Pipe Sample RSP."                                                                         |  |  |
| RSP4C    | Shows an example of transmitting keyword variables. RSP4C is reproduced in Appendix D, "RSP4C Keyword Variable Sample RSP."                                                                                                    |  |  |
| RSP8C    | Shows an example of transmitting variable text. RSP8C is reproduced in Appendix E, "RSP8C Variable Text Sample RSP."                                                                                                    |  |  |
| SAMP01A  | Assembler sample program RSP 1. Shows how to use a text<br>property to select data in DB2 and write the results to a CICS<br>temporary storage queue.                                                                               |  |  |
| SAMP01C  | COBOL II sample program RSP 1. (See SAMP01A for description of what it does.)                                                                                                    |  |  |
| SAMP02A  | Assembler sample program RSP 2. Shows how to select the contents of an entire DB2 table and write the results to STD-format output pipes.                                                                                           |  |  |
| SAMP02C  | COBOL II sample program RSP 2. (See SAMP02A for description of what it does.)                                                                                                    |  |  |
| SAMP03A  | Assembler sample program RSP 3. Shows how to use a keyword property to select data from DB2 and write the results to DB2-format output pipes.                                                                                       |  |  |
| SAMP03C  | COBOL II sample program RSP 3. (See SAMP03A for description of what it does.)                                                                                                    |  |  |
| SAMP04A  | Assembler sample program RSP 4, which demonstrates VSAM access. Shows how to use a text property as a partial key to perform a partial-key "browse" on a VSAM <i>KSDS</i> dataset and write the results to DB2-format output pipes. |  |  |
| SAMP04C  | COBOL II sample program RSP 4. (See SAMP04A for description of what it does.)                                                                                                    |  |  |
| EMPDATA  | Test data for sample program SAMP04.                                                                                                    |  |  |
| EMPFILE  | VSAM define for sample program SAMP04.                                                                                                    |  |  |
| EMPREPRO | JCL to populate sample VSAM file.                                                                                                    |  |  |
| EMPTAB   | Create table for sample SAMP04.                                                                                                    |  |  |
| SPAREAP  | PL/I RSP communication area.                                                                                                    |  |  |
| SPAREAX  | C RSP communication area.                                                                                                    |  |  |
| SQLDAX   | C sample SQLDA.                                                                                                    |  |  |

Table 3-1: Samples on the Open ServerConnect API tape

| Sample   | Description                                 |  |
|----------|---------------------------------------------|--|
| PARTSTAB | Create SQL statement table for sample RSPs. |  |

### Renaming the sample

After selecting a sample RSP to use as a shell, rename the sample using the naming conventions of standard mainframe programs at your site for the RSP name.

### Testing the sample

Before you begin to write your RSP, test the sample you are using as a shell. The samples use a table called PCSQL.SAMPLE\_PARTS. The CREATE TABLE statement for this table is member PARTSTAB in the *SYBASE.ORSP310B.CICS.SOURCE* library.

If you want to compile these examples and test them, Sample 1 (SAMP01A or SAMP01C) requires you to provide a 5-byte character value for *PARTNO*. This variable is not in keyword format, so the statement that executes this stored procedure would appear as:

```
USE PROCEDURE SAMP01x 'xxxxx'
```

Sample 3 (SAMP03A or SAMP03C) requires you to provide an ISO-format (yyyy-mm-dd) date value in keyword format for *&DATE*, as follows:

USE PROCEDURE SAMP03x &DATE='yyyy-mm-dd'

If you need detailed instructions on testing the sample, go to Chapter 5, "Testing and invoking an RSP."

# Writing the RSP

By now you should have:

- Reviewed the RSP commands
- Reviewed one of the four sample RSPs provided in the appendixes
- Reviewed Chapter 2, "Designing an RSP"

- Gathered requirements for and designed your RSP, determining:
  - The processing to be done by both the client application and the RSP
  - The type of data (character or binary) to transmit
  - The types of data pipes (input or output) to use
  - The format of data to transmit through those data pipes (STD or DB2)
  - Whether you need to use a SQLDA definition (if you are using DB2 format)

You may find it helpful to use existing data definitions or data access code from other programs. Some of the programming tasks involved in writing RSPs are as follows:

- Defining input and output data pipes
- Using the provided RSP commands, such as MESSAGE and STATUS, whenever appropriate (see Appendix A, "RSP Commands" for details)
- Accessing the SPAREA, which the RSP shares with MainframeConnect
- Specifying keyword and variable handling
- Specifying error handling

# CHAPTER 4 Compiling an RSP

This chapter discusses the following topics:

- Overview
- Compiling an RSP without DB2
- Compiling an RSP with DB2
- Understanding the linkage

# **Overview**

This chapter explains how to compile an RSP with and without DB2 and includes an explanation of linking.

# Compiling an RSP without DB2

Compile and link-edit the RSP in the standard manner for CICS command-level programs. Use the following figure as a guide when performing steps to compile an RSP without DB2.

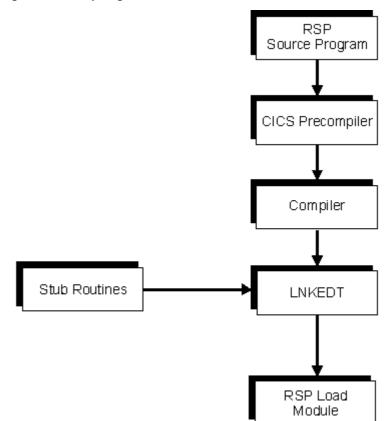

Figure 4-1: Compiling an RSP without DB2

Figure 4-1 shows the tasks necessary to compile an RSP without DB2:

- 1 Run the RSP source program through the CICS precompiler.
- 2 Compile the RSP source program.
- 3 Link-edit the RSP source program with the stub routines.

The RSP load module is created.

For more information on linking, see "Understanding the linkage" on page 43.

# Compiling an RSP with DB2

Compile and link-edit the RSP in the standard manner for CICS commandlevel programs. If the RSP accesses DB2, be sure the RSP is processed by the DB2 precompiler program before running it through the CICS precompiler. In addition, you need to bind the resulting application plan. Be sure that your systems administrator grants users EXECUTE authority on the RSP plan and package. See Mainframe Connect DB2 UDB Option for CICS *Installation and Administration Guide* for details.

Use the following figure as a guide when performing steps to compile an RSP with DB2.

Figure 4-2: Compiling an RSP with DB2

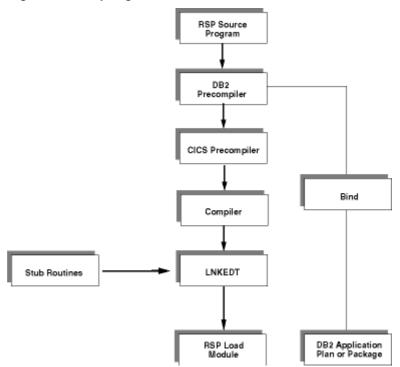

Figure 4-2 shows the tasks necessary to compile an RSP with DB2:

- 1 Run the RSP source program through the DB2 precompiler.
- 2 Run the RSP source program through the CICS precompiler.
- 3 Compile and link-edit the RSP source program with the stub routines.

The RSP load module is created.

4 Bind the database request module (DBRM) created in the DB2 precompile process to DB2 as a plan or package.

For more information on linking, see "Understanding the linkage" on page 43.

## Using DB2 plans (TRS Only)

You can have a separate plan for each RSP. If you do, you need an entry in the CICS RCT table for each RSP transaction that points to each RSP plan name.

### Using DB2 packages (TRS or MainframeConnect) or gateway-less

DB2 packages allow you to use one plan for all of the RSPs that access DB2, provided that MainframeConnect, if installed, and all the RSP DBRMs are bound in packages included in that plan. After creating the DB2 collection and plan, you can bind RSP packages in the collection instead of rebinding the plan. This eliminates the need for dynamic plan allocation when MainframeConnect is installed. All the RSP entries in the CICS RCT table can point to the same plan name.

If you are using DB2 packages, ask your DB2 systems administrator for the reference guide for DB2 commands and utilities for information on preparing to use DB2 packages.

### Creating a DB2 package

To create a DB2 package, follow these steps:

1 Create the collection using the following command:

GRANT CREATE ON COLLECTION SYAMD2 TO PUBLIC

2 Bind the plan to include the collection and grant access to the packages using the following command:

BIND PLAN(AMD2PLAN) ACTION(REPLACE) PKLIST(\*.SYAMD2.\*) + ISOLATION(CS) VALIDATE(BIND) GRANT RUN ON PLAN AMD2PLAN TO PUBLIC 3 Bind the packages in the collection using the following command:

BIND PACKAGE(SYAMD2) ACT(REPLACE) + LIBRARY('SYBASE.AMD2105.CICSDB2.DBRM') MEMBER(RSPA) + ISOLATION(CS) VALIDATE(BIND) GRANT EXECUTE ON PACKAGE SYAMD2.RSPA TO PUBLIC BIND PACKAGE(SYAMD2) ACT(REPLACE) + LIBRARY('SYBASE.AMD2105.CICSDB2.DBRM') MEMBER(RSPB) + ISOLATION(CS) VALIDATE(BIND) GRANT EXECUTE ON PACKAGE SYAMD2.RSPB TO PUBLIC

# Understanding the linkage

During the link-edit step, stub routines are included in the resulting load module for the RSP. The stub routines provide the linkage between the RSP and Open ServerConnect.

Note Each time you link-edit, you must also perform a CICS NEWCOPY.

## Linking RSPs

MVS requires that RSPs be linked above the 16MB line in 31-bit addressing mode. To do this, add a line to the RSP source program similar to the following JCL:

The concatenation sequence for SYSLIB in the link edit step must include a DD statement for the stub library, either in load format or object format.

### Linking load modules

When you link load modules, add a line similar to the following to the SYSLIB DD concatenation in the JCL:

//SYSLIB DD DSN=SYBASE.ORSP310B.CICS.LOADLIB, DISP=SHR

# Linking object code

When you link object code, add a line similar to the following to the SYSLIB DD concatenation in the JCL:

//SYSLIB DD DSN=SYBASE.ORSP310B.CICS.OBJLIB, DISP=SHR

The *SYBASE.ORSP310B.CICS.xxxxx* value varies with the Open ServerConnect version you are using. See the Mainframe Connect Server Option *Installation and Administration Guide* (platform-specific) for more information.

**Note** If you are using COBOL II, CICS requires that you link-edit the stub routine DFHECI at the top of the RSP.

# CHAPTER 5 Testing and invoking an RSP

This chapter discusses the following topics:

- Overview
- Before you test or invoke an RSP
- Testing an RSP using an ASPT transaction
- Running the RSP test program

## **Overview**

For installations that include MainframeConnect, the Transaction ASPT (RSP Test Screen) utility allows you to view the first 15 rows of results from the RSP. In addition, you can test the RSP fully by invoking it. This chapter explains how to do both.

# Before you test or invoke an RSP

Each RSP must have a CICS PPT entry. (Generally, the systems administrator or system programmer makes CICS entries.)

In addition, if the RSP runs through TRS and accesses DB2, a transaction definition in CICS is required for each RSP and an RCT entry is required for that transaction.

# Testing an RSP using an ASPT transaction

The ASPT Transaction allows you to test RSPs using STD input pipe data (keyword, variable text). Although you can write RSPs to use BIN input pipes, for testing with ASPT, you must use STD format.

Note Test the RSP in the standard manner for CICS command-level programs.

Testing an RSP involves creating a temporary storage queue and running ASPT.

### Creating a temporary storage queue

To provide input pipe data to RSP Testor, create a temporary storage queue and populate it with data of the same type and format that will be sent to the RSP in normal use. You must name the temporary storage queue with the same name as the RSP being tested.

**Note** Because the RSP Testor screen is case sensitive, you must enter the RSP name in capital letters so the temporary storage queue that holds your input records can be located. If you receive an EOF ALREADY ENCOUNTERED message, be sure you entered the RSP name correctly.

Use program function keys to work with the results. The following table describes the program function key operations.

Table 5-1: Function key operations

| This key: | Performs this function:                                                                                    |
|-----------|----------------------------------------------------------------------------------------------------|
| F3        | Terminates the RSP test                                                                                    |
| F5        | Displays the arguments that were specified for the RSP test.<br>You can specify new arguments if you want. |
| F6        | Displays the messages or data produced by the RSP                                                          |

The CICS CECI transaction is a convenient tool for creating and populating the temporary storage queue with STD-format data. The following example uses the CECI command to create and load a temporary storage queue for input records:

CECI WRITEQ TS QUEUE('RSPNAME') FROM('THIS IS A DATA RECORD')A

### Running the RSP test program

To test an RSP using the RSP test program, perform the following steps:

1 Sign on to CICS and enter the command for RSP Test program:

ASPT

The Stored Procedures Test window appears as shown in the following figure:

Figure 5-1: Stored Procedure Test window

```
STORED PROCEDURE TEST
Stored Procedure Name --->
Specify Variables Below:
```

2 At the following prompt,

Stored Procedure Name

specify the name of the RSP you are testing. If the RSP expects variables, specify the values in the format the RSP expects.

The completed information in the Stored Procedure Test window is shown in the following figure.

#### Figure 5-2: Completed Stored Procedure Test window

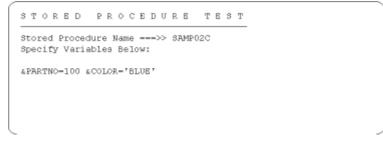

3 Press Enter to perform the test.

When the RSP completes processing, the results from the test appear on the screen. If the RSP produced any output (messages or data), the first 15 lines of the output also appear. The following figure shows the test results for the sample program SAMP02C RSP. The output consists of four data records and messages.

Figure 5-3: Stored Procedure Test results window

| TEST COMPLETE STATUS: OK ERRCODE: | ROW COUNT: 4 |
|-----------------------------------|--------------|
| Stored Procedure Name>> SAMP02C   |              |
| Data Records Shown Below:         |              |
| 0003800300PART NUMBER 300         | 215          |
| 0003800300PART NUMBER 300         | 215          |
| 0003800200PART NUMBER 200         | A15          |
| 0003800100PART NUMBER 100         | A14          |

# **Invoking an RSP**

Both the client application programmer and the RSP programmer need to be aware of how client applications interact with RSPs. This section describes how to invoke RSPs, how to migrate from previous modes, and how to send data to the RSP.

How the RSP will be invoked (through Access Service Library, TRS, or both) or Gatewayless determines the command you use to invoke it. When a client application invokes an RSP, arguments are passed to the RSP on the USE PROCEDURE, EXECUTE, or EXEC statement. The RSP accesses these values through the SPAREA. When you write a client application to invoke an RSP, the format of the invocation command you use depends on:

 The SQL transformation (TSQL) configuration property setting on the DirectConnect Access Service

If you write a client application to invoke an RSP, ask your LAN administrator how the DirectConnect Access Service TSQL configuration property is set at your site.

- A setting of PASSTHROUGH mode allows you to issue statements in the target's SQL dialect.
- A setting of SYBASE mode transforms most syntax of the received SQL text into the SQL syntax that is supported by the target DBMS.
- The type of data (if any) you send with the RSP invocation request

The data you transmit can be in binary format or ASCII text.

Note DirectConnect and Open ServerConnect support MDI Database Gateway<sup>™</sup> TSQL modes of TSQL0, TSQL1, and TSQL2 for backward compatibility only. TSQL0 corresponds to PASSTHROUGH mode, and TSQL2 corresponds to SYBASE mode. For these modes, your SQL should not require any modification. TSQL1 and TSQL2 continue to work as they do in MDI Database Gateway for DB2, Version 2.05, but Sybase is planning to phase them out. These modes will not be defined or documented beyond what was provided for that version. See "Migrating from TSQL0, TSQL1, and TSQL2 modes" on page 53 for more information.

When invoking an RSP, the client application can specify keyword variables, variable text, or input pipes to pass to the RSP. In turn, the RSP uses pointers in the SPAREA to access the values. Keyword variables have the typical MVS format of &VARNAME=value. The client application passes values according to the DirectConnect TSQL setting for SQL transformation.

## Invoking RSPs through Access Service Library

This section explains how to use the PASSTHROUGH and SYBASE transformation mode commands to invoke RSPs through Access Service Library. It also explains how to pass keyword variables and variable text, and how to handle quotes in variables.

### Using the PASSTHROUGH mode commands

If the DirectConnect TSQL configuration property is set to PASSTHROUGH, use this command syntax to invoke RSPs:

USE PROCEDURE procedurename

If you pass variables to the RSP, you must also supply the appropriate arguments in the invoking statement, and the form of the arguments must match the SQL transformation level. See your Transact-SQL manual for more information on variables and arguments.

#### Passing keyword variables

Use this command syntax to pass keyword variable values to the RSP:

USE PROCEDURE procedurename &VARNAME1=value1

&VARNAME2=value2 ... &VARNAMEn=valuen

#### Passing variable text

The client application passes variable text to the RSP as a single text string; the RSP is responsible for interpreting the string.

If the DirectConnect TSQL configuration property is set to PASSTHROUGH, use this command syntax to pass variable text to the RSP:

USE PROCEDURE procedurename valuestring

**Note** There is a 32K limit for variable text string size for DB2 Access Service. This limit is not valid for TRS Access Service.

#### Using the SYBASE mode command

If the DirectConnect TSQL configuration property is set to SYBASE, use this command syntax to invoke RSPs:

EXECUTE procedurename

If you pass variables to the RSP, you must also supply the appropriate arguments in the invoking statement, and the form of the arguments must match the SQL transformation level. See your Transact-SQL manual for more information on variables and arguments.

#### Passing keyword variables

Use this command syntax to pass keyword variable values to the RSP:

EXECUTE procedurename @VARNAME1=value1, @VARNAME2=value2 ... , @VARNAMEn=valuen

With TSQL set to SYBASE, you must comply with Transact-SQL syntax for variables. In particular, be sure to prefix your variable names with the at sign (@) instead of the ampersand (&) and to separate the variables with commas.

#### Passing variable text

The client application passes variable text to the RSP as a single text string; the RSP is responsible for interpreting the string. When using variable text, you can include an unlimited number of variables in the string.

Note There is a 32K limit for variable text string size.

• If TSQL is set to PASSTHROUGH, use this command syntax to pass variable text to the RSP:

USE PROCEDURE procedurename valuestring

• If TSQL is set to SYBASE, use this command syntax to pass variable text to the RSP:

EXECUTE procedurename valuestring

#### Handling quotes in variables

In some cases, the values the client application sends to the RSP contain quotation mark characters, either single or double. Because these characters are frequently used as string delimiters, DirectConnect can misinterpret strings containing quotes. Therefore, it may transform the values in ways that the RSP does not expect, for example by replacing the carriage return-linefeed sequence (CR/LF) with spaces.

To provide maximum control over quote handling in USE statements, Sybase implemented the following rules:

Note These rules apply only if your setting is TSQL1 or PASSTHROUGH.

- The first non-white-space character following the procedure or request name is tested by MainframeConnect for the possibility that it is a special delimiter. Special delimiters can be used to enclose the entire set of argument strings sent to the request or RSP. If the argument string is enclosed by such delimiters, then the characters between the delimiters (including the delimiters themselves) are not modified in any way. In other words, quote processing, uppercasing and so on, is not performed by MainframeConnect.
- DirectConnect recognizes a character as a delimiter if it is a member of the following set of characters:

! % ( ) \* / : << >> ? \ ' { } | ~

**Note** The same delimiter character must be used at both ends of the string: for example, (*xxxxxxx(* or {*xxxxxxx(* (not (*xxxxxxxx)*)).

If the first non-white-space character is not a delimiter, then MainframeConnect handles quotes according to the following standard TSQL1 rules:

- It passes doubled occurrences of either quote character—that is, " or "" without modification.
- It assumes the first single occurrence of either quote character is a delimiter beginning a quoted string, and it assumes the next single occurrence of the same character ends the quoted string.
- It compares the delimiter to the setting in the DirectConnect configuration (*.cfg*) file, and converts the delimiter if required; that is, double quotes may be converted to single quotes.
- It passes occurrences of the other quote characters (that is, double quotes occurring in a string delimited by single quotes or single quotes occurring in a string delimited by double quotes) without modification.

## Invoking RSPs through TRS

If you invoke the RSP through TRS, use this command syntax:

EXEC rpcname

### Passing keyword variables

Use this command syntax to pass keyword variable values to the RSP:

```
EXEC rpcname @VARNAME1='value1', @VARNAME2='value2' ...
, @VARNAMEn='valuen'
```

#### Passing variable text

The client application passes variable text to the RSP as a single text string; the RSP is responsible for interpreting the string. When using variable text, the number of variables you can include in the string is unlimited.

**Note** There is a 32K limit for variable text string size.

If TSQL is set to SYBASE, use this command syntax to pass variable text to the RSP:

```
EXEC rpcname `value'
```

### Migrating from TSQL0, TSQL1, and TSQL2 modes

TSQL0 corresponds to PASSTHROUGH mode, and TSQL2 corresponds to SYBASE mode. For these modes, your SQL should not require any modification.

If you used TSQL1 mode for earlier releases, review your SQL.

If you migrate to a setting of PASSTHROUGH mode, your code will probably fail because the TSQL1 partial conversion does not occur. If you migrate to a new setting of SYBASE mode, your code should work because DirectConnect passes any SQL statement that the parser cannot identify on to the server without changes.

### Sending data to the RSP

You can use STD input pipes to send data to an RSP only if your DirectConnect TSQL setting is PASSTHROUGH (or TSQL0 or TSQL1 for backward compatibility only). You can send ASCII data through parameters and pipes; however, binary data can only be sent through pipes.

**Note** If your DirectConnect setting is SYBASE (or TSQL2, for backward compatibility only), you must pass data as parameters.

When invoking an RSP, the client application can send ASCII formatted data or binary data. If it sends binary data, see "Sending binary data" on page 54.

### Sending ASCII-formatted data

To send ASCII data to an RSP, you use this command syntax:

USE PROCEDURE WITH DATA rspname [keywords or variable text];

ASCII data records

The following list describes the previous syntax:

- The WITH DATA clause appends input records.
- A carriage return or line feed separates data records.
- A semicolon and carriage return/linefeed must separate the USE PROCEDURE clause from the data.
- When another statement follows the data records, the data records must end with a semicolon on a line by itself.

This is an example of ASCII-formatted data:

| 1 | 521-44-3201 | JOHN SMITH    | 1991-04-16 ( | 00004 | 012.25 |
|---|-------------|---------------|--------------|-------|--------|
|   | 521-56-4368 | JERRY GREEN   | 1987-11-02   | 00001 | 018.75 |
|   | 522-63-7188 | SALLY JONES   | 1988-09-21   | 00002 | 015.00 |
|   | 521-44-3201 | BILL SMITH    | 1981-12-16   | 00004 | 012.25 |
|   | 521-56-4368 | GEORGE BROWN  | 1986-05-24   | 00001 | 018.75 |
|   | 522-63-7188 | KATHY JOHNSON | 1987-09-19   | 00002 | 015.00 |
|   |             |               |              |       |        |

#### Sending binary data

The client application can send RSPs binary input data using a BIN-format input pipe. The client application specifies the USE PROCEDURE statement using the WITH BINARY DATA option in this command syntax:

To send binary data to an RSP, use this command syntax:

USE PROCEDURE WITH BINARY DATA rspname [keywords or variable text];

....binary data....

The following describes the syntax:

- The WITH BINARY DATA clause appends the input file as binary data.
- rspname represents the name of the RSP.
- A semicolon and carriage return/linefeed must separate the USE PROCEDURE clause from the data.

The RSP assumes all data between the semicolon and the end of the buffer is binary. Because there is no internal formatting in the binary file, the RSP must be able to interpret the data appropriately.

• With a BIN-format data pipe, ASCII-EBCDIC conversion does not occur.

### Understanding input data requirements

All data, except binary, the client sends as input to the RSP must meet the following requirements:

- All characters must be printable ASCII characters (20–7F hexadecimal).
- Records must be delimited by either linefeed or carriage return/linefeed.

In PASSTHROUGH mode, input pipe data passes unchanged to the RSP, except that control characters are deleted and ASCII is converted to EBCDIC. All line feeds in the input data serve to separate data records, and their positions control what the RSP receives as a single record.

# CHAPTER 6 Troubleshooting

This chapter describes the following topics:

- Overview
- MainframeConnect errors related to RSPs
- Troubleshooting errors

## **Overview**

This chapter describes how to use the output records of an RSP to troubleshoot problems in the RSP.

# MainframeConnect errors related to RSPs

Your RSP receives error messages, if there are any, in the SPRC field of the SPAREA.

MainframeConnect invokes the RSP through the CICS LINK command, which causes the CICS program table to be searched for the RSP name.

If CICS does not find the RSP name, one of three messages returns:

- If DB2 does not exist in this CICS region, then MainframeConnect returns a RSP or REQUEST not found message or a CICS Abend AEY9.
- If DB2 does exist in this CICS region but the host request table does not exist, then MainframeConnect returns a RSP or REQUEST not found message.
- If DB2 and the host request table both exist but the RSP name is not in the table, then MainframeConnect returns an RSP or REQUEST not found message.

See Mainframe Connect DB2 UDB Option for CICS *Installation and Administration Guide* for the valid message numbers, the message text, the reason the message was issued, and the required action.

**Note** snaping and cicsping are troubleshooting programs available with MainframeConnect. See Mainframe Connect DB2 UDB Option for CICS *Installation and Administration Guide* for more information.

# **Troubleshooting errors**

This section covers DB2 errors, and what to do if ASRA abends at PUTPIPE and at OPENPIPE.

## **DB2 errors**

If you receive a DB2 -805 error when you execute RSPs that access DB2, ensure that:

- Pooled threads are specified
- The package was bound with the current database request module (DBRM)

If you receive other DB2 error messages, refer to your DB2 documentation.

## **CICS ASRA abend errors**

ASRA is an abend error indicating that CICS found a problem in a program that was running. It is the most common CICS abend.

## If a CICS ASRA abend (OC4) occurs at PUTPIPE

There are two common causes of ASRA abends at the PUTPIPE command: a SQLLEN packed decimal error and VARCHAR or LVARCHAR definition error.

#### A SQLLEN packed decimal error

Defining packed decimals in the SQLDA is a common source of errors. When you define the length of a packed decimal in the SQLLEN field, the length is a decimal translation of hexadecimal '*PPSS*', where:

- *PP* (precision) is the number of total digits in the decimal.
- *SS* (scale) is the number of those digits to the right of the decimal.

An incorrect length causes an ASRA abend at the PUTPIPE command. The following table shows how the problem can occur.

| Code          | Picture       | Hex value | Decimal<br>value |
|---------------|---------------|-----------|------------------|
| PIC S9(03)V99 | nnn.nn        | X'0502'   | '1282'           |
| PAC S9(11)V99 | nnnnnnnnnn.nn | X'0D02'   | '3330'           |

Table 6-1: Coding decimal and hexadecimal values

You can calculate the hex value using the following formula:

pp x 256 + ss = length

where *pp* is precision and *ss* is scale.

For example:

05 SQLLEN PIC S9(4) COMP VALUE +3330. 13 x 256 + 02 = 3330

You can avoid decimal translation by redefining the *SQLLEN* field as a PIC(2) with a hexadecimal value:

05 SQLLEN-X PIC X(2)VALUE X'0D02'. 05 SQLLEN REDEFINES SQLLEN-X PIC S9(4)COMP.

#### VARCHAR or LVARCHAR definition error

When *VARCHAR* and *LVARCHAR* are defined in the LINKAGE SECTION, they each require a preceding 2-byte field for their length. Not including this length field causes an ASRA abend at the PUTPIPE command.

The code must include a computed field, which passes the amount of space that is required for the text:

| 01 | VARCE | HAR-HOLD.      |     |            |
|----|-------|----------------|-----|------------|
|    | 05    | VARCHAR-LENGTH | PIC | S9(4)COMP. |
|    | 05    | VARCHAR-TEXT   | PIC | X(200).    |

If the code omits the computed field, the first two characters in the text field are used for the length of the text field:

```
01 VARCHAR-HOLD.
05 VARCHAR-TEXT PIC X(200).
```

The hexadecimal value for alphas can be very large. The result is an ASRA abend, or even a CICS crash.

#### If a CICS ASRA abend occurs at OPENPIPE

Errors in the model SQLDA definition cause an ASRA abend at the OPENPIPE command. MainframeConnect does not check errors for the SQLDA structure, so any typing error causes an abend. Recheck the RSP code, or copy the SQLDA definition from another file.

# APPENDIX A RSP Commands

This appendix discusses the following topics:

- Command examples
- Commands

## **Command examples**

|                               | The following examples show commands in assembler, COBOL II, PL/I, and C languages:                                                                                                    |
|-------------------------------|----------------------------------------------------------------------------------------------------|
| Assembler language<br>example | MVC SPMODE,=C'INPUT'<br>MVC SPFORMAT,=C'STD'<br>MVC SPMAXLEN,=F'400'<br>CALL OPENPIPE,SPAREA                                                                                                    |
| COBOL I I language<br>example | MOVE 'INPUT' TO SPMODE.<br>MOVE 'STD' TO SPFORMAT.<br>MOVE 400 TO SPMAXLEN.<br>CALL 'OPENPIPE' USING SPAREA.                                                                                                    |
| PL/I language example         | SPMODE='INPUT';<br>SPFORMAT='STD';<br>SPMAXLEN=400;<br>CALL OPENPIPE(SPAREA);                                                                                                    |
| C language example            | <pre>memcpy(spPointer-&gt;spmode, "INPUT ",<br/>sizeof(spPointer-&gt;spmode));<br/>memcpy(spPointer-&gt;spformat, "STD",<br/>sizeof(spPointer-&gt;spformat));<br/>spPointer-&gt;spmaxlen = 400;<br/>openpipe(spPointer);</pre> |
|                               |                                                                                                    |

**Note** All the other examples in the command explanations in this appendix are in COBOL II.

## Commands

The following RSP commands are explained in this appendix:

- CLOSPIPE on page 62
- COMMIT on page 63
- GETPIPE on page 63
- MESSAGE on page 64
- OPENPIPE on page 65
- PUTPIPE on page 66
- ROLLBACK on page 67
- RPDONE on page 68
- RPSETUP on page 68
- STATUS on page 68

# CLOSPIPE

| Description | Closes a data pipe.                                                                                                    |  |  |
|-------------|----------------------------------------------------------------------------------------------------|--|--|
| Syntax      | Syntax varies with the programming language.                                                                                                    |  |  |
| Examples    | COBAL II                                                                                                    |  |  |
|             | 1 Closing an input pipe:                                                                                                    |  |  |
|             | MOVE 'INPUT' TO SPMODE.<br>CALL 'CLOSPIPE' USING SPAREA.                                                                                                    |  |  |
|             | 2 Closing an output pipe:                                                                                                    |  |  |
|             | MOVE 'OUTPUT' TO SPMODE.<br>CALL 'CLOSPIPE' USING SPAREA.                                                                                                    |  |  |
| Usage       | Properties<br>The CLOSPIPE command uses the value from the SPAREA field SPMODE (see<br>"SPMODE" on page 138), which specifies whether the data pipe is opened for<br>input or output. |  |  |
|             |                                                                                                    |  |  |

# COMMIT

| Description | Commits database processing of the most recent unit of work.                                                                                                    |  |  |
|-------------|----------------------------------------------------------------------------------------------------|--|--|
| Syntax      | Syntax varies with the programming language.                                                                                                    |  |  |
| Examples    | <b>COBAL II</b> The equivalent to SYNCPOINT is:                                                                                                    |  |  |
|             | CALL 'COMMIT' USING SPAREA.                                                                                                    |  |  |
| Usage       | The RSP COMMIT command is provided because the standard SQL COMMIT statement cannot be executed in CICS environments. MainframeConnect converts the command to the equivalent CICS SYNCPOINT command. |  |  |

# GETPIPE

| Description | Reads data records from an input pipe.                                                                                                    |  |  |
|-------------|----------------------------------------------------------------------------------------------------|--|--|
| Syntax      | Syntax varies with the programming language.                                                                                                    |  |  |
|             | <b>Note</b> STD and BIN pipes are the only valid formats for the GETPIPE command.                                                                                                    |  |  |
| Parameters  | <ul> <li>The GETPIPE command uses values from these SPAREA fields:</li> <li>SPINTO (see "SPINTO" on page 138) specifies the address of the RSP storage area to receive the input data. MainframeConnect places the data record into this area.</li> <li>SPRECLEN (see "SPRECLEN" on page 139) specifies the length of the data record. Open ServerConnect sets the SPRECLEN for a GETPIPE.</li> </ul> |  |  |
|             | <b>Note</b> GETPIPE is used with Access Service Library only; it is not used with TRS.                                                                                                    |  |  |
| Examples    | <b>COBOL II</b> This example reads data from a STD format input pipe into the <i>DATAREC</i> storage area ( <i>DATAREC</i> is a data area defined in the RSP program):                                                                                                    |  |  |
|             | SET ADDRESS OF DATAREAC TO SPINTO.<br>CALL 'GETPIPE' USING SPAREA.                                                                                                    |  |  |
| Usage       | • If you write fixed-length records of the same size as SPMAXLEN, the SPRECLEN value is not required.                                                                                                    |  |  |

• However, when you have both an input pipe and an output pipe open, both pipes use this field and each must set the field value before writing or reading the record. See "Transmitting fixed-length or variable-length records" for more information.

# MESSAGE

| Description | Communicates error and informational messages to the client application.                                                                                                    |  |  |
|-------------|----------------------------------------------------------------------------------------------------|--|--|
| Syntax      | Syntax varies with the programming language.                                                                                                    |  |  |
| Examples    | <b>COBOL II</b> 1Provide the message text:                                                                                                    |  |  |
|             | MOVE 'E' TO SPSTATUS.<br>MOVE 'DATA REQUESTED CANNOT BE FOUND' TO SPMSG.<br>CALL 'MESSAGE' USING SPAREA.                                                                                               |  |  |
|             | 2 Repeat the message previously stored in SPMSG:                                                                                                    |  |  |
|             | MOVE 'E' TO SPSTATUS.<br>CALL 'MESSAGE' USING SPAREA.                                                                                                    |  |  |
| Usage       | The MESSAGE command uses values from these SPAREA fields:                                                                                                    |  |  |
|             | • SPMSG (see "SPMSG" on page 139) specifies the message text. Message text can be up to 100 bytes long.                                                                                                |  |  |
|             | • SPSTATUS (see "SPSTATUS" on page 137) specifies processing status. Use one of these codes:                                                                                                    |  |  |
|             | OK indicates success.                                                                                                    |  |  |
|             | • E indicates an error.                                                                                                    |  |  |
|             | • W indicates a warning.                                                                                                    |  |  |
|             | Your RSP can issue as many MESSAGE commands as you need. The RSP API sends the messages to the client application immediately.                                                                         |  |  |
|             | To send messages and status to the client, the RSP places message text in an SPAREA field (SPMSG) and issues the RSP MESSAGE command, which signals to the RSP API that a message is ready to be sent. |  |  |
|             | <b>Note</b> A call to MESSAGE cannot be made between an OPENPIPE and a PUTPIPE.                                                                                                    |  |  |
|             |                                                                                                    |  |  |

# OPENPIPE

Opens a data pipe either to send output to or receive input from the client Description application. Syntax Syntax varies with the programming language. COBOL II Examples 1 Open a STD output pipe: MOVE 'OUTPUT' TO SPMODE. MOVE 'STD' TO SPFORMAT. MOVE 450 TO SPMAXLEN. CALL 'OPENPIPE' USING SPAREA. 2 Open a BIN input pipe: MOVE 'INPUT' TO SPMODE. MOVE 'BIN' TO SPFORMAT. MOVE 625 TO SPMAXLEN. CALL 'OPENPIPE' USING SPAREA. The OPENPIPE command uses values from these SPAREA fields: Usage SPMODE (see "SPMODE" on page 138) specifies whether the data pipe is opened for input or output. INPUT indicates the RSP reads data records sent from the client • application. OUTPUT indicates the RSP writes data records to be sent to the client ٠ application. SPFORMAT (see "SPFORMAT" on page 138) specifies the data pipe format. STD indicates standard format, in which each data record is transmitted to or from the client application as a single-text column record. BIN indicates a single-binary column format, like STD, except that the . data is binary. No ASCII-EBCDIC or EBCDIC-ASCII conversion occurs on binary data. **Note** Use STD and BIN only for input pipes.

• DB2 indicates data is transmitted from the RSP as a multiple-column record, where the column definitions are contained in an associated SQLDA. The SQLDA is a collection of variables and pointers that provide column information about data being transmitted to the client application. See Appendix G, "The SQLDA" for more information.

Note Use DB2 only for output pipes.

- SPMAXLEN (see "SPMAXLEN" on page 139) specifies the maximum size, in bytes, of the data records written to or read from the data pipe.
- SPSQLDA (see "SPSQLDA" on page 138) specifies the address of a SQLDA that describes the content of the data records. *Use only for output pipes*.
- STD and BIN format pipes must use SPMAXLEN to identify the maximum record length.
- For DB2 format pipes, the RSP must supply the SPSQLDA address. DB2 format pipes must use SPSQLDA.
- Both an input pipe and an output pipe can be open at the same time.
- As part of opening a pipe, you must specify the format of the data the pipe handles. RSPs can handle DB2, BIN, and STD format data. See Chapter 2, "Designing an RSP" for more information on these formats.
- When a data pipe of any format opens for output with the OPENPIPE command, it issues Open Server describe and bind commands. You cannot subsequently change the maximum column length of any columns or types in the SQLDA definition when you issue a PUTPIPE command.

## PUTPIPE

| Description | Writes data records to an output pipe. Open ServerConnect then reads the records and sends them to the client application.  |  |  |
|-------------|----------------------------------------------------------------------------------------------------|--|--|
| Syntax      | Syntax varies with the programming language.                                                                                |  |  |
| Examples    | <b>COBOL II</b> This example writes a 130-byte data record built in a storage area called AREA1 to a STD format input pipe: |  |  |
|             | MOVE 130 TO SPRECLEN.                                                                                                    |  |  |
|             | SET ADDRESS OF AREA1 TO SPFROM.                                                                                             |  |  |

CALL 'PUTPIPE' USING SPAREA.

Usage

The PUTPIPE command uses values from these SPAREA fields:

- SPFROM (see "SPFROM" on page 138) specifies the address of the data record.
- SPRECLEN (see "SPRECLEN" on page 139) specifies the length of the data record.
- SPSQLDA (see "SPSQLDA" on page 138) provides the SQLDA address.
- Only STD and BIN format pipes use the SPFROM field. For a DB2 format pipe, the SQLDA describes the location and length of the data columns.
- If you have a single output pipe open, you can set the SPFROM value once for all records. However, when you have both an input pipe and an output pipe open, both pipes use this field and each must set the field value before writing or reading the record.
- For STD and BIN pipes, the SPRECLEN value must not exceed the value that was specified for SPMAXLEN (see "SPMAXLEN" on page 139) when the pipe was opened.
- If you write fixed-length records of the same size as SPMAXLEN, the SPRECLEN value is not required.

# ROLLBACK

| Description | Rolls back database processing to the last syncpoint (COMMIT).                                                                                                    |  |
|-------------|----------------------------------------------------------------------------------------------------|--|
| Syntax      | Syntax varies with the programming language.                                                                                                    |  |
| Examples    | <b>COBOL II</b> The equivalent to SYNCPOINT WITH ROLLBACK is:                                                                                                    |  |
|             | CALL 'ROLLBACK' USING SPAREA.                                                                                                    |  |
| Usage       | The RSP ROLLBACK command is provided because the standard SQL<br>ROLLBACK statement cannot be executed in CICS environments.<br>MainframeConnect converts the command to the equivalent CICS<br>SYNCPOINT WITH ROLLBACK command. |  |

# RPDONE

Description

Syntax

Examples

Usage

Ends processing for an RSP invoked through TRS.

Syntax varies with the programming language.

COBOL II CALL 'RPDONE' USING SPAREA.

- This must be the last API call in an RSP invoked through TRS.
- It cleans up RSP memory (the SPAREA) because MainframeConnect is not involved.

# RPSETUP

| Description | Initiates an RSP invoked through TRS.                                                                                                    |
|-------------|----------------------------------------------------------------------------------------------------|
| Syntax      | Syntax varies with the programming language.                                                                                                    |
| Examples    | COBOLII CALL 'RPSETUP' USING SPAREA.                                                                                                    |
| Usage       | This must be the first API call in an RSP invoked through TRS. It is used<br>because MainframeConnect is not involved. It allocates and initializes memory<br>for the SPAREA. |

# STATUS

| Description | Communicates to MainframeConnect the success or failure of the processing it performed.                                       |  |  |
|-------------|----------------------------------------------------------------------------------------------------|--|--|
| Syntax      | Syntax varies with the programming language.                                                                                  |  |  |
| Examples    | <b>COBOL II</b> This example sets the status to indicate an error condition:                                                  |  |  |
|             | MOVE 'E' TO SPSTATUS.<br>CALL 'STATUS' USING SPAREA.                                                                          |  |  |
| Usage       | The STATUS command uses the SPSTATUS field (see "SPSTATUS" on page 137) to specify processing status. Use one of these codes: |  |  |
|             | • 'OK' indicates success.                                                                                                    |  |  |
|             | • 'E' indicates an error.                                                                                                    |  |  |
|             |                                                                                                    |  |  |

• 'W' indicates a warning.

- STATUS releases results and messages to the client application.
- An RSP must issue at least one STATUS command. If an RSP terminates without issuing a STATUS command, MainframeConnect automatically issues a STATUS message indicating an error occurred.
- For each result set returned to the client application, the RSP must issue a STATUS command after the output pipe closes. Issuing a STATUS command while a data pipe is open automatically closes the pipe.
- An RSP can issue the STATUS command as many times as necessary.

# MODELRSP DB2 Output Pipe Sample RSP

If you want to write an RSP with DB2-formatted output pipes or multiple column rows, review MODELRSP.

This appendix discusses the following topics:

- Understanding MODELRSP
- The SPAREA in MODELRSP
- The SQLDA in MODELRSP
- Invoking MODELRSP from the client application
- MODELRSP DB2 output pipe sample code

## Understanding MODELRSP

MODELRSP is a RSP sample COBOL II program that provides examples of:

- Using a DB2-format output pipe
- Defining a SQLDA with all possible datatypes represented
- Using the SPAREA to communicate with MainframeConnect
- Using the RSP commands to manage a data pipe and communicate status
- Sending data to the client application
- Handling errors

In the MODELRSP example, keyword variables, variable text, or data are not sent as input to the RSP. The sample program is shown in its entirety. The program also contains many in-line comments (denoted with standard asterisks) to explain the flow of processing and clarify points. For simplicity, the example does not include database access code. Instead, it sends 11 columns of employee data to illustrate 11 types of data you can transmit to the client application.

## The SPAREA in MODELRSP

This section describes how MODELRSP uses SPAREA fields and RSP commands, as well as a brief example of the SPAREA from MODELRSP.

#### How MODELRSP uses SPAREA fields

| This section explains how MODELRSP uses<br>message fields. See Appendix F, "The SPAI<br>all SPAREA fields.                                               |                                                                                                    |
|----------------------------------------------------------------------------------------------------|----------------------------------------------------------------------------------------------------|
| The SPRC (return code) field communicates the success or failure of an RSP command.                                                                      |                                                                                                    |
| Note Your code should check the SPRC fiel                                                                                                    | d after issuing any RSP command.                                                                                                    |
| The following MODELRSP code fragment s<br>SPRC field to get this information:                                                                            | hows how an RSP accesses the                                                                                                    |
| IF SPRC IS NOT EQUAL TO '000'<br>MOVE WS-CLOSPIPE TO<br>PERFORM 9800-PIPE-ERROR-MSG<br>GO TO 9999-RETURN-TO-CALLER.                                      | ERROR1-CALL<br>THRU 9800-EXIT                                                                                                    |
| The SPSTATUS field communicates processi<br>the RSP. As shown in the following MODEL<br>uses the SPSTATUS field to communicate st<br>client application. | RSP code fragment, the RSP also                                                                                                    |
| MOVE `OK' TO SPSTATUS.<br>CALL `STATUS' USING SPAREA.                                                                                                    |                                                                                                    |
| The SPMSG field communicates messages b<br>the SPAREA issues the RSP MESSAGE com<br>modified MODELRSP code fragment:                                     |                                                                                                    |
| MOVE SPRC                                                                                                    | TO ERROR1-SPRC.                                                                                                    |
|                                                                                                    | all SPAREA fields.<br>The SPRC (return code) field communicates<br>command.<br>Note Your code should check the SPRC field<br>The following MODELRSP code fragment s<br>SPRC field to get this information:<br>IF SPRC IS NOT EQUAL TO '000'<br>MOVE WS-CLOSPIPE TO '000'<br>PERFORM 9800-PIPE-ERROR-MSG'<br>GO TO 9999-RETURN-TO-CALLER.<br>The SPSTATUS field communicates processis<br>the RSP. As shown in the following MODEL<br>uses the SPSTATUS field to communicate st<br>client application.<br>MOVE `OK' TO SPSTATUS.<br>CALL `STATUS' USING SPAREA.<br>The SPMSG field communicates messages b<br>the SPAREA issues the RSP MESSAGE commodified MODELRSP code fragment: |

MOVE ERROR1-MSG TO SPMSG. MOVE 'E' TO SPSTATUS. CALL 'MESSAGE' USING SPAREA.

In this case, the client application receives the error message in SPMSG.

You can issue the MESSAGE command with message text of up to 100 bytes with USING SPAREA:

MOVE 'OK' TO SPSTATUS. MOVE 'THIS IS THE OK MESSAGE' TO SPMSG. CALL 'MESSAGE' USING SPAREA.

Refer to Appendix A, "RSP Commands" for detail about the MESSAGE command.

#### Using RSP commands with the SPAREA

The MODELRSP program uses these RSP commands: OPENPIPE, PUTPIPE, CLOSPIPE, STATUS, and MESSAGE. In all the supported programming languages, the RSP commands are invoked with a standard CALL statement.

In COBOL II, the RSP command can be enclosed in single quotes; in the other supported languages, quotes are not necessary. The following COBOL II statements show how your RSP code must use the RSP commands.

**Note** Single quotes in a COBOL CALL statement indicate a "static call."

| CALL | 'OPENPIPE' | USING | SPAREA. |
|------|------------|-------|---------|
| CALL | 'PUTPIPE'  | USING | SPAREA  |
| CALL | 'CLOSPIPE' | USING | SPAREA. |
| CALL | 'STATUS '  | USING | SPAREA. |
| CALL | 'MESSAGE'  | USING | SPAREA. |

The previous sample shows:

• Data pipe mode and format values are moved to the corresponding SPAREA fields. Then the command is issued

CALL 'OPENPIPE' USING SPAREA.

 Each PUTPIPE generates one result row. Therefore, your code must issue the PUTPIPE command for every row of data you send. • A STATUS command always follows the CLOSPIPE command. This ensures the processing status is communicated to the client application and clears out the data pipe and all messages.

For more information on the RSP commands, their formats and results, see Appendix A, "RSP Commands."

#### SPAREA example

In the following example, the LWKCOMMAREA is the RSP API communication area. SPAREAC (the sample COBOL II copy book provided on the Open ServerConnect base tape) is included in the linkage section with a COPY statement.

01 LWKCOMMAREA. COPY SPAREAC.

Further on in the program, the SPAREA fields pass information about the type of data pipe the RSP uses and the pointers to the SQLDA.

| MOVE 'OUTPUT'   | TO SPMODE.           |
|-----------------|----------------------|
| MOVE 'DB2'      | TO SPFORMAT.         |
| SET SPSQLDA     | TO ADDRESS OF SQLDA. |
| CALL 'OPENPIPE' | USING SPAREA.        |

The following three SPAREA fields are used by the RSP to communicate to the Open ServerConnect RSP API:

- SPMODE specifies the mode (input or output) of the data pipe.
- SPFORMAT specifies the format (DB2, STD, or BIN) of the data to be transmitted through the pipe.
- SPSQLDA specifies the pointer to the SQLDA.

See "SPAREA field descriptions" on page 137 for more information on all the SPAREA fields.

### The SQLDA in MODELRSP

MODELRSP shows you how to create a SQLDA definition to send along with data to the client application using a DB2 output pipe. (The SQLDA definition in the RSP provides the data structure information sent along with the data to the client.)

If you have not worked with a SQLDA definition, review Appendix G, "The SQLDA."

**Note** If the client application you are using expects data structure information to be transmitted with the data, use the DB2 format even if the data source is not DB2. For client application software, such as PowerBuilder, check data structure requirements in the vendor documentation.

Relating the standard SQLDA fields to the example from MODELRSP that follows, you can see the first SQLVAR definition is named MS-COL01. It is a fixed-character datatype that can contain nulls (value 453) and is defined for the first column of EMPLOYEE-DATA (FIXED-CHAR) that the sample RSP is sending to the client. MODELRSP includes one SQLVAR definition for each of the 11 columns of data it sends.

```
******
   DESCRIPTION OF THE MODEL SQLDA
*****
01 MODEL-SOLDA.
     03 MS-SQLDAID
                              PIC X(08) VALUE 'SQLDA
                                                    ۱.
     03 MS-SQLDABC
                              PIC S9(8)
                                       COMP VALUE 500.
     03 MS-SOLN
                              PIC S9(4)
                                       COMP VALUE 11.
     03 MS-SQLD
                              PIC S9(4)
                                       COMP VALUE 11.
     03 MS-COL01.
*
      - 1ST
            COLUMN DATATYPE = FIXED CHAR (LENGTH 1 - 256)
        05 MS-COL01-SOLTYPE
                              PIC S9(4)
                                       COMP VALUE 453.
        05 MS-COL01-SQLLEN
                              PIC S9(4)
                                       COMP VALUE 5.
        05 MS-COL01-SOLDATA
                              USAGE IS POINTER.
        05 MS-COL01-SOLIND
                              USAGE IS POINTER VALUE NULL.
        05 MS-COL01-SOLNAMEL
                              PIC S9(4) COMP VALUE 10.
        05 MS-COL01-SQLNAME
                              PIC X(30) VALUE 'FIXED CHAR'.
                   :
```

:

## Invoking MODELRSP from the client application

The client application invokes MODELRSP using the command that corresponds to the SQL transformation setting (TSQL) on DirectConnect:

PASSTHROUGH TSQL setting

USE PROCEDURE MODELRSRSP

SYBASE TSQL setting

EXECUTE MODELRSP

## MODELRSP DB2 output pipe sample code

| IDENTIFICATION DIVISION.                         |                 |  |  |  |
|--------------------------------------------------|-----------------|--|--|--|
| PROGRAM-ID. MODELRSP.                            |                 |  |  |  |
| AUTHOR. SYBASE ICD.                              |                 |  |  |  |
| DATE-WRITTEN. SEPTEMBER 15, 1993.                |                 |  |  |  |
| ***************************************          | *****           |  |  |  |
| * MODELRSP - SAMPLE TO ILLUSTRATE SQLDA USAGE.   | *               |  |  |  |
| *                                                | *               |  |  |  |
| * THIS SAMPLE STORED PROCEDURE HAS A LOT OF INTH | ERNAL *         |  |  |  |
| * DOCUMENTATION TO HELP EXPLAIN AND ILLUSTRATE   | THE PROPER *    |  |  |  |
| * USAGE OF THE SQLDA FOR A DB2 OUTPUT PIPE. A H  | ROW IS SET UP * |  |  |  |
| * FOR ALL DATATYPES AND ALL WILL BE SET TO ALLOW | W NULLS. *      |  |  |  |
| *                                                | *               |  |  |  |
| ******                                           | *****           |  |  |  |
|                                                  |                 |  |  |  |
| ENVIRONMENT DIVISION.                            |                 |  |  |  |
| DATA DIVISION.                                   |                 |  |  |  |
| WORKING-STORAGE SECTION.                         |                 |  |  |  |
| 01 FILLER PIC X(27) VALUE                        |                 |  |  |  |
| WORKING-STORAGE ST                               | TARTS HERE'.    |  |  |  |
| 01 COMMAREA-POINTER USAGE IS POIN                | NTER.           |  |  |  |
| 01 SQLDA-POINTER USAGE IS POIN                   | NTER.           |  |  |  |
| 01 EMPLOYEE-DATA-POINTER USAGE IS POIN           | NTER.           |  |  |  |
| 01 INDICATOR-VAR-POINTER USAGE IS POIN           | NTER.           |  |  |  |
|                                                  |                 |  |  |  |

PIC S9(8) COMP. 01 SQLDA-SIZE 01 WS-LITERALS. PIC X(06) VALUE 'STATUS'. 05 WS-STATUS 05 WS-MESSAGE PIC X(07) VALUE 'MESSAGE'. PIC X(06) VALUE 'COMMIT'. 05 WS-COMMIT 05 WS-ROLLBACK PIC X(08) VALUE 'ROLLBACK'. 05 WS-OPENPIPE PIC X(08) VALUE 'OPENPIPE'. PIC X(07) VALUE 'PUTPIPE'. 05 WS-PUTPIPE 05 WS-GETPIPE PIC X(07) VALUE 'GETPIPE'. 05 WS-CLOSPIPE PIC X(08) VALUE 'CLOSPIPE'. 01 MESSAGES. 05 ERROR1-MSG. 07 ERROR1-TEXT1 PIC X(19) VALUE 'ERROR WITH CALL TO '. 07 ERROR1-CALL PIC X(10) VALUE SPACES. 07 ERROR1-TEXT2 PIC X(14) VALUE ' - SPRC CODE: '. PIC X(03) VALUE SPACES. 07 ERROR1-SPRC 05 ERROR2-MSG. 07 ERROR2-TEXT2 PIC X(46) VALUE SPACES. 05 WS-LONG-VARCHAR-TEXT. 07 FILLER PIC X(50) VALUE 'THIS IS A LINE OF VERY LONG TEXT TO DEMONSTRATE TH'. 07 FILLER PIC X(50) VALUE 'AT A LONG VARCHAR DATATYPE CAN BE SENT DOWN A DB2 '. 07 FILLER PIC X(50) VALUE 'OUTPUT PIPE WITH NO PROBLEMS, WORRIES, OR CONSTERN'. PIC X(50) VALUE 07 FILLER 'ATION, AS LONG AS ONE REMEMBERS THAT LARGE AMOUNTS'. 07 FILLER PIC X(50) VALUE ' OF DATA WILL ALWAYS HAVE AN ELEMENT OF UNEXPECTED'. 07 FILLER PIC X(50) VALUE 'NESS. EVEN SO, USE SYBASE FOR ALL YOUR SOLUTIONS.'. DESCRIPTION OF THE MODEL SOLDA \* \* SQLTYPES USED IN SQLDA: \* VALUE DATA TYPE NULLS ALLOWED 384/385 DATE 388/389 TIME \* NO/YES \* NO/YES 392/393 TIMESTAMP NO/YES

448/449 CHAR VARIABLE LENG NO/YES \* 452/453 CHAR FIXED LENGTH NO/YES \* \* 456/457 CHAR LONG VARIABLE NO/YES 480/481 FLOATING-POINT NO/YES \* NO/YES NO/YES \* 484/485 DECIMAL \* 496/497 LARGE INTEGER 500/501 SMALL INTEGER NO/YES \* NOTE: ALL DATATYPES IN THIS EXAMPLE ARE DEFINED AS NULLABLE \*\_\_\_\_\_\* \* MODEL-SOLDA IS USED TO HOLD THE COLUMN DESCRIPTIONS IN \* \* WORKING STORAGE. THIS IS DONE THIS WAY BECAUSE YOU CANNOT \* \* USE VALUE CLAUSES IN A COBOL LINKAGE SECTION.... \*\_\_\_\_\_\* 01 MODEL-SQLDA. - EYE CATCHER - MUST ALWAYS SAY 'SQLDA \* ۰. 03 MS-SQLAID PIC X(08) VALUE 'SQLDA '. - SIZE OF SQLDA = 16 + (44 \* SQLN VALUE) 03 MS-SQLDABC PIC S9(8) COMP VALUE 500. \* - NUMBER OF SQLVAR OCCURENCES - MUST MATCH VALUE OF MS-SQLD 03 MS-SOLN PIC S9(4) COMP VALUE 11. - NUMBER OF SQLVAR OCCURENCES ACTUALLY USED \* \* - MUST MATCH VALUE OF MS-SQLN 03 MS-SOLD PIC S9(4) COMP VALUE 11. 03 MS-COL01. \* - 1ST COLUMN DATATYPE = FIXED CHAR (LENGTH 1 - 256) 05MS-COL01-SQLTYPEPIC S9(4)COMP VALUE 453.05MS-COL01-SQLLENPIC S9(4)COMP VALUE 5. \* - SQLDATA WILL BE SET TO ADDRESS OF DATA FIELD 05 MS-COL01-SQLDATA USAGE IS POINTER. \* - SOLIND WILL BE SET TO ADDRESS OF A S9(4) COMP FIELD \* - WHEN COMP FIELD'S VALUE IS LESS THAN ZERO THEN \* - COLUMN IS NULL - ONLY USED WHEN COLUMN IS NULLABLE 05 MS-COL01-SOLIND USAGE IS POINTER VALUE NULL. - SQLNAMEL IS THE LENGTH OF THE COLUMN NAME \* 05 MS-COL01-SQLNAMEL PIC S9(4) COMP VALUE 10. - SQLNAME IS ALWAYS 30 IN LENGTH \* 05 MS-COL01-SQLNAME PIC X(30) VALUE 'FIXED CHAR'. 03 MS-COL02. - 2ND COLUMN DATATYPE = DATE (LENGTH ALWAYS 10) 05MS-COL02-SQLTYPEPIC S9(4) COMP VALUE 385.05MS-COL02-SQLLENPIC S9(4) COMP VALUE 10.05MS-COL02-SQLDATAUSAGE IS POINTER.05MS-COL02-SQLINDUSAGE IS POINTER VALUE NULL.

```
05 MS-COL02-SQLNAMEL PIC S9(4) COMP VALUE 4.
          05 MS-COL02-SOLNAME
                                       PIC X(30) VALUE 'DATE'.
     03 MS-COL03.
        - 3RD COLUMN DATATYPE = VARIABLE LENGTH CHAR (1-256)
          05 MS-COL03-SQLTYPE PIC S9(4) COMP VALUE 449.
          05MS-COL03-SQLLENPIC S9(4)COMP VALUE 30.05MS-COL03-SQLDATAUSAGE IS POINTER05MS-COL03-SQLINDUSAGE IS POINTER VALUE NULL.
          05MS-COL03-SQLNAMELPIC S9(4)COMP VALUE 7.05MS-COL03-SQLNAMEPIC X(30)VALUE 'VARCHAR'.
     03 MS-COL04.
       - 4TH COL - DATATYPE = SMALL INTEGER (LENGTH ALWAYS 2)
*
        - CORRESPONDING PIC S9(4) COMP - UP TO 5 DIGITS.
          05MS-COL04-SQLTYPEPICS9(4)COMPVALUE501.05MS-COL04-SQLLENPICS9(4)COMPVALUE2.
                                       PIC S9(4) COMP VALUE 2.
USAGE IS POINTER.
          05 MS-COL04-SQLDATA
          05MS-COL04-SQLINDUSAGE IS POINTER VALUE NULL.05MS-COL04-SQLNAMELPIC S9(4) COMP VALUE 9.05MS-COL04-SQLNAMEPIC X(30) VALUE 'SMALL_INT'.
                                       USAGE IS POINTER VALUE NULL.
     03 MS-COL05.
       - 5TH COL - DATATYPE = PACKED DECIMAL
          05 MS-COL05-SQLTYPE PIC S9(4) COMP VALUE 485.
*-----*
*
       - NOTE: FOR PACKED DECIMAL DATATYPES ONLY !!!!!
*
       - LENGTH IS DECIMAL TRANSLATION OF HEX "PPSS"
*
          (PRECISION AND SCALE)
*
       - WHERE "PP" = NUMBER OF TOTAL DIGITS
*
          AND "SS" = NUMBER OF DIGITS TO RIGHT OF DECIMAL
*
       - S9(3)V99 COMP-3 WOULD BE X'0502' OR IN DEC '1282'
       - S9(11)V99 COMP-3 WOULD BE X'0D02' OR IN DEC '3330' *
       - SQLLEN = (PP * 256) + SS
       - 1282=5*256+2==> FOR S9(3)V99
*-----*
          05 MS-COL05-SQLLEN PIC S9(4) COMP VALUE +1282.
         05MS-COL05-SQLDATAUSAGE IS POINTER.05MS-COL05-SQLINDUSAGE IS POINTER VALUE NULL.05MS-COL05-SQLNAMELPIC S9(4) COMP VALUE 10.05MS-COL05-SQLNAMEPIC X(30) VALUE 'PACKED_DEC'.
     03 MS-COL06.
        - 6TH COL - DATATYPE = TIME (LENGTH ALWAYS 8) 'HH.MM.SS'
          05 MS-COL06-SQLTYPE PIC S9(4) COMP VALUE 389.
          05 MS-COL06-SOLLEN
                                       PIC S9(4) COMP VALUE 8.
          05MS-COL06-SQLLENPIC S9(4) COMP VALUE 8.05MS-COL06-SQLDATAUSAGE IS POINTER.05MS-COL06-SQLINDUSAGE IS POINTER VALUE NULL.05MS-COL06-SQLNAMELPIC S9(4) COMP VALUE 4.
          05 MS-COL06-SQLNAME PIC X(30) VALUE 'TIME'.
```

```
03 MS-COL07.
              - 7TH COL - DATATYPE = TIMESTAMP (LENGTH 19 OR 26)
*
*
              - PIC X(19) VALUE 'YYYY-MM-DD:HH:MM:SS'
               - PIC X(26) VALUE 'YYYY-MM-DD:HH:MM:SS:NNNNNN'
                  110M(20)MILLMILLDETINITIONMILLDETINITION05MS-COL07-SQLTYPEPIC S9(4)COMP VALUE 393.05MS-COL07-SQLLENPIC S9(4)COMP VALUE 26.05MS-COL07-SQLDATAUSAGE IS POINTER.05MS-COL07-SQLINDUSAGE IS POINTER VALUE NULL.05MS-COL07-SQLNAMELPIC S9(4)05MS-COL07-SQLNAMEPIC S9(4)05MS-COL07-SQLNAMEPIC X(30)05MS-COL07-SQLNAMEPIC X(30)
           03 MS-COL08.
               - 8TH COL - DATATYPE = FLOAT (COMP-1 LENGTH ALWAYS 4)
*
                          SINGLE PRECISION FLOAT (COMP-1 LENGTH ALWAYS 4)
                  05MS-COL08-SQLTYPEPIC S9(4) COMP VALUE 481.05MS-COL08-SQLLENPIC S9(4) COMP VALUE 4.05MS-COL08-SQLDATAUSAGE IS POINTER.05MS-COL08-SQLINDUSAGE IS POINTER VALUE NULL.05MS-COL08-SQLNAMELPIC S9(4) COMP VALUE 10.05MS-COL08-SQLNAMEPIC X(30) VALUE 'FLOATING_P'.
          03 MS-COL09.
               - 9TH COL - DATATYPE = FLOAT (COMP-2 LENGTH ALWAYS 8)
*
                           DOUBLE PRECISION FLOAT (COMP-2 LENGTH ALWAYS 8)
                  05MS-COL09-SQLTYPEPIC S9(4) COMP VALUE 481.05MS-COL09-SQLLENPIC S9(4) COMP VALUE 8.05MS-COL09-SQLDATAUSAGE IS POINTER.05MS-COL09-SQLINDUSAGE IS POINTER VALUE NULL.05MS-COL09-SQLNAMELPIC S9(4) COMP VALUE 10.05MS-COL09-SQLNAMEPIC X(30) VALUE 'DBL_FLOATP'.
          03 MS-COL10.
               -10TH COL - DATATYPE = LARGE INTEGER (LENGTH ALWAYS 4)
               - CORRESPONDING PIC S9(8) COMP - UP TO 10 DIGITS.
                 05 MS-COL10-SQLTYPE PIC S9(4) COMP VALUE 497.
                05MS-COLIO-SQLITPEPIC S9(4)COMP VALUE 497.05MS-COLIO-SQLLENPIC S9(4)COMP VALUE 4.05MS-COLIO-SQLDATAUSAGE IS POINTER.05MS-COLIO-SQLINDUSAGE IS POINTER VALUE NULL.05MS-COLIO-SQLNAMELPIC S9(4)05MS-COLIO-SQLNAMEPIC X(30)05MS-COLIO-SQLNAMEPIC X(30)
        03 MS-COL11.
               - 11TH COL DATATYPE = LONG VARIABLE LENGTH CHAR (1-32K)
                11111COL DATATITE - BONGVARIABLE BINGTH CHAR (1 SER)05MS-COL11-SQLTYPEPIC S9(4) COMP VALUE 457.05MS-COL11-SQLENPIC S9(4) COMP VALUE 300.05MS-COL11-SQLDATAUSAGE IS POINTER.05MS-COL11-SQLNAMELPIC S9(4) COMP VALUE 8.05MS-COL11-SQLNAMEPIC S9(4) COMP VALUE 8.05MS-COL11-SQLNAMEPIC X(30) VALUE 'LVARCHAR'.
```

\* THIS SWITCH IS USED FOR TESTING IF RPC CALL 77 RSPRPC-SWITCH PIC S9(4) COMP VALUE 0. 88 RPC-CALL VALUE 0. LINKAGE SECTION. \* THE LINKAGE SECTION DEFINES MASKS FOR DATA AREAS \* THAT ARE EITHER PASSED TO THE PROGRAM IN THE CASE OF THE \* COMMAREA OR CREATED BY THE PROGRAM IN THE CASE OF THE SOLDA \* AND DATA FIELDS. \* UNLIKE WORKING-STORAGE, STORAGE ASSOCIATED WITHIN THE LINKAGE \* SECTION IS AVAILABLE TO OTHER PROGRAMS BY PASSING ADDRESSES \* AND USING MASKS. \* IT IS IMPORTANT TO NOTE, THAT EVEN THOUGH THE DEFINES IN \* THE LINKAGE SECTION LOOK EXACTLY LIKE THOSE IN WORKING \* STORAGE, NO SPACE IS ASSOCIATED WITH THESE DEFINES IN LINKAGE \* UNTIL IT IS "GETMAINED". 01 DFHCOMMAREA. 05 NOT-USED PIC X(1). \* THIS IS THE ACTUAL SPAREA POINTER AND DEFINITION 01 LWKCOMMAREA. COPY SPAREAC. NULL INDICATOR VARIABLES - SET TO -1 IF NULL; 0 IF NOT NULL. \* ONLY REQUIRED FOR COLUMNS DEFINED AS ALLOWING NULLS! 01 INDICATOR-VARIABLES. 10 FIXED-CHAR-IND PIC S9(4) COMP. PIC S9(4) COMP. 10 DATE-OUT-IND 10 VAR-CHAR-IND PIC S9(4) COMP. 10 SMALL-INT-IND PIC S9(4) COMP. 10 PACKED-DEC-IND PIC S9(4) COMP. 10 TIME-OUT-IND PIC S9(4) COMP. 10 TIMESTAMP-IND PIC S9(4) COMP. 10 FLOAT-SGL-IND PIC S9(4) COMP. 10 FLOAT-DBL-IND PIC S9(4) COMP. 10 LARGE-INT-IND PIC S9(4) COMP. 10 LARGE-VCHAR-IND PIC S9(4) COMP.

\* DESCRIPTION OF THE EMPLOYEE DATA \* NOTE THAT VARCHAR AND LONG-VARCHAR FIELDS ARE PRECEDED BY A TWO-BYTE COMP LENGTH FIELD. SOLDA KNOWS NOT TO INCLUDE THE \* \* EXTRA TWO BYTES IN THE LENGTH OF THE DATA. WANT TO SEE YOUR \* \* REGION COME DOWN? TRY LEAVING THE LENGTH FIELD OUT... \* THE FIRST TWO BYTES OF YOUR DATA WILL BE USED TO CALC THE \* LENGTH OF YOUR DATA AND CICS WILL START TO EAT ITSELF... EMPLOYEE-LAL 10 FIXED-CHAR 01 EMPLOYEE-DATA. PIC X(05). PIC X(10). 10 VAR-CHAR. 15 VCHAR-LENGTH PIC S9(4) COMP. 15 VCHAR-DATAPIC X(30).10 SMALL-INTPIC S9(4) USAGE COMP.10 PACKED-DECPIC S999V99 USAGE COMP-3. PIC X(08). 10 TIME-OUT 10 TIMESTAMP PIC X(26). 10 FLOAT-SGL COMP-1. 10 FLOAT-DBL COMP-2. PIC S9(8) USAGE COMP. 10 LARGE-INT 10 LARGE-VAR-CHAR. 15 L-VCHAR-LENGTH PIC S9(4) COMP. 15 L-VCHAR-DATA PIC X(300). \*\_\_\_\_\_\* \* SQLDA - THIS IS USED AS A PLACE HOLDER IN THE COMMUNICATION AREA FOR THE COLUMN VALUES DESCRIBED IN THE MODEL-\* \* SOLDA. THIS IS DONE BECAUSE SYBASE USES POINTERS TO \* \* PASS DATA AND ADDRESS IN COBOL CAN ONLY BE SET IN THE \* LINKAGE SECTION..... \*\_\_\_\_\_\* 01 SQLDA. PIC X(8). PIC S9(8) COMP. 03 SQLDAID 03 SOLDABC 03 SQLN PIC S9(4) COMP. 03 SQLD PIC S9(4) COMP. 03 SQLVARN OCCURS 11. 05 SQLTYPE PIC S9(4) COMP. PIC S9(4) COMP. USAGE IS POINTER. USAGE IS POINTER. 05 SQLLEN 05 SQLDATA 05 SQLIND

| 05 SQLNAMEL<br>05 SQLNAME                                        | PIC S9(4) COMP.<br>PIC X(30). |
|------------------------------------------------------------------|-------------------------------|
| *<br>PROCEDURE DIVISION.<br>*                                    |                               |
| * EXEC CICS HANDLE CONDITIC<br>INVREQ(9999-RETURN-T<br>END-EXEC. | N                             |
| 0000-MAIN-PROCESSING.                                            |                               |
| PERFORM 1000-INITIALIZATI                                        | ON THRU 1000-EXIT.            |
| PERFORM 5000-PROCESS-DATA                                        | THRU 5000-EXIT.               |
| PERFORM 9000-WRAP-UP                                             | THRU 9000-EXIT.               |
| EXEC CICS<br>RETURN<br>END-EXEC.                                 |                               |
| GOBACK.                                                          |                               |
| *<br>1000-INITIALIZATION.<br>*                                   |                               |
| PERFORM 1050-SPAREA-SETUP                                        | THRU 1050-EXIT.               |
| PERFORM 1100-TEST-SQLDA                                          | THRU 1100-EXIT.               |
| PERFORM 1200-GET-STORAGE                                         | THRU 1200-EXIT.               |
| PERFORM 1300-SET-ADDRESSE                                        | S THRU 1300-EXIT.             |
| PERFORM 1400-OPEN-OUTPUT-                                        | PIPE THRU 1400-EXIT.          |
| 1000-EXIT.<br>EXIT.                                              |                               |
| *<br>1050-SPAREA-SETUP.                                          | *                             |
| *                                                                | *<br>******                   |

\* IF THIS IS A RPC CALL, CALL RPSETUP TO INITIALIZE SPAREA \* AND OPEN SERVER (TRANSACTION ROUTER SERVICE) \* IF THIS IS A RSP CALL, SPAREA IS PASSED IN THE COMMAREA. \* (DIRECTCONNECT). \* FOR TRACING, MOVE 'Y' TO SPTRCOPT MOVE EIBCALEN TO RSPRPC-SWITCH. IF RPC-CALL EXEC CICS GETMAIN SET (COMMAREA-POINTER) FLENGTH (LENGTH OF LWKCOMMAREA) END-EXEC SET ADDRESS OF LWKCOMMAREA TO COMMAREA-POINTER CALL 'RPSETUP' USING SPAREA ELSE SET ADDRESS OF LWKCOMMAREA TO ADDRESS OF DFHCOMMAREA. 1050-EXIT. EXIT. 1100-TEST-SQLDA. \*\_\_\_\_\_\* \* CALCULATE THE CORRECT SOLDA SIZE INTO "SOLDA-SIZE" MULTIPLY MS-SQLN BY 44 GIVING SOLDA-SIZE. ADD +16 TO SQLDA-SIZE. MOVE SQLDA-SIZE TO MS-SQLDABC. \* CHECK TO MAKE SURE THE CALCULATED SIZE EQUALS ACTUAL SIZE \* IF IT DOESN'T THEN A SOLDA FIELD IS MISSING OR ONE \* OF THE SQLDA FIELDS HAS THE WRONG PICTURE SIZE. IF (LENGTH OF MODEL-SQLDA) NOT EQUAL SQLDA-SIZE MOVE 'SQLDA/SQLN SIZE IN ERROR' TO ERROR2-TEXT2 PERFORM 9810-ERROR-MSG THRU 9810-EXIT GO TO 9999-RETURN-TO-CALLER.

1100-EXIT.

EXIT.

1200-GET-STORAGE. \*-----\* \*\*\*\*\*\*\* \* ALLOCATE A BLOCK OF STORAGE TO BE USED FOR THE SOLDA \* SET POINTER VARIABLE TO ADDRESS OF ALLOCATED STORAGE \* USE FLENGTH TO ALLOCATE STORAGE ABOVE THE 16M LINE EXEC CICS GETMAIN (SQLDA-POINTER) SET FLENGTH (LENGTH OF SQLDA) END-EXEC. \*\*\*\*\* \* ASSOCIATE THE LINKAGE SOLDA MASK TO THE ALLOCATED STORAGE \* BY SETTING THE MASK ADDRESS TO THE ADDRESS OF THE STORAGE SET ADDRESS OF SQLDA TO SQLDA-POINTER. \* ALLOCATE A BLOCK OF STORAGE TO BE USED FOR THE DATA \* SET POINTER VARIABLE TO ADDRESS OF ALLOCATED STORAGE EXEC CICS GETMAIN SET (EMPLOYEE-DATA-POINTER) FLENGTH (LENGTH OF EMPLOYEE-DATA) END-EXEC. SET ADDRESS OF EMPLOYEE-DATA TO EMPLOYEE-DATA-POINTER. \*\*\*\*\*\*\* \* ALLOCATE A BLOCK OF STORAGE TO BE USED FOR NULL INDICATORS \* ONLY REQUIRED FOR COLUMNS DEFINED AS ALLOWING NULLS \* SET POINTER VARIABLE TO ADDRESS OF ALLOCATED STORAGE EXEC CICS GETMAIN SET (INDICATOR-VAR-POINTER) FLENGTH (LENGTH OF INDICATOR-VARIABLES) END-EXEC. SET ADDRESS OF INDICATOR-VARIABLES TO INDICATOR-VAR-POINTER. 1200-EXIT. EXIT. 1300-SET-ADDRESSES. \* SET THE POINTER VARIABLES IN THE LINKAGE SECTION SOLDA TO \* THE ADDRESSES OF THE DATA LOCATIONS ALSO IN THE LINKAGE

```
* SECTION IE: THE DATA FIELDS IN EMPLOYEE-DATA
* THESE ADDRESSES MUST BE ADDRESSES ASSOCIATED WITH VARIABLES
* DEFINED IN THE LINKAGE SECTION BECAUSE THE OPEN SERVER API
* PROGRAM MUST BE ABLE TO ACCESS THIS STORAGE.
* THE MODEL-SQLDA IS MOVED TO THE SQLDA TO INITIALIZE
* THE COLUMN TYPES AND SIZES.....
MOVE MODEL-SQLDA TO SQLDA.
    SET SOLDATA(1) TO ADDRESS OF FIXED-CHAR.
    SET SQLDATA(2) TO ADDRESS OF DATE-OUT.
    SET SQLDATA(3) TO ADDRESS OF VAR-CHAR.
    SET SQLDATA(4) TO ADDRESS OF SMALL-INT.
    SET SQLDATA(5) TO ADDRESS OF PACKED-DEC.
    SET SQLDATA(6) TO ADDRESS OF TIME-OUT.
    SET SQLDATA(7) TO ADDRESS OF TIMESTAMP.
    SET SQLDATA(8) TO ADDRESS OF FLOAT-SGL.
    SET SQLDATA(9) TO ADDRESS OF FLOAT-DBL.
    SET SQLDATA(10) TO ADDRESS OF LARGE-INT.
    SET SQLDATA(11) TO ADDRESS OF LARGE-VAR-CHAR.
* SET SOLIND TO ADDRESS OF NULL INDICATOR FIELDS
  FOR ANY COLUMN DEFINED AS NULLABLE
SET SQLIND(1) TO ADDRESS OF FIXED-CHAR-IND.
     SET SQLIND(2) TO ADDRESS OF DATE-OUT-IND.
     SET SQLIND(3) TO ADDRESS OF VAR-CHAR-IND.
     SET SQLIND(4) TO ADDRESS OF SMALL-INT-IND.
     SET SQLIND(5) TO ADDRESS OF PACKED-DEC-IND.
     SET SQLIND(6) TO ADDRESS OF TIME-OUT-IND.
     SET SQLIND(7) TO ADDRESS OF TIMESTAMP-IND.
     SET SOLIND(8) TO ADDRESS OF FLOAT-SGL-IND.
     SET SQLIND(9) TO ADDRESS OF FLOAT-DBL-IND.
     SET SQLIND(10) TO ADDRESS OF LARGE-INT-IND.
     SET SQLIND(11) TO ADDRESS OF LARGE-VCHAR-IND.
 1300-EXIT.
     EXIT.
*_____*
 1400-OPEN-OUTPUT-PIPE.
*_____*
```

\*\_\_\_\_\_\* \* AN OPEN PIPE WILL SET UP THE COLUMN INFORMATION, \* \* WHICH WILL EVENTUALLY BE SENT TO THE CLIENT..... MOVE 'OUTPUT' TO SPMODE. MOVE 'DB2' TO SPFORMAT. SET SPSQLDA TO ADDRESS OF SQLDA. CALL 'OPENPIPE' USING SPAREA. IF SPRC IS NOT EQUAL TO '000' MOVE WS-OPENPIPE TO ERROR1-CALL PERFORM 9800-PIPE-ERROR-MSG THRU 9800-EXIT GO TO 9999-RETURN-TO-CALLER. 1400-EXIT. EXIT. \*----\* 5000-PROCESS-DATA. \*-----\* PERFORM 5300-LOAD-A-ROW THRU 5300-EXIT. PERFORM 5500-SEND-A-ROW THRU 5500-EXIT. PERFORM 5400-LOAD-A-NULL-ROW THRU 5400-EXIT. PERFORM 5500-SEND-A-ROW THRU 5500-EXIT. 5000-EXIT. EXIT. \*\_\_\_\_\_\* 5300-LOAD-A-ROW. \*\_\_\_\_\_\* \*-----\* \* COLUMN DATA IS HARDCODED FOR THIS EXAMPLE. \*\_\_\_\_\_\* MOVE '00100' TO FIXED-CHAR. MOVE '1993-09-16' TO DATE-OUT. MOVE 30 TO VCHAR-LENGTH. MOVE 'A ROSE BY ANY OTHER ... ' TO VCHAR-DATA. MOVE 123 TO SMALL-INT. MOVE 123.45 TO PACKED-DEC.

MOVE '11.35.25' TO TIME-OUT. MOVE '1993-10-31:10:34:24' TO TIMESTAMP. MOVE 1.00345 TO FLOAT-SGL. MOVE 0.0023544 TO FLOAT-DBL. MOVE 1234567 TO LARGE-INT. MOVE 300 TO L-VCHAR-LENGTH. MOVE WS-LONG-VARCHAR-TEXT TO L-VCHAR-DATA. \* MOVE ZERO TO NULL INDICATOR FIELDS TO INDICATE NOT NULL MOVE 0 TO FIXED-CHAR-IND. TO DATE-OUT-IND. MOVE 0 MOVE 0 TO VAR-CHAR-IND. MOVE 0 TO SMALL-INT-IND. MOVE 0 TO PACKED-DEC-IND. MOVE 0 TO TIME-OUT-IND. MOVE 0 TO TIMESTAMP-IND. MOVE 0 TO FLOAT-SGL-IND. MOVE 0 TO FLOAT-DBL-IND. MOVE 0 TO LARGE-INT-IND. MOVE 0 TO LARGE-VCHAR-IND. 5300-EXIT. EXIT. \*\_\_\_\_\_\* 5400-LOAD-A-NULL-ROW. \*\_\_\_\_\_\* \* MOVE -1 TO NULL INDICATOR FIELDS TO INDICATE NULL LEFTOVER DATA IN DATA FIELDS WILL BE IGNORED MOVE -1 TO FIXED-CHAR-IND. MOVE -1 TO DATE-OUT-IND. TO VAR-CHAR-IND. MOVE -1 MOVE -1 TO SMALL-INT-IND. MOVE -1 TO PACKED-DEC-IND. MOVE -1 TO TIME-OUT-IND. MOVE -1 TO TIMESTAMP-IND. MOVE -1 TO FLOAT-SGL-IND. MOVE -1 TO FLOAT-DBL-IND. TO LARGE-INT-IND. MOVE -1 MOVE -1 TO LARGE-VCHAR-IND.

| 5400-EXIT.<br>EXIT.  |                 |                         |     |
|----------------------|-----------------|-------------------------|-----|
|                      |                 |                         |     |
| * 5500-SEND-A-ROW    |                 |                         | _ * |
|                      | -               |                         | *   |
|                      |                 |                         |     |
|                      |                 | THE OUTPUT BUFFER, WHI  |     |
|                      |                 | TO THE CLIENT           | *   |
| *                    |                 |                         | *   |
| CALL 'PUTPI          | PE'             | USING SPAREA.           |     |
| IF SPRC IS           | NOT EQUAL TO '0 | 00'                     |     |
| MOVE WS              | -PUTPIPE        | TO ERROR1-CALL          |     |
|                      |                 | R-MSG THRU 9800-EXIT    |     |
| GO TO 9              | 999-RETURN-TO-C | ALLER.                  |     |
| 5500-EXIT.           |                 |                         |     |
| EXIT.                |                 |                         |     |
|                      |                 |                         |     |
| *<br>9000-WRAP-UP.   |                 |                         | _ * |
|                      |                 |                         | *   |
|                      |                 |                         |     |
| PERFORM 920          | 0-CLOSE-PIPE    | THRU 9200-EXIT.         |     |
| PERFORM 990          | 0-ALL-DONE      | THRU 9900-EXIT.         |     |
| * IF THIS IS         | AN RPC CALL, PE | RFORM OPEN SERVER CLOSE |     |
| IF RPC-CALL          |                 |                         |     |
| PERFORM              | 9950-RPDONE     | THRU 9950-EXIT.         |     |
| 9000-EXIT.           |                 |                         |     |
| EXIT.                |                 |                         |     |
|                      |                 |                         |     |
| *<br>9200-CLOSE-PIPE |                 |                         | _ * |
|                      |                 |                         | *   |
| *                    |                 |                         | *   |
|                      |                 | LE, PLACES AN EOF MARK  |     |
| *                    |                 |                         | *   |
| CALL 'CLOSP          | 'IPE'           | USING SPAREA.           |     |

IF SPRC IS NOT EQUAL TO '000' MOVE WS-CLOSPIPE TO ERROR1-CALL PERFORM 9800-PIPE-ERROR-MSG THRU 9800-EXIT GO TO 9999-RETURN-TO-CALLER. 9200-EXIT. EXIT. \*----\* 9800-PIPE-ERROR-MSG. \*-----\* \* IF NO ERRORS, MOVE 'OK' TO SPSTATUS BEFORE CALLING MESSAGE. \* IF ERRORS, MOVE 'E' TO SPSTATUS. \* EITHER WAY MOVE A MESSAGE UP TO A 100 CHAR INTO SPMSG \*\_\_\_\_\_\* \* MESSAGE WILL WRITE THE 100 BYTE SPMSG TO A MSG BUFFER,\* \* WHICH WILL EVENTUALLY BE WRITTEN TO THE CLIENT... \*---------\* MOVE SPRC TO ERROR1-SPRC. MOVE ERROR1-MSG TO SPMSG. MOVE 'E' TO SPSTATUS. CALL 'MESSAGE' USING SPAREA. 9800-EXIT. EXIT. \*-----\* 9810-ERROR-MSG. \*\_\_\_\_\_\* \*-----\* \* MESSAGE WILL WRITE THE 100 BYTE SPMSG TO A MSG BUFFER,\* \* WHICH WILL EVENTUALLY BE WRITTEN TO THE CLIENT... \*\_\_\_\_\_\* MOVE ERROR2-MSG TO SPMSG. MOVE 'E' TO SPSTATUS. CALL 'MESSAGE' USING SPAREA.

9810-EXIT.

EXIT.

\*-----\* 9900-ALL-DONE. -----\* IF NO ERRORS, MOVE 'OK' TO SPSTATUS BEFORE CALLING STATUS\* IF ERRORS, MOVE 'E' TO SPSTATUS BEFORE CALLING STATUS \* CAN MOVE UP TO 8 CHARS INTO SPCODE (SPMSG IS IGNORED) BUT EITHER WAY ALWAYS CALL STATUS AFTER CLOSPIPE CALLING STATUS WILL AUTOMATIC CLOSE ANY OPEN PIPES \* \* \* CALLING STATUS WILL ALSO FLUSH ANY RESULTS AND/OR MESSAGES FROM THE BUFFERS, TO THE CLIENT \* MOVE 'OK' TO SPSTATUS. CALL 'STATUS' USING SPAREA. 9900-EXIT. EXIT. \*-----\* 9950-RPDONE. \*\_\_\_\_\_\* CLOSE OPEN SERVER IF THIS IS AN RPC CALL, PERFORM OPEN SERVER CLOSE CALL 'RPDONE' USING SPAREA. 9950-EXIT. EXIT. \*\_\_\_\_\_\* 9999-RETURN-TO-CALLER. \*-----\* FOR EMERGENCY BAIL-OUT CALL 'RPDONE' USING SPAREA. EXEC CICS

RETURN END-EXEC.

9999-EXIT.

EXIT.

#### APPENDIX C

# **RSP3C STD Input and Output Pipe Sample RSP**

If you want to write an RSP to send single-column rows of character strings, review the RSP3C sample RSP. RSP3C illustrates how to use input and output data pipes in STD format to echo data records sent to it from the client application. Recall that with STD format data pipes, the data is transmitted as one VARCHAR column.

This appendix discusses the following topics:

- Using the SPAREA with RSP3C
- Specifying error handling
- Client application processing
- RSP3C STD input and output pipe sample code

## Using the SPAREA with RSP3C

The SPAREA is the storage area used to pass information between the RSP and Open ServerConnect.

In the following code fragment, the DFHCOMMAREA is the Open ServerConnect communication area. SPAREAC is the COBOL COPY definition.

01 DFHCOMMAREA. COPY SPAREAC.

#### SPMAXLEN and SPRECLEN

RSP3C uses the SPAREA to pass information about the type of data pipe to MainframeConnect.

| MOVE | INPUT'     |       | TO SPMODE.   |
|------|------------|-------|--------------|
| MOVE | 'STD'      |       | TO SPFORMAT. |
| MOVE | 55         |       | TO SPMAXLEN. |
| CALL | 'OPENPIPE' | USING | SPAREA.      |

In this example, the type and format of the pipe are specified using the SPAREA SPMODE and SPFORMAT fields. Because the exact length of the record is not known, a maximum record length is specified with SPMAXLEN.

In the following example, you can see that because you already set the maximum input record size with SPMAXLEN and the OPENPIPE command, you do not need to reset SPRECLEN for each GETPIPE command. MainframeConnect determines the size of the input record and sets SPRECLEN accordingly.

SET SPINTO TO ADDRESS OF WS-INPUT-REC CALL 'GETPIPE' USING SPAREA

In the following example, RSP3C uses SPRECLEN with a PUTPIPE command to pass the length of an output record to MainframeConnect.

SET SPFROM TO ADDRESS OF WS-INPUT-REC MOVE 55 TO SPRECLEN CALL 'PUTPIPE' USING SPAREA

The following table describes these SPAREA fields in RSP3C and explains how they are used.

| SPAREA<br>field | Use                                                                                                    |  |
|-----------------|----------------------------------------------------------------------------------------------------|--|
| SPMODE          | Specifies the mode of the data pipe. Valid values are 'INPUT' or 'OUTPUT'.                                                                                                    |  |
| SPFORMAT        | Specifies the format of the data to be transmitted through the pipe. Valid values are:                                                                                                    |  |
|                 | • 'DB2' (only for output pipes)                                                                                                    |  |
|                 | • 'STD'                                                                                                    |  |
|                 | • 'BIN'                                                                                                    |  |
| SPMAXLEN        | Specifies the maximum record length of records transmitted through a STD or BIN format pipe.                                                                                                  |  |
|                 | <b>Note</b> For DB2 or STD format pipes, you provide maximum record length information in the SQLDA.                                                                                          |  |
| SPRECLEN        | Specifies the length of a particular record transmitted through<br>a STD or BIN format pipe. For output pipes, the RSP sets this<br>value; for input pipes, MainframeConnect sets this value. |  |

Table C-1: SPAREA fields describing records

**Note** You must specify either SPMAXLEN or SPRECLEN, which defines the actual length of a particular data record.

## **SPINTO and SPFROM**

The following sample shows how to use the SPINTO field.

SET SPINTO TO ADDRESS OF WS-INPUT-REC CALL 'GETPIPE' USING SPAREA

Use the SPINTO field to specify the address of the storage location where the RSP places the input data it receives from the client application. The SPINTO field is used with the GETPIPE command, which reads client application data from an input pipe.

In RSP3C, the input and output storage area are defined as follows:

- A GETMAIN is issued to allocate this storage area
- A pointer was set to the area
- The WS-INPUT-REC variable is associated with that pointer, as shown:

```
EXEC CICS
GETMAIN SET(PARTSPOINTER)
FLENGTH(55)
END-EXEC.
SET ADDRESS OF WS-INPUT-REC TO PARTSPOINTER.
```

RSP3C uses a corresponding field, SPFROM, to specify the address of storage where the RSP places the data it is returning with the PUTPIPE command. The PUTPIPE command returns data to the client application through an output pipe.

SET SPFROM TO ADDRESS OF WS-INPUT-REC MOVE 55 TO SPRECLEN CALL 'PUTPIPE' USING SPAREA

Again, the storage is defined within the RSP.

Note You must specify SPINTO for input pipes.

## Specifying error handling

RSP3C handles status and messages the same way MODELRSP does. It uses three SPAREA fields to communicate status and messages to MainframeConnect: SPRC, SPSTATUS, and SPMSG. See "SPAREA definitions" on page 140 for a description of how they are used.

**Note** Your code should always check the SPRC field after issuing any RSP command. See "Specifying error handling" on page 32 for more information on error handling.

## **Client application processing**

RSP3C uses both input and output data pipes in STD format to transmit data to and from the client application. It includes a sample of the ISQL you might use to call it. You can use STD format input and output pipes to transmit data when you have mirror applications on the host and on the LAN. If both programs contain the same data definitions, or if only one column is returned, the additional data structure information that would come from a SQLDA definition is not needed.

The statement that can invoke RSP3C from the client application is shown in the next subsection, followed by the results echoed back to the client application. RSP3C requires at least one data record. This program reads standard input records of up to 55 characters in length. It allows any number of rows to be sent and returned.

## Invoking from the client application (ISQL)

The following ISQL invokes RSP3C:

C:\DIRECTCONNECT>> isql -Sdcservice -Uuserid 1 USE PROCEDURE WITH DATA RSP3C ; 2 THIS IS THE FIRST STRING OF DATA 3 AND THIS IS THE SECOND RECORD OF DATA 4 AND THIS IS THE THIRD AND SO ON 5 ; 6 GO

The USE PROCEDURE statement includes a WITH DATA clause preceding the RSP name. WITH DATA indicates that ISQL should send the ASCII format data following the USE PROCEDURE statement to the RSP.

### Returning results to the client application

RSP3C returns the following results to the client.

```
COLUMN01

**-- THE FOLLOWING IS A LIST OF THE DATA RECORDS SENT.

REC#- 01:THIS IS THE FIRST STRING OF DATA

REC#- 02:AND THIS IS THE SECOND RECORD OF DATA

REC#- 03:AND THIS IS THE THIRD AND SO ON

(4 rows affected)

1 QUIT

C:\DIRECTCONNECT>>
```

## RSP3C STD input and output pipe sample code

```
IDENTIFICATION DIVISION.
 PROGRAM-ID. RSP3C.
RSP3C - STD INPUT PIPES PROCEDURE
*
  THIS SAMPLE STORED PROCEDURE WAS WRITTEN TO USE A "STD" INPUT *
*
  AND OUTPUT PIPE FOR ILLUSTRATION. IT REOUIRES AT LEAST ONE
                                               *
*
  DATA RECORD TO BE PASSED TO IT WHEN INVOKED.
                                               *
  AN EXAMPLE OF INVOKING IT:
*
                                               *
*
  USE PROCEDURE WITH DATA RSP3C ;
  THIS IS THE FIRST AND ONLY DATA RECORD
*
*
  ;
  DATA RECORDS ARE SET FOR UP TO 55 CHARS IN LENGTH. ALL
*
  DATA RECORDS WILL BE RETURNED THROUGH THE OUTPUT PIPE AS
*
  VERIFICATION.
*
*****
 ENVIRONMENT DIVISION.
 DATA DIVISION.
 WORKING-STORAGE SECTION.
* ONE POINTER IS USED FOR BOTH INPUT AND OUTPUT RECORD AREA
*
   IN THIS CASE BECAUSE THE RECORDS WILL BE THE SAME LENGTH.
01 SAMPLE-POINTER.
                       USAGE IS POINTER.
    10 PARTSPOINTER
* SWITCHES FOR RECORD PROCESSING CONTROL.
01 WS-SWITCHES.
    10 WS-MORE-RECORDS-IN-SW PIC X(01) VALUE 'Y'.
     88 MORE-RECORDS-IN
                         VALUE 'Y'.
      88 NO-MORE-RECORDS-IN
                          VALUE 'N'.
    10 WS-ERROR-HAPPENED-SW PIC X(01) VALUE 'N'.
      88 ERROR-HAPPENED
                          VALUE 'Y'.
      88 NO-ERROR-YET
                          VALUE 'N'.
```

\* A NUMBER FOR INCRIMENTING. 01 WS-VARIABLES. 05 WS-INCRINUM PIC 99 VALUE ZEROES. 05 INREC-CTR PIC S9(8) COMP VALUE 0. 05 WS-DIS-NUM PIC 9(4) VALUE ZEROES. 01 MESSAGES. 05 ERROR1-MSG. PIC X(19) VALUE 07 ERROR1-TEXT1 'ERROR WITH CALL TO '. 07 ERROR1-CALL PIC X(10) VALUE SPACES. 07 ERROR1-TEXT2 PIC X(14) VALUE ' - SPRC CODE: '. 07 ERROR1-SPRC PIC X(03) VALUE SPACES. \* OUTPUT RECORD DESCRIPTIONS. 01 WS-OUTPUT-REC. 10 WS-OUT-MSG-AREA. PIC X(07) VALUE 'REC#-> '. 15 FILLER 15 WS-OUT-MSG-NUM PIC X(02) VALUE SPACES. 15 FILLER PIC X(01) VALUE ':'. 10 WS-OUT-SOME-DATA PIC X(45) VALUE SPACES. 01 WS-OUT-DATA-MSG. PIC X(55) VALUE 10 FILLER '\*\*--> THE FOLLOWING IS A LIST OF THE DATA RECORDS SENT.'. \* THIS SWITCH IS USED FOR TESTING IF RPC CALL 77 RSPRPC-SWITCH PIC S9(4) COMP VALUE 0. 88 RPC-CALL VALUE 0. 01 COMMAREA-POINTER USAGE IS POINTER. LINKAGE SECTION. \* THE LINKAGE SECTION DEFINES MASKS FOR DATA AREAS THAT ARE \* PASSED BETWEEN THIS PROGRAM AND MAINFRAMECONNECT. 01 DFHCOMMAREA. 05 NOT-USED PIC X(1).

\* THIS IS THE ACTUAL SPAREA POINTER AND DEFINITION \* 01 LWKCOMMAREA. COPY SPAREAC. \* THIS AREA IS USED FOR BOTH INPUT AND OUTPUT BECAUSE BOTH \* TYPES OF RECORDS ARE THE SAME LENGTH IN THIS CASE. 01 WS-INPUT-REC. 10 WS-INPUT-DATA. 15 WS-INPUT-1ST-5 PIC X(05). 15 FILLER PIC X(40). 10 WS-INPUT-REST PIC X(10). PROCEDURE DIVISION. 000-MAIN-PROCESSING. PERFORM 100-INITIALIZE THRU 100-EXIT. IF NO-ERROR-YET PERFORM 500-PROCESS-I-O THRU 500-EXIT. PERFORM 900-WRAP-UP THRU 900-EXIT. EXEC CICS RETURN END-EXEC. GOBACK. 000-EXIT. EXIT. 100-INITIALIZE. \* IF THIS IS A RPC CALL, CALL RPSETUP TO INITIALIZE SPAREA \* AND OPEN SERVER (TRANSACTION ROUTER SERVICE) \* IF THIS IS A RSP CALL, SPAREA IS PASSED IN THE COMMAREA. \* (DIRECTCONNECT). \* FOR TRACING, MOVE 'Y' TO SPTRCOPT 

```
MOVE EIBCALEN TO RSPRPC-SWITCH.
   IF RPC-CALL
     EXEC CICS GETMAIN
         SET
              (COMMAREA-POINTER)
         FLENGTH (LENGTH OF LWKCOMMAREA)
     END-EXEC
     SET ADDRESS OF LWKCOMMAREA TO COMMAREA-POINTER
     CALL 'RPSETUP'
                        USING SPAREA
   ELSE
     SET ADDRESS OF LWKCOMMAREA TO ADDRESS OF DFHCOMMAREA.
   MOVE 'OK'
                          TO SPSTATUS.
   SET MORE-RECORDS-IN
                          TO TRUE.
* ALLOCATE A BLOCK OF STORAGE TO BE USED FOR THE DATA
* SET POINTER VARIABLE TO ADDRESS OF ALLOCATED STORAGE
EXEC CICS
    GETMAIN SET (PARTSPOINTER)
          FLENGTH (55)
   END-EXEC.
   SET ADDRESS OF WS-INPUT-REC TO PARTSPOINTER.
   PERFORM 110-OPEN-INPUT-PIPE
                         THRU 110-EXIT.
   IF NO-ERROR-YET
      PERFORM 120-OPEN-OUTPUT-PIPE THRU 120-EXIT.
100-EXIT.
   EXIT.
110-OPEN-INPUT-PIPE.
*****
* OPEN THE INPUT PIPE.
MOVE 'INPUT'
                          TO SPMODE.
   MOVE 'STD'
                          TO SPFORMAT.
   MOVE 55
                          TO SPMAXLEN.
   CALL 'OPENPIPE' USING SPAREA.
* IF OPEN FAILED, THEN ISSUE AN ERROR MESSAGE.
```

IF SPRC NOT = '000' SET ERROR-HAPPENED TO TRUE MOVE 'OPENPIPE' TO ERROR1-CALL PERFORM 800-DO-MESSAGE THRU 800-EXIT. 110-EXIT. EXIT. 120-OPEN-OUTPUT-PIPE. AFTER A SUCCESSFUL OPENPIPE FOR OUTPUT: HEADER, TABLE, AND COLUMN IXF RECORDS ARE GENERATED AND SENT TO APPC. \* MOVE 'OUTPUT' TO SPMODE. TO SPFORMAT. MOVE 'STD' MOVE 55 TO SPMAXLEN. CALL 'OPENPIPE' USING SPAREA. \* IF OPEN FAILED, THEN ISSUE AN ERROR MESSAGE. IF SPRC NOT = '000'SET ERROR-HAPPENED TO TRUE MOVE 'OPENPIPE' TO ERROR1-CALL PERFORM 800-DO-MESSAGE THRU 800-EXIT. 120-EXIT. EXIT. 500-PROCESS-I-O. MOVE 0 TO WS-INCRINUM. PERFORM 510-SEND-RECORDS-HEADING THRU 510-EXIT. IF NO-ERROR-YET PERFORM 540-PROCESS-DATA-RECS THRU 540-EXIT UNTIL NO-MORE-RECORDS-IN. 500-EXTT. EXIT. 510-SEND-RECORDS-HEADING. MOVE WS-OUT-DATA-MSG TO WS-INPUT-REC.

SET SPFROM TO ADDRESS OF WS-INPUT-REC.

\*-----\* \* PUTPIPE SENDS A RESULT ROW TO THE OUTPUT BUFFER, WHICH\* \* WILL EVENTUALLY BE SENT DOWN TO THE CLIENT APPLICATION\* - - - - - - - - - - - - - - - - - - \* CALL 'PUTPIPE' USING SPAREA. IF SPRC NOT = '000' SET ERROR-HAPPENED TO TRUE MOVE 'PUTPIPE ' TO ERROR1-CALL THRU 800-EXIT. PERFORM 800-DO-MESSAGE 510-EXIT. EXIT. 540-PROCESS-DATA-RECS. \* OBTAIN THE DATA RECORDS SENT WITH PROGRAM AND SEND BACK TO PIPE\* IF NO-ERROR-YET PERFORM 542-READ-RECORDS THRU 542-EXIT. IF NO-ERROR-YET AND MORE-RECORDS-IN PERFORM 544-WRITE-RECORDS THRU 544-EXIT. 540-EXIT. EXIT. 542-READ-RECORDS. \* READ AN INPUT RECORD THROUGH THE INPUT PIPE \* NOTE THAT THE SPRECLEN DOESN'T NEED TO BE SET BECAUSE THE \* MAINFRAMECONNECT SETS THIS FIELD WHEN IT SENDS THE INPUT RECORD. ADD 1 TO INREC-CTR SET SPINTO TO ADDRESS OF WS-INPUT-REC. CALL 'GETPIPE' USING SPAREA. EVALUATE SPRC WHEN '000' CONTINUE WHEN 'EOF' SET NO-MORE-RECORDS-IN TO TRUE WHEN OTHER PERFORM

```
SET NO-MORE-RECORDS-IN TO TRUE
                            TO TRUE
         SET ERROR-HAPPENED
         MOVE 'GETPIPE '
                            TO ERROR1-CALL
         PERFORM 800-DO-MESSAGE THRU 800-EXIT
      END-PERFORM
    END-EVALUATE.
THIS IS JUST TO PREVENT ACCIDENTAL RUNAWAY.
IF WS-INPUT-1ST-5 = SPACES
    OR INREC-CTR > 500
                            TO TRUE
       SET NO-MORE-RECORDS-IN
                            TO TRUE
       SET ERROR-HAPPENED
                            TO ERROR1-CALL
       MOVE 'RUNAWAY '
                          THRU 800-EXIT
       PERFORM 800-DO-MESSAGE
    END-IF.
 542-EXIT.
    EXIT.
544-WRITE-RECORDS.
* REFORMAT THE INPUT RECORD AND SEND BACK DOWN THE OUTPUT PIPE
* NOTE THAT SPRECLEN IS RESET TO 55 EACH TIME BECAUSE THE VALUE *
* MIGHT BE CHANGED BY THE PREVIOUS GETPIPE.
ADD 1
                            TO WS-INCRINUM.
    MOVE WS-INCRINUM
                             TO WS-OUT-MSG-NUM.
   MOVE WS-INPUT-DATA
                            TO WS-OUT-SOME-DATA.
    MOVE SPACES
                             TO WS-OUT-SOME-DATA.
    MOVE WS-INPUT-DATA (1:SPRECLEN) TO WS-OUT-SOME-DATA.
    MOVE WS-OUTPUT-REC
                             TO WS-INPUT-REC.
    MOVE 55
                             TO SPRECLEN.
    SET SPFROM TO ADDRESS OF WS-INPUT-REC.
*-----
* PUTPIPE SENDS A RESULT ROW TO THE OUTPUT BUFFER, WHICH*
* WILL EVENTUALLY BE SENT DOWN TO THE CLIENT APPLICATION*
*_____*
    CALL 'PUTPIPE' USING SPAREA.
    IF SPRC NOT = '000'
       SET NO-MORE-RECORDS-IN TO TRUE
      SET ERROR-HAPPENED
                            TO TRUE
```

MOVE 'PUTPIPE ' TO ERROR1-CALL PERFORM 800-DO-MESSAGE THRU 800-EXIT. 544-EXIT. EXIT. 800-DO-MESSAGE. \* SOMETHING FAILED, SO ISSUE AN ERROR MESSAGE AND GET OUT. MOVE SPRC TO ERROR1-SPRC. MOVE ERROR1-MSG TO SPMSG. MOVE 'E' TO SPSTATUS. \*-----\* \* MESSAGE WILL WRITE THE 100 BYTE SPMSG TO A MSG BUFFER,\* \* WHICH WILL EVENTUALLY BE WRITTEN TO THE CLIENT \* APPLICATION \* \*-----\* CALL 'MESSAGE' USING SPAREA. IF SPRC NOT = '000'SET NO-MORE-RECORDS-IN TO TRUE TO TRUE. SET ERROR-HAPPENED 800-EXIT. EXIT. 900-WRAP-UP. \* CLOSE PIPES - ISSUE STATUS. \*\_\_\_\_\_\* \*CLOSEPIPE IS LIKE CLOSING A FILE, PLACES AN EOF MARKER\* \*\_\_\_\_\_\* IF NO-ERROR-YET MOVE 'INPUT' TO SPMODE CALL 'CLOSPIPE' USING SPAREA IF SPRC NOT = '000' SET ERROR-HAPPENED TO TRUE MOVE 'CLOSPIPE' TO ERROR1-CALL PERFORM 800-DO-MESSAGE THRU 800-EXIT. IF NO-ERROR-YET MOVE 'OUTPUT' TO SPMODE

```
CALL 'CLOSPIPE' USING SPAREA
      IF SPRC NOT = '000'
         SET ERROR-HAPPENED TO TRUE
        MOVE 'CLOSPIPE'
                          TO ERROR1-CALL
        PERFORM 800-DO-MESSAGE THRU 800-EXIT
      END-IF
   END-IF.
   IF NO-ERROR-YET
     MOVE 'OK'
                       TO SPSTATUS
*-----*
  CALLING STATUS WILL FLUSH ANY RESULTS AND/OR
*
                                         *
  MESSAGES FROM THE BUFFERS, TO THE CLIENT APPLICATION *
*_____*
      CALL 'STATUS' USING SPAREA
      IF SPRC NOT = '000'
         SET ERROR-HAPPENED TO TRUE
        MOVE 'STATUS '
                          TO ERROR1-CALL
         PERFORM 800-DO-MESSAGE THRU 800-EXIT
      END-IF
   ELSE
      MOVE 'E'
                          TO SPSTATUS
      MOVE 'MYERCODE'
                          TO SPCODE
      CALL 'STATUS' USING SPAREA
   END-IF.
*
   CLOSE OPEN SERVER
   IF THIS IS AN RPC CALL, PERFORM OPEN SERVER CLOSE
IF RPC-CALL
     CALL 'RPDONE' USING SPAREA.
900-EXIT.
```

EXIT.

# **RSP4C Keyword Variable** Sample RSP

If you want to pass keyword values, use sample RSP4C. RSP4C is an RSP that reads up to 50 keywords and echoes them to a client application through a STD format output pipe. It also includes code that allows you to control whether messages and return codes return as output. The examples in this section illustrate its capabilities.

This appendix discusses the following topics:

- Client application processing
- Sample input and results
- RSP4C error handling
- Keyword sample code fragment
- RSP4C keyword variable sample code

## **Client application processing**

The RSP4C sample RSP is written to receive keywords that are up to 15 characters in length (including the &) and keyword values up to 28 characters in length. All keywords and their values are returned to the client application through a STD format output pipe for display.

For display purposes only, RSP4C overwrites the rightmost five characters (positions 24–28) of the keyword values with the length of the values (determined by Open ServerConnect or MainframeConnect) and sends them to the RSP through the keyword variable table. RSP4C does not corrupt the actual data.

# Sample input and results

Figure D-1 on page 108 shows an example of a file used as input to ISQL.EXE to send keywords and values to an RSP program named RSP4C. Figure D-2 on page 109 shows an example of the echoed input.

You can use input and output files in your ISQL command. This example uses *RSP4C.SQL* as the input file and *RSP4C.LOG* as the output file:

```
ISQL -SDB2T -UXXXXXXXX -PYYYYYYYY -iRSP4C.SQL -ORSP4C.LOG
```

## **RSP4C.SQL** sample input

The following figure illustrates the use of keyword variables.

### Figure D-1: RSP4C.SQL

```
C:\DIRECTCONNECT>> isql -Sdcservice -Uuserid
USE PROCEDURE RSP4C &KEY1='A Test of keywords' &KEY2=Another test
&KEY3="SO?"
GO
```

The RSP accepts a text string and converts it to uppercase for processing.

To process text strings with embedded blanks, mixed-case, or special characters, enclose them within delimiters. The value passed in *&KEY2* is counted only to the blank and is only partially echoed. The value passed in *&KEY1* is enclosed in single quotes, while the value passed in *&KEY3* is enclosed in double quotes.

### **RSP4C.LOG** sample results

*RSP4C.LOG*, the following figure, contains the results the client application receives after invoking RSP4C:

Figure D-2: RSP4C.LOG

```
1 2 1 2

COLUMNO1

**-- THE FOLLOWING IS A LIST OF THE KEYWORDS SENT.

KEYW- 01:4KEY1 - 'A Test of keywords' 0020

KEYW- 02:4KEY2 - ANOTHER 0007

KEYW- 03:4KEY3 - 'SO7' 0005

(4 rows affected)

1
```

You can see that &KEY2, input as ANOTHER, is counted only to the blank.

# **RSP4C error handling**

The examples in this section demonstrate how the sample RSP suppresses the error code or the text of the error message.

No error code

The code in the following figure passes &ERRORMSG= to ERROR-CHECK.

### Figure D-3: ERRORMSG example

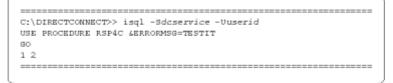

The following figure contains the results that the client application receives:

### Figure D-4: ERRORMSG response

The RSP code does not set

SPSTATUS='E'

and so does not pass a value through the SPRC field. As a result, the "DG21002: Result failed. Database server error code" message does not display an error code.

No message

The code in the following figure passes &STATUSMSG= to STATUS-CHECK.

#### Figure D-5: STATUSMSG example

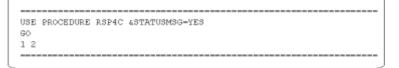

The following figure contains the results that the client application receives:

#### Figure D-6: STATUSMSG response

```
RSP_STD_PIPE
**-- THE FOLLOWING IS A LIST OF THE KEYWORDS SENT.
KEYW- 01:4STATUSMSG - YES 0003
RSP Completion Code=152183220
```

RSP4C's paragraph 522-SEND-KEYWORD-HEADING on writes the following:

\*\*-- THE FOLLOWING IS A LIST OF THE KEYWORDS SENT.

In RSP4C's paragraph 524-READ-WRITE-KEYWORDS on, however, STATUS-CHECK sets the ERROR-HAPPENED switch.

## Keyword sample code fragment

The following COBOL II code fragment shows one way to code an RSP to handle keyword variables.

LINKAGE SECTION. 01 DFHCOMMAREA. COPY SPAREAC. \* LINKAGE TO CALLING PROGRAM 01 KEYWORD-VTABLE. 10 VTABLE-SIZE PIC S9(8) COMP. 10 VTABLE-ENTRY OCCURS 0 TO 50 TIMES DEPENDING ON VTABLE-SIZE INDEXED BY VTABLE-INDEX. 15 VTABLE-NAME USAGE IS POINTER. 15 VTABLE-VALUE USAGE IS POINTER. 15 VTABLE-NAME-LENGTH PIC S9(4) COMP. 15 VTABLE-VALUE-LENGTH PIC S9(4) COMP. 01 TABLE-NAME PIC X(15). PIC X(28). 01 TABLE-VALUE 01 WS-INPUT-REC. 10 WS-INPUT-DATA PIC X(45). 10 WS-INPUT-REST PIC X(10). : : \* MAKE SURE AT LEAST ONE KEYWORD WAS SENT ALONG WITH PROGRAM MOVE 0 TO WS-INCRINUM. IF SPVARTAB = NULL

PERFORM 700-LOAD-KEYWORD-ERROR THRU 700-EXIT GO TO 510-EXIT. IF VTABLE-SIZE NOT > 0 PERFORM 700-LOAD-KEYWORD-ERROR THRU 700-EXIT GO TO 510-EXIT. SET ADDRESS OF KEYWORD-VTABLE TO SPVARTAB.

## RSP4C keyword variable sample code

RSP4C is an example of a COBOL II RSP written to handle keyword variables sent to it from the client application.

```
IDENTIFICATION DIVISION.
PROGRAM-ID. RSP4C.
RSP4C - DOCTORED STORED PROCEDURE
  THIS SAMPLE STORED PROCEDURE WAS WRITTEN TO USE A "STD"
*
                                                          *
*
  OUTPUT PIPE AND KEYWORDS FOR ILLUSTRATION. IT REQUIRES AT
*
   LEAST ONE KEYWORD/VALUE BE PASSED TO IT WHEN INVOKED.
*
*
*
  USE PROCEDURE RSP4C &FIRSTKEYWORD=FIRSTVALUE ;
*
  THIS PROGRAM IS SET UP TO ACCEPT KEYWORDS OF UP TO 15 CHARS
*
   IN LENGTH AND UP TO 28 CHARS FOR THE KEYWORD VALUES. ALL
   KEYWORDS, KEYWORD VALUES, WILL BE RETURNED
*
   THROUGH THE OUTPUT PIPE AS VERIFICATION.
*
  ALSO:
         2 SPECIAL KEYWORDS ARE SET UP TO TEST ERROR MESSAGING
  THE ERROR CONDITIONS SEND 'E' TO SPSTATUS
*
  - ONE USING "MESSAGE" AND ONE USING "STATUS".
*
*
   & ERRORMSG : 'E' TO SPSTATUS, MSG TO SPMSG, CALLS 'MESSAGE'
                                                          *
   &MESSAGE : 'OK'TO SPSTATUS, MSG TO SPMSG, CALLS 'MESSAGE'
                                                          *
   &STATUSMSG : 'E' TO SPSTATUS, MSG TO SPCODE, CALLS 'STATUS'
                                                          *
   &STATNEMSG : 'OK'TO SPSTATUS, MSG TO SPCODE, CALLS 'STATUS'
                                                          *
```

ENVIRONMENT DIVISION.

DATA DIVISION. WORKING-STORAGE SECTION. \* POINTERS TO INPUT AND OUTPUT RECORD AREA. 01 WS-POINTERS. 10 WS-OUTPUT-POINTER USAGE IS POINTER. \* SWITCHES FOR RECORD PROCESSING CONTROL. \* 01 WS-SWITCHES. 10 WS-ERROR-MSG-SW 88 SEND-TEST-ERROR-MSG PIC X(01) VALUE 'N'. VALUE 'Y'. 88 NO-MSG-REQUIRED VALUE 'N'. 10 WS-ERROR-STATUS-MSG-SW PIC X(01) VALUE 'N'. 88 SEND-TEST-ERR-STATUS-MSG VALUE 'Y'. 88 NO-STATUS-REQUIRED VALUE 'N'. 10 WS-NOERR-STATUS-MSG-SW PIC X(01) VALUE 'N'. 88 SEND-NOERROR-STATUS-MSG VALUE 'Y'. 88 NO-ERROR-REQUIRED VALUE 'N'. 10 WS-ERROR-HAPPENED-SW PIC X(01) VALUE 'N'. 88 ERROR-HAPPENED VALUE 'Y'. 88 NO-ERROR-YET VALUE 'N'. \* A NUMBER FOR INCRIMENTING. 01 WS-VARIABLES. 05 WS-INCRINUM PIC 99 VALUE ZEROES. 05 WS-DIS-NUM PIC 9(4) VALUE ZEROES. PIC S9(8) COMP VALUE 1. 05 VTABLE-CTR 05 ERROR-CHECK PIC X(15) VALUE '&ERRORMSG 1. 05 STATUS-CHECK PIC X(15) VALUE '&STATUSMSG - I., 05 STATNE-CHECK PIC X(15) VALUE '&STATNEMSG . . 05 MESSNE-CHECK PIC X(15) VALUE '&MESSAGE '.

01 MESSAGES. 05 ERROR1-MSG. PIC X(19) VALUE 07 ERROR1-TEXT1 'ERROR WITH CALL TO '. 07 ERROR1-CALL PIC X(10) VALUE SPACES. 07 ERROR1-TEXT2 PIC X(14) VALUE ' - SPRC CODE: '. 07 ERROR1-SPRC PIC X(03) VALUE SPACES. \* OUTPUT RECORD DESCRIPTION. \*\*\*\*\*\* 01 WS-OUT-KEYWORD-MSG. 10 FILLER PIC X(55) VALUE '\*\*--> THE FOLLOWING IS A LIST OF THE KEYWORDS SENT. · · . 01 H-TABLE-NAME. 10 H-TABLE-NAME-T OCCURS 15 TIMES. PIC X. 15 H-T-NAME 01 H-TABLE-VALUE. 10 H-TABLE-VALUE-T OCCURS 28 TIMES. 15 H-T-VALUE PIC X. 01 WS-KEYWORD-REC. 10 WS-KEY-MSG-AREA. PIC X(07) VALUE 'KEYW-> '. 15 FILLER 15 WS-KEY-MSG-NUM PIC X(02) VALUE SPACES. 15 FILLER PIC X(01) VALUE ':'. 10 WS-KEYWORD-OUT PIC X(15) VALUE SPACES. PIC X(02) VALUE '= '. 10 FILLER 10 WS-KEY-VALUE-OUT. 15 FILLERPIC X(24) VALUE SPACES.15 WS-KEY-VAL-LENPIC X(04) VALUE SPACES. 15 FILLER \* THIS SWITCH IS USED FOR TESTING IF RPC CALL 77 RSPRPC-SWITCH PIC S9(4) COMP VALUE 0. 88 RPC-CALL VALUE 0. 01 COMMAREA-POINTER USAGE IS POINTER. LINKAGE SECTION. 01 DFHCOMMAREA. PIC X(1). 05 NOT-USED

THIS IS THE ACTUAL SPAREA POINTER AND DEFINITION 01 LWKCOMMAREA. COPY SPAREAC. \* THIS IS THE MASK FOR THE KEYWORD VARIABLE TABLE THAT THE \* MAINFRAMECONNECT WILL CREATE FOR YOUR RSP TO PROCESS. 01 KEYWORD-VTABLE. 10 VTABLE-SIZE PIC S9(8) COMP. 10 VTABLE-ENTRY OCCURS 0 TO 50 TIMES DEPENDING ON VTABLE-SIZE INDEXED BY VTABLE-INDEX. 15 VTABLE-NAME USAGE IS POINTER. 15 VTABLE-VALUE USAGE IS POINTER. 15 VTABLE-NAME-LENGTH PIC S9(4) COMP. 15 VTABLE-VALUE-LENGTH PIC S9(4) COMP. \* THESE ARE THE DATA VARIABLES THAT THE KEYWORDS AND THE \* KEYWORD VALUES WILL BE PLACED INTO FOR ACCESS BY THE RSP. \* IN THIS CASE THE LENGTHS WERE SET TO 15 FOR KEYWORDS AND \* 28 FOR THE KEYWORD VALUE FOR TESTING PURPOSES. 01 TABLE-NAME PIC X(15). 01 TABLE-VALUE PIC X(28). 01 LS-OUTPUT-REC. 10 LS-OUTPUT-DATA PIC X(55). \*\_\_\_\_\_ PROCEDURE DIVISION. \*\_\_\_\_\_\* 000-MAIN-PROCESSING. PERFORM 100-INITIALIZE THRU 100-EXIT. IF NO-ERROR-YET PERFORM 500-PROCESS-I-O THRU 500-EXIT. PERFORM 900-WRAP-UP THRU 900-EXIT. EXEC CICS

RETURN END-EXEC. GOBACK. 000-EXIT. EXIT. 100-INITIALIZE. \* IF THIS IS A RPC CALL, CALL RPSETUP TO INITIALIZE SPAREA \* AND OPEN SERVER (TRANSACTION ROUTER SERVICE) \* IF THIS IS A RSP CALL, SPAREA IS PASSED IN THE COMMAREA. \* (DIRECTCONNECT). \* FOR TRACING, MOVE 'Y' TO SPTRCOPT MOVE EIBCALEN TO RSPRPC-SWITCH. IF RPC-CALL EXEC CICS GETMAIN SET (COMMAREA-POINTER) FLENGTH (LENGTH OF LWKCOMMAREA) END-EXEC SET ADDRESS OF LWKCOMMAREA TO COMMAREA-POINTER CALL 'RPSETUP' USING SPAREA ELSE SET ADDRESS OF LWKCOMMAREA TO ADDRESS OF DFHCOMMAREA. MOVE 'OK' TO SPSTATUS. \* ALLOCATE A BLOCK OF STORAGE TO BE USED FOR THE DATA \* SET POINTER VARIABLE TO ADDRESS OF ALLOCATED STORAGE EXEC CICS GETMAIN SET (WS-OUTPUT-POINTER) LENGTH(55) END-EXEC. SET ADDRESS OF LS-OUTPUT-REC TO WS-OUTPUT-POINTER. PERFORM 120-OPEN-OUTPUT-PIPE THRU 120-EXIT.

```
100-EXIT.
  EXIT.
120-OPEN-OUTPUT-PIPE.
* OPEN THE OUTPUT PIPE.
MOVE 'STD'
                      TO SPFORMAT.
  MOVE 55
                      TO SPMAXLEN.
  MOVE 'OUTPUT'
                      TO SPMODE.
*_____*
* AN OPEN PIPE WILL SET UP THE COLUMN INFORMATION, WHICH*
* WILL EVENTUALLY BE SENT TO THE CLIENT.....
                            *
*_____*
  CALL 'OPENPIPE' USING SPAREA.
* IF OPEN FAILED, THEN ISSUE AN ERROR MESSAGE.
IF SPRC NOT = '000'
     SET ERROR-HAPPENED
                     TO TRUE
     MOVE 'OPENPIPE'
                      TO ERROR1-CALL
     PERFORM 800-ERROR-MESSAGE THRU 800-EXIT.
120-EXIT.
  EXIT.
500-PROCESS-I-O.
  PERFORM 510-KEYWORD-INPUT-CHECK THRU 510-EXIT.
  IF NO-ERROR-YET
     PERFORM 520-PROCESS-KEYWORDS THRU 520-EXIT.
500-EXIT.
  EXIT.
510-KEYWORD-INPUT-CHECK.
* MAKE SURE AT LEAST ONE KEYWORD WAS SENT ALONG WITH PROGRAM
MOVE 0
                      TO WS-INCRINUM.
```

IF SPVARTAB = NULL PERFORM 700-LOAD-KEYWORD-ERROR THRU 700-EXIT GO TO 510-EXIT. IF VTABLE-SIZE NOT > 0PERFORM 700-LOAD-KEYWORD-ERROR THRU 700-EXIT GO TO 510-EXIT. SET ADDRESS OF KEYWORD-VTABLE TO SPVARTAB. 510-EXIT. EXIT. 520-PROCESS-KEYWORDS. PERFORM 522-SEND-KEYWORD-HEADING THRU 522-EXIT. IF NO-ERROR-YET PERFORM 524-READ-WRITE-KEYWORDS THRU 524-EXIT. IF NO-ERROR-YET PERFORM 548-TEST-FOR-ERR-KEY THRU 548-EXIT. 520-EXIT. EXIT. 522-SEND-KEYWORD-HEADING. MOVE WS-OUT-KEYWORD-MSG TO LS-OUTPUT-REC. MOVE 55 TO SPRECLEN. SET SPFROM TO ADDRESS OF LS-OUTPUT-REC. \*\_\_\_\_\_\* \* PUTPIPE SENDS A RESULT ROW TO THE OUTPUT BUFFER, WHICH\* \* WILL EVENTUALLY BE SENT DOWN TO THE CLIENT APPLICATION.\* \*\_\_\_\_\_\* CALL 'PUTPIPE' USING SPAREA. IF SPRC NOT = '000'TO TRUE SET ERROR-HAPPENED MOVE 'PUTPIPE ' TO ERROR1-CALL PERFORM 800-ERROR-MESSAGE THRU 800-EXIT. 522-EXIT.

EXIT.

```
524-READ-WRITE-KEYWORDS.
* OBTAIN THE KEYWORD VARIABLES AND DISPLAY THEM DOWN OUTPUT PIPE *
* THE KEYWORD VALUE LENGTH (VTABLE-VALUE-LENGTH (VTABLE-INDEX))
* PASSED FROM MAINFRAMECONNECT WILL BE PLACED AT THE LAST FOUR
* BYTES OF THE KEYWORD VALUE DISPLAY. THIS WILL DEMONSTATE THE *
* WAY MAINFRAMECONNECT DETERMINES THE LENGTH OF THE KEYWORD
* VALUE MAY NOT MATCH EXACTLY WHAT WAS SENT BECAUSE THE COUNTING *
* STOPS AT THE FIRST SPACE IF THE DATA IS NOT DELIMITED.
* NOTE THAT THIS DOES NOT MEAN ONLY PART OF THE KEYWORD VALUE
* DATA WAS SENT - IT ONLY MEANS THE COUNTING STOPS AT THE SPACE *
PERFORM WITH TEST AFTER
           VARYING VTABLE-INDEX FROM 1 BY 1
            UNTIL VTABLE-SIZE = VTABLE-INDEX
        SET ADDRESS OF TABLE-NAME TO VTABLE-NAME (VTABLE-INDEX)
        MOVE TABLE-NAME
                                    TO H-TABLE-NAME
        MOVE VTABLE-NAME-LENGTH (VTABLE-INDEX)
                                    TO VTABLE-CTR
        ADD 1
                                    TO VTABLE-CTR
        PERFORM UNTIL VTABLE-CTR > 16
          MOVE SPACE
                                    TO H-T-NAME (VTABLE-CTR)
          ADD 1
                                    TO VTABLE-CTR
        END-PERFORM
        MOVE H-TABLE-NAME
                                   TO WS-KEYWORD-OUT
        IF WS-KEYWORD-OUT = ERROR-CHECK
           MOVE 'Y'
                                    TO WS-ERROR-MSG-SW
        END-TF
        IF WS-KEYWORD-OUT = STATUS-CHECK
           MOVE 'Y'
                                    TO WS-ERROR-STATUS-MSG-SW
        END-TF
        IF WS-KEYWORD-OUT = STATNE-CHECK
           MOVE 'Y'
                                    TO WS-NOERR-STATUS-MSG-SW
        END-IF
        IF WS-KEYWORD-OUT = MESSNE-CHECK
           MOVE 'THIS IS YOUR NON ERROR MESSAGE TEXT.'
                                    TO SPMSG
           MOVE '14'
                                    TO SPCODE
            CALL 'MESSAGE' USING SPAREA
        END-IF
        SET ADDRESS OF TABLE-VALUE
                                 TO VTABLE-VALUE (VTABLE-INDEX)
        MOVE TABLE-VALUE
                                    TO H-TABLE-VALUE
        MOVE VTABLE-VALUE-LENGTH (VTABLE-INDEX)
                                    TO VTABLE-CTR, WS-DIS-NUM
                                    TO VTABLE-CTR
        ADD 1
```

```
PERFORM UNTIL VTABLE-CTR > 29
       MOVE SPACE
                            TO H-T-VALUE (VTABLE-CTR)
       ADD 1
                            TO VTABLE-CTR
      END-PERFORM
      MOVE H-TABLE-VALUE
                            TO WS-KEY-VALUE-OUT
                            TO WS-KEY-VAL-LEN
      MOVE WS-DIS-NUM
      ADD 1
                            TO WS-INCRINUM
      MOVE WS-INCRINUM
                            TO WS-KEY-MSG-NUM
      MOVE WS-KEYWORD-REC
                            TO LS-OUTPUT-REC
      SET SPFROM TO ADDRESS OF LS-OUTPUT-REC
      MOVE 55
                             TO SPRECLEN
      CALL 'PUTPIPE' USING SPAREA
      IF SPRC NOT = '000'
         SET ERROR-HAPPENED
                            TO TRUE
         MOVE 'PUTPIPE '
                            TO ERROR1-CALL
         PERFORM 800-ERROR-MESSAGE THRU 800-EXIT
      END-IF
   END-PERFORM.
524-EXIT.
   EXIT.
548-TEST-FOR-ERR-KEY.
* TEST FOR ERROR MESSAGE REQUESTED - SEND ONE IF SO.
IF SEND-TEST-ERROR-MSG
      MOVE 'N'
                            TO WS-ERROR-MSG-SW
      MOVE 'THIS IS YOUR ERROR MESSAGE TEXT.'
                             TO SPMSG
     MOVE 'ERR54321'
                            TO SPCODE
*_____*
* MESSAGE WILL WRITE THE 100 BYTE SPMSG TO A MSG BUFFER,*
* WHICH WILL EVENTUALLY BE WRITTEN TO THE CLIENT
* APPLICATION.
*_____*
      CALL 'MESSAGE' USING SPAREA.
   IF SPRC NOT = '000'
      SET ERROR-HAPPENED TO TRUE.
548-EXIT.
   EXIT.
700-LOAD-KEYWORD-ERROR.
*****
```

\* IF AT LEAST ONE KEYWORD IS NOT SUPPLIED - SEND MSG AND STOP. \* SET ERROR-HAPPENED TO TRUE. MOVE '\* ERROR - NO KEYWORDS SENT' TO SPMSG. MOVE 'E' TO SPSTATUS. \*\_\_\_\_\_\* \* MESSAGE WILL WRITE THE 100 BYTE SPMSG TO A MSG BUFFER.\* \* WHICH WILL EVENTUALLY BE WRITTEN TO THE CLIENT \* APPLICATION \* \*\_\_\_\_\_\* CALL 'MESSAGE' USING SPAREA. IF SPRC NOT = '000'SET ERROR-HAPPENED TO TRUE. 700-EXIT. EXIT. 800-ERROR-MESSAGE. \* SOMETHING FAILED, SO ISSUE AN ERROR MESSAGE AND GET OUT. MOVE SPRC TO ERROR1-SPRC. MOVE ERROR1-MSG TO SPMSG. MOVE 'E' TO SPSTATUS. \*\_\_\_\_\_\* \* MESSAGE WILL WRITE THE 100 BYTE SPMSG TO A MSG BUFFER.\* \* WHICH WILL EVENTUALLY BE WRITTEN TO THE CLIENT \* APPLICATION \*-----\* CALL 'MESSAGE' USING SPAREA. IF SPRC NOT = '000'TO TRUE. SET ERROR-HAPPENED 800-EXIT. EXIT. 900-WRAP-UP. \* CLOSE PIPES - ISSUE STATUS. 

IF NO-ERROR-YET

TO SPMODE MOVE 'OUTPUT' \*\_\_\_\_\_\* \*CLOSEPIPE IS LIKE CLOSING A FILE, PLACES AN EOF MARKER\* \*-----\* CALL 'CLOSPIPE' USING SPAREA IF SPRC NOT = '000'TO TRUE -SET ERROR-HAPPENED TO ERROR1-CALL MOVE 'CLOSPIPE' PERFORM 800-ERROR-MESSAGE THRU 800-EXIT. IF SEND-TEST-ERR-STATUS-MSG OR ERROR-HAPPENED MOVE 'N' TO WS-ERROR-MSG-SW MOVE 'THIS IS YOUR STATUS MESSAGE TEXT.' TO SPMSG MOVE '-321' TO SPCODE MOVE 'E' TO SPSTATUS ELSE IF SEND-NOERROR-STATUS-MSG MOVE 'N' TO WS-ERROR-MSG-SW MOVE 'THIS IS YOUR STATUS NOERROR TEXT.' TO SPMSG TO SPCODE MOVE '12' MOVE 'OK' TO SPSTATUS ELSE TO SPSTATUS MOVE 'OK' END-IF. \*\_\_\_\_\_\* CALLING STATUS WILL FLUSH ANY RESULTS AND/OR MESSAGES FROM THE BUFFERS, TO THE CLIENT APPLICATION \* \*\_\_\_\_\_\* CALL 'STATUS' USING SPAREA. IF SPRC NOT = '000' TO TRUE SET ERROR-HAPPENED MOVE 'STATUS ' TO ERROR1-CALL PERFORM 800-ERROR-MESSAGE THRU 800-EXIT END-IF. CLOSE OPEN SERVER IF THIS IS AN RPC CALL, PERFORM OPEN SERVER CLOSE IF RPC-CALL CALL 'RPDONE' USING SPAREA.

900-EXIT. EXIT.

# APPENDIX E RSP8C Variable Text Sample RSP

RSP8C is a sample RSP that reads variable text and uses output pipes to echo the data the client application sends to it. If you want to pass parameters to the RSP without using keywords, RSP8C is a useful sample.

This appendix discusses the following topics:

- Client application processing
- RSP8C variable text sample code

## **Client application processing**

The following Figure E-1 contains an example that uses ISQL to invoke the RSP8C sample RSP. RSP8C reads up to 10,000 bytes of variable text as input and returns the same data for display in 50-byte blocks.

Figure E-1: Sample RSP8C input

```
C:\DIRECTCONNECT>> isql -Sdcservice -Uuserid
USE PROCEDURE RSP8C
12345678911234567892123456789312345678941234567895
12345678911234567892123456789312345678941234567895
12345678911234567892123456789312345678941234567895
12345678911234567892123456789312345678941234567895
12345678911234567892123456789312345678941234567895
12345678911234567892123456789312345678941234567895
12345678911234567892123456789312345678941234567895
12345678911234567892123456789312345678941234567895
12345678911234567892123456789312345678941234567895
12345678911234567892123456789312345678941234567895
12345678911234567892123456789312345678941234567895
12345678911234567892123456789312345678941234567895
12345678911234567892123456789312345678941234567895
12345678911234567892123456789312345678941234567895
12345678911234567892123456789312345678941234567895
12345678911234567892123456789312345678941234567895
12345678911234567892123456789312345678941234567895
12345678911234567892123456789312345678941234567895
12345678911234567892123456789312345678941234567895
12345678911234567892123456789312345678941234567895
12345678911234567892123456789312345678941234567895
12345678911234567892123456789312345678941234567895
12345678911234567892123456789312345678941234567895
```

In the preceding figure, the variable input text string, 500 characters in length, is separated into ten 50-byte blocks that have a carriage-control character at the end of each block.

The carriage-control character counts as the 51st character of each block. The following figure shows that the carriage-control characters are reflected in the output data records as spaces, making the total number of characters returned 510.

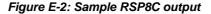

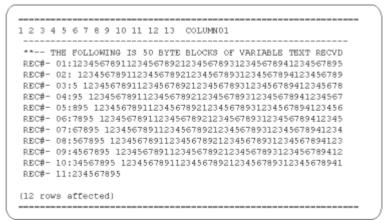

# **RSP8C** variable text sample code

RSP8C is an example of an RSP written to handle variable text sent to it from the client application. The code in this sample RSP follows.

```
IDENTIFICATION DIVISION.
PROGRAM-ID. RSP8C
RSP8C - DOCTORED STORED PROCEDURE
                                                   *
*
                                                   *
*
 THIS SAMPLE STORED PROCEDURE WAS WRITTEN TO USE A VARIABLE
                                                   *
*
  TEXT PARAMETER OF UP TO 10,000 BYTES AND ECHOES IT BACK THRU
                                                   *
*
  A STANDARD OUTPUT PIPE IN 50 BYTE INCREMENTS.
                                                   *
*
  USE PROCEDURE WITH DATA RSP8C 'THIS IS A VERY BIG PARAMETER'
                                                   *
* THE VARIABLE TEXT DOESN'T HAVE TO BE DELIMITED WITH QUOTES OR
                                                  *
* DOUBLE QUOTES.
ENVIRONMENT DIVISION.
```

DATA DIVISION. WORKING-STORAGE SECTION. \* POINTERS TO INPUT AND OUTPUT RECORD AREA. 01 WS-SAMPLE-POINTER. 10 WS-OUTPUT-POINTER USAGE IS POINTER. \* SWITCHES FOR RECORD PROCESSING CONTROL. 01 WS-SWITCHES. 10 WS-ERROR-HAPPENED-SW PIC X(01) VALUE 'N'. VALUE 'Y'. 88 ERROR-HAPPENED 88 NO-ERROR-YET VALUE 'N'. 10 WS-OUTPUT-DONE-SW PIC X(01) VALUE 'N'. 88 OUTPUT-DONE VALUE 'Y'. 88 MORE-OUTPUT VALUE 'N'. \* THIS SWITCH IS USED FOR TESTING IF RPC CALL 77 RSPRPC-SWITCH PIC S9(4) COMP VALUE 0. 88 RPC-CALL VALUE 0. 01 COMMAREA-POINTER USAGE IS POINTER. \* A NUMBER FOR INCREMENTING. 01 WS-VARIABLES. 05 WS-INCRINUM PIC 99 VALUE ZEROES. 05 VTABLE-CTR PIC S9(8) COMP VALUE 0. 05 WS-LEN-HOLD PIC 9(4) VALUE ZEROES. 01 MESSAGES. 05 ERROR1-MSG. 07 ERROR1-TEXT1 PIC X(19) VALUE 'ERROR WITH CALL TO '. 07 ERROR1-CALL PIC X(10) VALUE SPACES. 07 ERROR1-TEXT2 PIC X(14) VALUE ' - SPRC CODE: '. 07 ERROR1-SPRC PIC X(03) VALUE SPACES. \* OUTPUT RECORD DESCRIPTION.

01 WS-OUTPUT-REC. 10 WS-OUT-MSG-AREA. 15 FILLER PIC X(07) VALUE 'REC#-> '. 15 WS-OUT-MSG-NUM PIC X(02) VALUE SPACES. PIC X(01) VALUE ':'. 15 FILLER 10 WS-OUT-SOME-DATA PIC X(50) VALUE SPACES. 01 WS-OUT-DATA-MSG. 10 FILLER PIC X(55) VALUE '\*\*--> THE FOLLOWING IS 50 BYTE BLOCKS OF VARIABLE TEXT '. PIC X(05) VALUE 'RECVD'. 10 FILLER 01 V-TABLE-BLOCKS. 10 V-TABLE-BLOCKS-T OCCURS 200 TIMES. 15 V-ROW PIC X(50) VALUE SPACES. 01 WS-VTABLE-REC. 10 WS-VTABLE-AREA. 15 FILLER PIC X(33) VALUE 'THIS IS THE LENGTH IN SPVARLEN : '. 15 WS-VTABLE-NUM PIC X(04) VALUE SPACES. 15 FILLER PIC X(03) VALUE SPACES. LINKAGE SECTION. \* THE LINKAGE SECTION DEFINES MASKS FOR DATA AREAS THAT ARE \* PASSED BETWEEN THIS PROGRAM AND MAINFRAMECONNECT. \* LINKAGE TO CALLING PROGRAM 01 DFHCOMMAREA. 05 NOT-USED PIC X(1). 05 DUMMY-AREA PIC X(1). \* THIS IS THE ACTUAL SPAREA POINTER AND DEFINITION 01 LWKCOMMAREA. COPY SPAREAC. \* VARIABLE FOR ALL INCOMING VARIABLE TEXT PARAMETERS \* 

01 INPUT-VALUE PIC X(10000). 01 WS-OUTPUT-RECORD. 10 WS-OUTPUT-DATA PIC X(60). \*\_\_\_\_\_ PROCEDURE DIVISION. \*\_\_\_\_\_\* 000-MAIN-PROCESSING. PERFORM 100-INITIALIZE THRU 100-EXIT. IF NO-ERROR-YET PERFORM 500-PROCESS-I-O THRU 500-EXIT. PERFORM 900-WRAP-UP THRU 900-EXIT. EXEC CICS RETURN END-EXEC. GOBACK. 000-EXIT. EXIT. 100-INITIALIZE. \* IF THIS IS A RPC CALL, CALL RPSETUP TO INITIALIZE SPAREA \* AND OPEN SERVER (TRANSACTION ROUTER SERVICE) \* IF THIS IS A RSP CALL, SPAREA IS PASSED IN THE COMMAREA. \* (DIRECTCONNECT). \* FOR TRACING, MOVE 'Y' TO SPTRCOPT \*\*\*\*\*\* MOVE EIBCALEN TO RSPRPC-SWITCH. IF RPC-CALL EXEC CICS GETMAIN SET (COMMAREA-POINTER) FLENGTH (LENGTH OF LWKCOMMAREA) END-EXEC SET ADDRESS OF LWKCOMMAREA TO COMMAREA-POINTER MOVE 'Y' TO SPTRCOPT

|                                                           |                                                   | USING SPAREA                           |  |  |
|-----------------------------------------------------------|---------------------------------------------------|----------------------------------------|--|--|
|                                                           | ELSE<br>SET ADDRESS OF LWKCOMMAREA TO<br>MOVE 'Y' | ADDRESS OF DFHCOMMAREA<br>TO SPTRCOPT. |  |  |
|                                                           | MOVE 'OK'                                         | TO SPSTATUS.                           |  |  |
|                                                           | PERFORM 110-ESTABLISH-INPUT                       | THRU 110-EXIT.                         |  |  |
| *********                                                 |                                                   |                                        |  |  |
| * ALLOCATE A BLOCK OF STORAGE TO BE USED FOR THE DATA     |                                                   |                                        |  |  |
| * SET POINTER VARIABLE TO ADDRESS OF ALLOCATED STORAGE    |                                                   |                                        |  |  |
| ***************************************                   |                                                   |                                        |  |  |
|                                                           | EXEC CICS                                         |                                        |  |  |
|                                                           | GETMAIN SET (WS-OUTPUT-POINTER)<br>LENGTH (60)    |                                        |  |  |
|                                                           |                                                   |                                        |  |  |
|                                                           | END-EXEC.                                         |                                        |  |  |
|                                                           | SET ADDRESS OF WS-OUTPUT-RECORD                   | TO WS-OUTPUT-POINTER.                  |  |  |
|                                                           | IF NO-ERROR-YET                                   |                                        |  |  |
|                                                           | PERFORM 120-OPEN-OUTPUT-PIPE                      | THRU 120-EXIT.                         |  |  |
|                                                           |                                                   |                                        |  |  |
| 100-EXIT.                                                 |                                                   |                                        |  |  |
|                                                           | EXIT.                                             |                                        |  |  |
| 110-ESTABLISH-INPUT.                                      |                                                   |                                        |  |  |
|                                                           | IF SPVARLEN < 1                                   |                                        |  |  |
|                                                           | SET ERROR-HAPPENED                                | TO TRUE                                |  |  |
|                                                           | MOVE 'NO PARMS'                                   | TO ERROR1-CALL                         |  |  |
|                                                           | PERFORM 800-ERROR-MESSAGE                         | THRU 800-EXIT                          |  |  |
| GO TO 110-EXIT<br>ELSE                                    |                                                   |                                        |  |  |
|                                                           | MOVE SPVARLEN                                     | TO WS-LEN-HOLD                         |  |  |
|                                                           | MOVE WS-LEN-HOLD                                  | TO WS-VTABLE-NUM                       |  |  |
|                                                           | MOVE WS-VTABLE-REC                                | TO SPMSG                               |  |  |
|                                                           | MOVE 'OK'                                         | TO SPSTATUS                            |  |  |
| *                                                         |                                                   |                                        |  |  |
| * MESSAGE WILL WRITE THE 100 BYTE SPMSG TO A MSG BUFFER,* |                                                   |                                        |  |  |
| * WHICH WILL EVENTUALLY BE WRITTEN TO THE CLIENT *        |                                                   |                                        |  |  |
| * APPLICATION *                                           |                                                   |                                        |  |  |
| **                                                        |                                                   |                                        |  |  |
| CALL 'MESSAGE' USING SPAREA.                              |                                                   |                                        |  |  |
|                                                           | SET ADDRESS OF INPUT-VALUE                        | TO SPVARTXT.                           |  |  |

MOVE INPUT-VALUE (1:SPVARLEN) TO V-TABLE-BLOCKS. IF V-ROW (1) = SPACESSET ERROR-HAPPENED TO TRUE TO ERROR1-CALL MOVE 'SPACES ' PERFORM 800-ERROR-MESSAGE THRU 800-EXIT. IF V-ROW (1) = LOW-VALUESSET ERROR-HAPPENED TO TRUE MOVE 'LOWVALUE' TO ERROR1-CALL PERFORM 800-ERROR-MESSAGE THRU 800-EXIT. 110-EXIT. EXIT. 120-OPEN-OUTPUT-PIPE. MOVE 'STD' TO SPFORMAT. MOVE 60 TO SPMAXLEN. MOVE 'OUTPUT' TO SPMODE. \*\_\_\_\_\_\* \* AN OPEN PIPE WILL SET UP THE COLUMN INFORMATION, WHICH\* \* WILL EVENTUALLY BE SENT TO THE CLIENT APPLICATION \* \*\_\_\_\_\_\* CALL 'OPENPIPE' USING SPAREA. IF SPRC NOT = '000'SET ERROR-HAPPENED TO TRUE MOVE 'OPENPIPE' TO ERROR1-CALL PERFORM 800-ERROR-MESSAGE THRU 800-EXIT. 120-EXIT. EXIT. 500-PROCESS-I-O. IF NO-ERROR-YET PERFORM 540-PROCESS-DATA-RECS THRU 540-EXIT. 500-EXIT. EXIT. 540-PROCESS-DATA-RECS. \* OBTAIN VARIABLE TEXT SENT WITH PROGRAM.

MOVE 0 TO WS-INCRINUM. PERFORM 542-SEND-RECORDS-HEADING THRU 542-EXIT. IF NO-ERROR-YET PERFORM 544-READ-WRITE-RECORDS THRU 544-EXIT UNTIL OUTPUT-DONE OR ERROR-HAPPENED. 540-EXIT. EXIT. 542-SEND-RECORDS-HEADING. IF SPSTATUS = 'OK' MOVE WS-OUT-DATA-MSG TO WS-OUTPUT-RECORD MOVE 60 TO SPRECLEN SET SPFROM TO ADDRESS OF WS-OUTPUT-RECORD \*-----\* \* PUTPIPE SENDS A RESULT ROW TO THE OUTPUT BUFFER, WHICH\* \* WHICH WILL EVENTUALLY BE WRITTEN TO THE CLIENT \* \* APPLICATION \* \*\_\_\_\_\_\* CALL 'PUTPIPE' USING SPAREA IF SPRC NOT = '000'SET ERROR-HAPPENED TO TRUE TO ERROR1-CALL MOVE 'PUTPIPE ' PERFORM 800-ERROR-MESSAGE THRU 800-EXIT END-IF END-IF. 542-EXIT. EXIT. 544-READ-WRITE-RECORDS. \* LOOP THROUGH VARIABLE TEXT TABLE AND SEND BACK TO CLIENT IN \* \* 50-BYTE CHUNKS UNTIL ALL ARE RETURNED. ADD 1 TO WS-INCRINUM, VTABLE-CTR. IF V-ROW (VTABLE-CTR) IS = SPACES OR V-ROW (VTABLE-CTR) IS = LOW-VALUES

```
OR VTABLE-CTR > 200
      IF VTABLE-CTR = 1
         MOVE WS-INCRINUM
                        TO WS-OUT-MSG-NUM
         MOVE V-ROW (VTABLE-CTR) TO WS-OUT-SOME-DATA
         MOVE WS-OUTPUT-REC
                            TO WS-OUTPUT-RECORD
         SET SPFROM TO ADDRESS OF WS-OUTPUT-RECORD
         ----*
* PUTPIPE SENDS A RESULT ROW TO THE OUTPUT BUFFER,
* WHICH WILL EVENTUALLY BE WRITTEN TO THE CLIENT
* APPLICATION
                                           *
----*
         CALL 'PUTPIPE' USING SPAREA
         IF SPRC NOT = '000'
             SET ERROR-HAPPENED
                            TO TRUE
            MOVE 'PUTPIPE ' TO ERROR1-CALL
             PERFORM 800-ERROR-MESSAGE THRU 800-EXIT
         END-IF
      END-IF
      SET OUTPUT-DONE
                            TO TRUE
   ELSE
      MOVE WS-INCRINUM
                             TO WS-OUT-MSG-NUM
                         TO WS-OUT-SOME-DATA
      MOVE V-ROW (VTABLE-CTR)
                             TO WS-OUTPUT-RECORD
      MOVE WS-OUTPUT-REC
      SET SPFROM TO ADDRESS OF WS-OUTPUT-RECORD
*-----*
* PUTPIPE SENDS A RESULT ROW TO THE OUTPUT BUFFER, WHICH*
* WILL EVENTUALLY BE SENT DOWN TO THE CLIENT APPLICATION*
*_____*
      CALL 'PUTPIPE' USING SPAREA
      IF SPRC NOT = '000'
         SET ERROR-HAPPENED
                            TO TRUE
         SET OUTPUT-DONE
                            TO TRUE
         MOVE 'PUTPIPE '
                            TO ERROR1-CALL
         PERFORM 800-ERROR-MESSAGE THRU 800-EXIT
      END-IF
   END-IF.
544-EXIT.
   EXIT.
800-ERROR-MESSAGE
* SOMETHING FAILED, SO ISSUE AN ERROR MESSAGE AND GET OUT.
MOVE SPRC
                             TO ERROR1-SPRC.
   MOVE ERROR1-MSG
                             TO SPMSG.
```

MOVE 'E' TO SPSTATUS. \*-----\* \* MESSAGE WILL WRITE THE 100 BYTE SPMSG TO A MSG BUFFER.\* \* WHICH WILL EVENTUALLY BE WRITTEN TO THE CLIENT \* \* APPLICATION \*\_\_\_\_\_\* CALL 'MESSAGE' USING SPAREA. IF SPRC NOT = '000' SET ERROR-HAPPENED TO TRUE. 800-EXIT. EXIT. 900-WRAP-UP. \* CLOSE PIPES - ISSUE STATUS. IF NO-ERROR-YET MOVE 'OUTPUT' TO SPMODE \*\_\_\_\_\_\* \*CLOSEPIPE IS LIKE CLOSING A FILE, PLACES AN EOF MARKER\* \*\_\_\_\_\_\* CALL 'CLOSPIPE' USING SPAREA IF SPRC NOT = '000'TO TRUE SET ERROR-HAPPENED MOVE 'CLOSPIPE' TO ERROR1-CALL PERFORM 800-ERROR-MESSAGE THRU 800-EXIT. IF NO-ERROR-YET MOVE 'OK' TO SPSTATUS ELSE MOVE 'E' TO SPSTATUS MOVE 'MYERCODE' TO SPCODE END-IF. \*-----\* CALLING STATUS WILL FLUSH ANY RESULTS AND/OR MESSAGES FROM THE BUFFERS, TO THE CLIENT APPLICATION \* \*-----\* CALL 'STATUS' USING SPAREA. IF SPRC NOT = '000' TO TRUE SET ERROR-HAPPENED MOVE 'STATUS ' TO ERROR1-CALL

PERFORM 800-ERROR-MESSAGE THRU 800-EXIT END-IF.

\* CLOSE OPEN SERVER

\* IF THIS IS AN RPC CALL, PERFORM OPEN SERVER CLOSE

IF RPC-CALL CALL 'RPDONE' USING SPAREA.

900-EXIT.

EXIT.

# APPENDIX F The SPAREA

The SPAREA contains all of the pointers, codes, and command details that the RSP needs to exchange with the RSP API. Every RSP receives or sends information using the SPAREA.

This appendix discusses the following topics:

- SPAREA field descriptions
- Copying SPAREA definitions to the RSP
- SPAREA definitions

# **SPAREA** field descriptions

|           | The RSP, Open ServerConnect, and MainframeConnect use the SPAREA by accessing the values from the SPAREA fields. The word <i>Reserved</i> in the descriptions indicates that the RSP cannot write to the field.    |
|-----------|----------------------------------------------------------------------------------------------------|
| SPHEADER  | SPHEADER contains the character string *SPAREA*. The character string serves as an eye catcher for locating the SPAREA in a dump. <i>Reserved</i> .                                                                |
| SPRESRVED | SPRESRVD contains values used by MainframeConnect to process commands. Reserved.                                                                                                    |
| SPTRCOPT  | SPTRCOPT controls the trace option. If the field contains 'Y' when an Open ServerConnect command is issued, trace records are written to the TSQ, CExxxxx, where xxxxx is the first six characters of the user ID. |
| SPSTATUS  | SPSTATUS is used by an RSP or by Open ServerConnect to indicate the success or failure of processing.                                                                                                    |
|           | When used by an RSP, it refers to RSP processing. When used by Open ServerConnect, it refers to processing on the remote database.                                                                                 |
|           | Valid values are:                                                                                                    |
|           | • 'OK' indicates success.                                                                                                    |

|          | • 'E' indicates an error.                                                                                                    |
|----------|----------------------------------------------------------------------------------------------------|
|          | • 'W' indicates a warning.                                                                                                    |
|          | • 'R' indicates results.                                                                                                    |
| SPCODE   | The RSP uses SPCODE to supply user-defined error codes.                                                                                                    |
| SPFORMAT | The RSP uses SPFORMAT to specify the data format when opening a data pipe. Valid values are: DB2, STD, and BIN.                                                                                                    |
| SPMODE   | The RSP uses SPMODE to specify the mode of the data pipe. Valid values are INPUT or OUTPUT.                                                                                                    |
| SPRC     | MainframeConnect uses SPRC to indicate the success or failure of an RSP command. Valid return codes are:                                                                                                    |
|          | • '000' indicates successful completion.                                                                                                    |
|          | • <i>'xxx'</i> indicates a MainframeConnect error number.                                                                                                    |
|          | • 'EOF' indicates an End of File on input data.                                                                                                    |
|          | • 'ACE' indicates an APPC communication error (when the MainframeConnect Temporary Storage Type configuration property is set to None).                                                                                                    |
|          | • 'CAN' indicates that the client application issued a DBCANCEL command.                                                                                                    |
| SPFROM   | The RSP uses SPFROM to specify the address of the STD or BIN format data record that it writes to the output pipe. See PUTPIPE on page 66 for an example of using SPFROM.                                                                            |
| SPINTO   | The RSP uses SPINTO to specify the address of a storage area where the STD or BIN format data record read from the input pipe can be placed. See GETPIPE on page 63 for an example of using SPINTO.                                                  |
| SPSQLDA  | The RSP and MainframeConnect uses SPSQLDA to specify the address of an SQLDA that describes the data records. This field is only used for DB2 format output data pipes. The RSP must build the SQLDA and supply this pointer when it opens the pipe. |
|          | For information on SQLDA structure, see the IBM SQL reference guide for DB2. A sample SQLDA definition is provided in Appendix B, "MODELRSP DB2 Output Pipe Sample RSP."                                                                             |
| SPVARTXT | SPVARTXT contains the pointer of the variable text that the client application may optionally send to the RSP. This field contains null.                                                                                                    |

| SPVARTAB | SPVARTAB contains the pointer of the variable substitution table, which is created if the client sends keyword variables (that is, &KEYWORD=value format). If keyword variables are not sent, this field contains null.                                                 |
|----------|----------------------------------------------------------------------------------------------------|
| SPMAXLEN | The RSP uses SPMAXLEN to specify the maximum record length for records read from or written to a STD or BIN format pipe. See "Using data pipes" on page 19 for more information.                                                                                        |
| SPRECLEN | The RSP and MainframeConnect uses SPRECLEN to specify the length of records read from or written to a STD or BIN format data pipe.                                                                                                    |
|          | For output pipes, the RSP must set this field to the length of the record it writes (unless it is writing fixed-length records of the same size as SPMAXLEN). For input pipes, Open ServerConnect sets this field to the length of the record it is sending to the RSP. |
|          | For more information, see "SPMAXLEN and SPRECLEN" on page 93. Also see "Using data pipes" on page 19 for more information.                                                                                                    |
| SPVARLEN | SPVARLEN contains the length of the variable text that the client may optionally send to the RSP. This field contains zeros.                                                                                                    |
| SPPREFIX | Not used.                                                                                                    |
| SPMSG    | The RSP uses SPMSG to place message text it sends the client application with a MESSAGE command.                                                                                                    |

## **Copying SPAREA definitions to the RSP**

SPAREA definitions in assembler, COBOL II, PL/I, and C are distributed with Open ServerConnect and are reproduced in this appendix. You can copy the appropriate definition into your RSP and provide the necessary information for the relevant fields. The SPAREA definitions are in the SYBASE.ORSP310B.CICS.SOURCE library, and their definitions are reproduced on the indicated page:

- SPAREAA—Assembler on "SPAREAA assembler definition" on page 141
- SPAREAC—COBOL II on "SPAREAC COBOL II definition" on page 141
- SPAREAP—PL/1 on "SPAREAP PL/1 definition" on page 142
- SPAREAX—C on "SPAREAX C definition" on page 143

Within your RSP, copy the SPAREA definition as shown in the following table. For an example of copying the SPAREA in the context of an RSP written in COBOL II, see the samples in Chapter 3, "Writing an RSP."

| Language  | Copy syntax               |  |
|-----------|---------------------------|--|
| Assembler | COPY SPAREAA              |  |
| COBOL II  | COPY SPAREAC.             |  |
| PL/I      | EXEC SQL INCLUDE SPAREAP; |  |
| С         | #include "SPAREAX.H"      |  |

Table F-1: SPAREA copy statements

When you compile the RSP, the concatenation sequence for SYSLIB must include a DD statement for the MainframeConnect sample program library. See Chapter 4, "Compiling an RSP" and Chapter 5, "Testing and invoking an RSP" for details.

The SPAREA definitions are reproduced on the following pages.

**Note** There are several fields in the SPAREA definitions in the following section that are used only for Client Services Applications (CSAs). Those fields are described in the Mainframe Connect Client Option *Programmer's Reference for Client Services Applications*.

### **SPAREA** definitions

This section contains the following SPAREA definitions:

- SPAREAA assembler definition
- SPAREAC COBOL definition
- SPAREAP PL/1 definition
- SPAREAX C definition

These examples show how each programming language opens an input pipe for a STD format data pipe with a maximum record length of 400 bytes.

## **SPAREAA** assembler definition

| *        |         |                          | *                            |
|----------|---------|--------------------------|------------------------------|
| * STOREI | D PROCE | EDURE COMMUNICATION AREA | *                            |
| *        |         |                          | _ *                          |
| SPAREA   | DSECT   |                          |                              |
| SPHEADER | DS      | CL8                      | EYE CATCHER                  |
| SPRESRVD | DS      | CL33                     | SERVER INFORMATION           |
| SPTRCOPT | DS      | CL1                      | TRACE OPT                    |
| SPSTATUS | DS      | CL2                      | STATUS INDICATOR             |
| SPCODE   | DS      | CL8                      | ERROR CODE                   |
| SPFORMAT | DS      | CL3                      | PIPE FORMAT                  |
| SPMODE   |         | CL6                      | PIPE MODE                    |
| SPRC     | DS      | CL3                      | RETURN CODE                  |
| SPFROM   | DS      | OF                       | FROM ADDRESS                 |
| SPINTO   | DS      | OF                       | INTO ADDRESS                 |
| SPSQLDA  | DS      | F                        | SQLDA ADDRESS                |
| SPVARTXT | DS      | F                        | VARIABLE TEXT                |
| SPVARTAB | DS      | F                        | VARIABLE TABLE               |
| SPROWS   | DS      | F                        | ROWS AFFECTED                |
| SPMAXLEN | DS      | OH                       | MAXIMUM LENGTH OF STD RECORD |
| SPRECLEN | DS      | Н                        | RECORD LENGTH                |
| SPVARLEN | DS      | Н                        | VARIABLE TEXT LENGTH         |
| SPPREFIX | DS      | CL1                      | MESSAGE FILE PREFIX          |
| SPMSG    | DS      | CL100                    | MESSAGE AREA                 |
| SPFILL2  | DS      | CL3                      | NOT USED                     |
| SPSQL    | DS      | F                        | SQL BUFFER ADDRESS           |
| SPATTACH | DS      | CL8                      | ATTACHMENT NAME              |
| SPUSERID | DS      | CL8                      | USERID                       |
| SPPWD    | DS      | CL8                      | PASSWORD                     |
| SPCMPOPT | DS      | CL1                      | COMPRESSION OPTION           |
| SPIND    | DS      | CL1                      | MESSAGE INDICATOR            |
| SPDATE   | DS      | CL8                      | DATE                         |
| SPTIME   | DS      | CL8                      | TIME                         |
| SPCONFIG | DS      | CL4                      | CONFIGURATION ID             |
| SPSERVER | DS      | CL30                     | SERVER NAME                  |
|          | DS      | CL32                     | FILLER                       |
| SPEND    | EQU     | *                        |                              |

\_\_\*

# **SPAREAC COBOL II definition**

\* STORED PROCEDURE COMMUNICATION AREA \*

\*-----\* 03 SPAREA. 05 SPHEADER PIC X(8). 05 SPRESRVD PIC X(33). 05 SPTRCOPT PIC X. 05 SPSTATUS PIC X(2). 05 SPCODE PIC X(8). 05 SPFORMAT PIC X(3). 05 SPMODE PIC X(6). 05 SPRC PIC X(3). USAGE IS POINTER. REDEFINES SPFROM USAGE IS POINTER. REDEFINES SPINTO USAGE IS POINTER. 05 SPFROM 05 SPINTO 05 SPSQLDA 05 SPVARTXT USAGE IS POINTER. USAGE IS POINTER. 05 SPVARTAB 05 SPROWS PIC S9(8) COMP. 05 SPMAXLEN PIC S9(4) COMP. REDEFINES SPMAXLEN PIC S9(4) COMP. PIC S9(4) COMP. 05 SPRECLEN 05 SPVARLEN 05 SPPREFIX PIC X. 05 SPMSG PIC X(100). 05 FILLER PIC X(3). 05 SPSOL USAGE IS POINTER. PIC X(8). 05 SPATTACH 05 SPUSERID PIC X(8). 05 SPPWD PIC X(8). 05 SPCMPOPT PIC X(1). 05 SPIND PIC X(1). 05 SPDATE PIC X(8). 05 SPTIME PIC X(8). 05 SPCONFIG PIC(4). 05 SPSERVER PIC(30). 05 FILLER

PIC X(32).

## **SPAREAP PL/1 definition**

```
/* STORED PROCEDURE COMMUNICATION AREA */
DCL 1 COMMPTR
                 POINTER;
DCL 1 SPAREA BASED (COMMPTR),
    3 SPHEADER
                 CHAR(8),
    3 SPRESRVD
                 CHAR(33),
```

| 3                           | SPTRCOPT             | CHAR(1),       |          |
|-----------------------------|----------------------|----------------|----------|
| 3                           | SPSTATUS             | CHAR(2),       |          |
| 3                           | SPCODE               | CHAR(8),       |          |
| 3                           | SPFORMAT             | CHAR(3),       |          |
| 3                           | SPMODE               | CHAR(6),       |          |
| 3                           | SPRC                 | CHAR(3),       |          |
| 3                           | SPFROM               | POINTER ALIGN  | ED,      |
| 3                           | SPVARTXT             | POINTER,       |          |
| 3                           | SPVARTAB             | POINTER,       |          |
| 3                           | SPROWS               | FIXED BIN(31)  | ALIGNED, |
| 3                           | SPMAXLEN             | FIXED BIN(15)  | ALIGNED, |
| 3                           | SPVARLEN             | FIXED BIN(15)  | ALIGNED, |
| 3                           | SPPREFIX             | CHAR,          |          |
| 3                           | SPMSG                | CHAR(100),     |          |
| 3                           | SPFILL2              | CHAR(3),       |          |
| 3                           | SPSQL                | POINTER ALIGN  | ED,      |
| 3                           | SPATTACH             | CHAR(8),       |          |
| 3                           | SPUSERID             | CHAR(8),       |          |
| 3                           | SPPWD                | CHAR(8),       |          |
| 3                           | SPCMPOPT             | CHAR(1),       |          |
| 3                           | SPIND                | CHAR(1),       |          |
| 3                           | SPDATE               | CHAR(8),       |          |
| 3                           | SPTIME               | CHAR(8);       |          |
| 3                           | SPCONFIG             | CHAR(4),       |          |
| 3                           | SPSERVER             | CHAR(30),      |          |
| 3                           | SPFILL3              | CHAR(32);      |          |
| DCL SPIN                    | TO POINTER BASED (A  | D_SPFROM);     |          |
| DCL SPSQ                    | LDA POINTER BASED (A | D_SPFROM);     |          |
| DCL SPRE                    | CLEN POINTER BASED(  | AD_SPMAXLEN);  |          |
| DCL SPSQ                    | L POINTER BASED (A   | D_SPSQL);      |          |
| DCL (AD_                    | SPFROM, AD_SPMAXLEN  | , AD_SPSQL) PO | INTER;   |
| AD_SPFROM=ADDR(SPFROM);     |                      |                |          |
| AD_SPMAXLEN=ADDR(SPMAXLEN); |                      |                |          |
| AD_SPSQL                    | =ADDR(SPSQL);        |                |          |

## **SPAREAX C definition**

```
#ifndef SP_DEFS
#define SP_DEFS
/*
Various declarations and definitions for Stored Procedures for C.
Should be usable with the SAS/C compiler, and with slight
modification, the IBM C/370 compiler. Uses the SAS/C digraphs for
```

```
square brackets - "(]" for the left square bracket, and "])" for the
   right square bracket.
  SAS/C and C/370 are trademarks of the SAS Institute, Inc. and IBM
   Corporation respectively.
*/
#include "sqlda.h"
/*
   Keyword variable table declaration.
*/
struct VARTAB {
  unsigned long varTabL; /* Number of entries in table (<<= 50) */
  struct VARENT {
                         /* Variable name
    char *varName;
                                                                 */
                         /* Variable value
    char *varValue;
                                                                 */
                         /* Variable name length
   short varNameL;
                                                                 */
   short varValL;
                          /* Variable value length
                                                                */
 } varent(]50]);
};
/*
   Stored Procedure Communication Area declaration.
*/
struct SPAREA {
                        /* DS CL8
                                         Eye catcher
  char spheader(]8]);
                                                                */
                         /* DS CL33 Server information
  char spresrvd(]33])
                                                                */
  char sptrcopt;/* DSCL1Trace optionschar spstatus(]2]);/* DSCL2Status indicator
                                                                */
                                                               */
                         /* DS CL8 Error code
  char spcode(]8]);
                                                                */
                       /* DS CL3 Pipe format
/* DS CL6 Pipe mode
/* DS CL6 Pipe mode
  char spformat(]3]);
                                                                */
  char spmode(]6]);
                                                                */
                         /* DS CL3 Return code
  char sprc(]3]);
                                                                */
  union {
                         /* DS 0A From address
   char *spfrom;
                                                                */
                         /* DS 0A Into address
   char *spinto;
                                                                */
   struct SQLDA *spsqlda; /* DS
                                   А
                                        SQLDA address
                                                                */
  };
                         /* DS A
                                                                */
  char *spvartxt;
                                        Variable text
  struct VARTAB *spvartab; /* DS
                                   А
                                       Variable table
                                                                 */
  int sprows;
                          /* DS F
                                        Rows affected
                                                                */
  union {
                        /* DS 0H
/* DS H
    short spmaxlen;
                                        Max length of STD rec
                                                                 */
    short spreclen;
                                        Record length
                                                                 */
  };
                        /* DS CL1 Message file prefix
/* DS CL100 Message
  short spvarlen;
                                                                 */
  char spprefix;
char spmsg(]100]);
                                                                 */
                                                                 */
  char f0(]3]);
                         /* Padding for alignment
                                                                 */
```

```
struct SQLBUF *spsql;
                           /* DS
                                          SQL buffer address
                                                                  */
                                    A
  char spattach(]8]);
                           /* DS
                                          Attachment name
                                                                  */
                                    CL8
  char spuserid([8]);
                          /* DS
                                    CL8 Userid
                                                                  */
  char sppwd(]8]);
                          /* DS
                                    CL8 Password
                                                                  */
  char spcmpopt;
                          /* DS
                                    CL1 Compression option
                                                                  */
  char spind;
                          /* DS
                                    CL1
                                          Message indicator
                                                                  */
                          /* DS
  char spdate(]8]);
                                    CL8 Request execution date
                                                                  */
                                    CL8
  char sptime(]8]);
                          /* DS
                                          Request execution time
                                                                  */
  char spconfig]4]);
                          /* DS
                                    CL4 Configuration name
                                                                  */
  char spserver(]30]);
                          /* DS
                                    CL30 Server name
                                                                  */
  char f1(]32]);
                          /* Padding to end of record
                                                                  */
};
/*
   Stored procedure function declarations.
*/
void attach(struct SPAREA *);
                                    /* Attach to remote server
                                                                   */
void clospipe(struct SPAREA *);
                                    /* Close input/output pipe
                                                                   */
void commit(struct SPAREA *);
                                    /* Issue SYNCPOINT w/COMMIT
                                                                   */
                                    /* Initialize SPAREA
void cssetup(struct SPAREA *);
                                                                   */
void detach(struct SPAREA *);
                                    /* Detach from remote server
                                                                   */
void getmsg(struct SPAREA *);
                                    /* Get a message
                                                                   */
void getpipe(struct SPAREA *);
                                    /* Get row from input pipe
                                                                   */
void getpipe(struct SPAREA *);
                                    /* Put row to output pipe
                                                                   */
                                    /* Issue message
void message(struct SPAREA *);
                                                                   */
                                   /* Open input/output pipe
/* Execute SQL request
void openpipe(struct SPAREA *);
                                                                   */
void regexec(struct SPAREA *);
                                                                   */
                                    /* Check for results
void rescheck(struct SPAREA *);
                                                                   */
void rollback(struct SPAREA *);
                                    /* Issue SYNCPOINT w/ROLLBACK */
void status(struct SPAREA *); /* Issue status
                                                                   */
#endif
```

The SQLDA is a collection of variables and pointers that provide column information about data being transmitted to the client application.

**Note** The SQLDA is an IBM standard. See the *IBM DB2 SQL Reference* for more information.

This appendix discusses the following topics:

- SQLDA variables and fields
- SQLDA datatypes
- Writing a SQLDA
- Sample COBOL II SQLDA
- Sample C SQLDA

### SQLDA variables and fields

A SQLDA consists of four variables (*SQLDAID*, *SQLDABC*, *SQLN*, and *SQLD*), followed by an arbitrary number of SQLVARs. A SQLVAR is a structure containing five fields.

The following table describes the SQLDA variables.

| This SQLDA variable: | Performs this function:                                            |
|----------------------|--------------------------------------------------------------------|
| SQLDAID              | Contains an eye catcher of "SQLDA" for use in storage dumps        |
| SQLDABC              | Contains the length of the SQLDA, equal to SQLN*44+16              |
| SQLN                 | Contains the total number of occurrences of SQLVAR                 |
| SQLD                 | Indicates the number of columns described by occurrences of SQLVAR |

#### Table G-1: SQLDA variables

Each occurrence of SQLVAR describes one column of the result row you are sending to the client application. The following table describes the five fields that each occurrence of SQLVAR contains.

#### Table G-2: SQLDA fields

| This SQLDA field: | Performs this function:                                                                                                    |
|-------------------|----------------------------------------------------------------------------------------------------|
| SQLTYPE           | Contains a 3-digit value that represents the datatype of<br>the column and whether or not it allows null values.<br>Table G-3 on page 149 contains the valid datatype<br>values. |
| SQLLEN            | Contains the external length of a value from the column.                                                                                                    |
| SQLDATA           | Contains the address of the data being transmitted                                                                                                    |
| SQLIND            | Contains the address of an indicator, which tells<br>whether the column is nullable. Use a value less than<br>zero if null.                                                      |
| SQLNAME           | Contains the name or label of the column, or a string of length zero if the name or label does not exist.                                                                        |
| SQLNAMEL          | Contains the length of the column.                                                                                                    |

### **SQLDA** datatypes

The following table contains the SQLDA datatypes and their 3-digit values. Each datatype has two available values to indicate whether an occurrence of the datatype allows nulls. (For up-to-date information, see the current SQL manual.

| Datatype           | Nulls not allowed | Nulls allowed |
|--------------------|-------------------|---------------|
| DATE               | 384               | 385           |
| TIME               | 388               | 389           |
| TIMESTAMP          | 392               | 393           |
| CHAR VARIABLE LENG | 448               | 449           |
| CHAR FIXED LENGTH  | 452               | 453           |
| CHAR LONG VARIABLE | 456               | 457           |
| FLOATING-POINT     | 480               | 481           |
| DECIMAL            | 484               | 485           |
| LARGE INTEGER      | 496               | 497           |
| SMALL INTEGER      | 500               | 501           |

Table G-3: SQLDA datatypes

## Writing a SQLDA

To write a model SQLDA definition, perform the following steps:

1 In the WORKING-STORAGE section of the RSP, include a SQLDA with a SQLVAR definition for each column you send in your result.

**Note** Sybase APIs use pointers; COBOL can only handle setting pointers in its linkage section.

2 Include a description of the SQLDA template.

The SQLDA template and the description go in the LINKAGE SECTION so they can be accessed by programs outside the RSP, such as MainframeConnect.

3 Optionally, re-calculate the size of your SQLDA definition or as an alternative, you can have the compiler do this for you with (LENGTH OF).

For an example of the compiler alternative, see Appendix B, "MODELRSP DB2 Output Pipe Sample RSP" in the 1100-TEST-SQLDA paragraph.

4 Allocate storage for the model SQLDA definition and set a pointer to that address.

For an example of this, see Appendix B, "MODELRSP DB2 Output Pipe Sample RSP" in the 1200-GET-STORAGE paragraph.

5 Move the model SQLDA definition residing in WORKING-STORAGE into the template SQLDA (in the allocated storage in the linkage section).

For an example of this, see Appendix B, "MODELRSP DB2 Output Pipe Sample RSP" in the 1300-SET-ADDRESSES paragraph.

## Sample COBOL II SQLDA

\* The following sample description of the SQLDA is for COBOL II. \* A complete description of each field and its purpose may be \* found in the "DB2 SQL Reference." Note that SQLDABC (SQLDA \* Byte Count) may be initialized with: \* MOVE LENGTH OF SQLDA TO SQLDABC. 01 SOLDA. 03 SQLDAID PIC X(8). 03 SQLDABC PIC S9(8) COMP. 03 SQLN PIC S9(4) COMP. 03 SQLD PIC S9(4) COMP. OCCURS 0 TO 300 TIMES 03 SQLVAR DEPENDING ON SQLN. 05 SQLTYPE PIC S9(4) COMP. 05 SOLLEN PIC S9(4) COMP. 05 SQLDATA USAGE IS POINTER. USAGE IS POINTER. 05 SQLIND 05 SOLNAME. 07 SQLNAMELENGTH PIC S9(4) COMP. 07 SQLNAMEVALUE PIC X(30).

## Sample C SQLDA

```
/*
   Sample SQLDA declaration and #defines for all DB2 datatypes.
 */
#ifndef SQLDA_DEF
 #define SQLDA_DEF
struct SQLDA {
   unsigned char sqldaid[8];
```

```
long sqldabc;
   short sqln;
   short sqld;
   struct sqlvar {
     short sqltype;
     union {
       short sqllen;
       struct {
         unsigned char precision;
         unsigned char scale;
       } SQLDECIMAL;
     } SOLLEN;
     unsigned char *sqldata;
     short *sqlind;
     struct sqlname {
      short length;
       unsigned char data [30];
     } sqlname;
 } sqlvar[0];
 };
                           /* SQLTYPE for DATE
#define DATE 384
                                                                */
                           /* SQLTYPE for DATE w/NULL
 #define NDATE 385
                                                                 */
                            /* SQLTYPE for TIME
 #define TIME 388
                                                                 */
 #define NTIME 389
                            /* SQLTYPE for TIME w/NULL
                                                                 */
#define TIMESTAMP 392 /* SQLTYPE for TIMESTAMP */
#define NTIMESTAMP 393 /* SQLTYPE for TIMESTAMP W/NULL */
                            /* SQLTYPE for VARCHAR
 #define VARCHAR 448
                                                                 */
                            /* SQLTYPE for VARCHAR w/NULL
 #define NVARCHAR 449
                                                                 */
                            /* SQLTYPE for CVARCHAR
 #define CHAR 452
                                                                 */
#define NCHAR 453 /* SQLTYPE for VARCHAR w/NULL
#define LONGVARCHAR 456 /* SQLTYPE for LONG VARCHAR
                                                                 */
                                                                 */
 #define NLONGVARCHAR 457 /* SQLTYPE for LVARCHAR w/ NULL */
                           /* SQLTYPE for FLOAT
 #define FLOAT 480
                                                                 */
                           /* SQLTYPE for FLOAT w/ NULL
 #define NFLOAT 481
                                                                */
                            /* SQLTYPE for DECIMAL
 #define DECIMAL 48
                                                                 */
                          /* SQLTYPE for DECIMAL w/ NULLS */
/* SQLTYPE for INTEGER */
/* SQLTYPE for INTEGER w/ NULL */
 #define NDECIMAL 485
 #define INTEGER 496
 #define NINTEGER 497
                                                                 */
                            /* SQLTYPE for SMALLINT Sa
                                                                     * /
 #define SMALLINT 500
 #define NSMALLINT 501 /* SQLTYPE for SMALL w/ NULL Sa */
#endif
```

# Glossary

| access management                                        | A DirectConnect feature that provides connectivity to non-Sybase targets.                                                                                                    |
|----------------------------------------------------------|----------------------------------------------------------------------------------------------------|
| access service                                           | The named set of properties, used with a DirectConnect Access Service<br>Library, to which clients connect. Each DirectConnect Server can have<br>multiple services.                                                                                                    |
| access service library                                   | A component of DirectConnect. A service library that provides access to<br>non-Sybase data contained in a database management system or other type<br>of repository. Each such repository is called a "target." Each access<br>service library interacts with exactly one target and is named accordingly.<br>See also <b>service library</b> . |
| ACSLIB                                                   | See access service library.                                                                                                    |
| Adaptive Server<br>Enterprise                            | The server in the Sybase Client-Server architecture. It manages multiple<br>databases and multiple users, tracks the actual location of data on disks,<br>maintains mapping of logical data description to physical data storage,<br>and maintains data and procedure caches in memory.                                                         |
| administrative service<br>library                        | A service library that provides remote management capabilities and server-side support. It supports a number of remote procedures (invoked as RPC requests) that enable remote DirectConnect management. See also <b>remote procedure call</b> and <b>service library</b> .                                                                     |
| ADMLIB                                                   | See administrative service library.                                                                                                    |
| American Standard Code<br>for Information<br>Interchange | The standard code used for information interchange among data<br>processing systems, data communication systems, and associated<br>equipment. The code uses a coded character set consisting of seven-bit<br>coded characters (eight bits including a parity check).                                                                            |
| API                                                      | See application program interface.                                                                                                    |
| application program<br>interface                         | A functional interface, supplied by an operating system or other licensed<br>program, that allows an application program written in a high-level<br>language to use specific data or functions of the operating system or the<br>licensed program.                                                                                              |
| ASCII                                                    | See American Standard Code for Information Interchange.                                                                                                    |

| ASE/CIS                     | Adaptive Server Enterprise/ Component Integration Services (formerly<br>OmniConnect). An add-on product for Adaptive Server that provides a<br>Transact-SQL interface to external data sources, including host data files and<br>tables in other database systems. OmniConnect replaces OmniSQL Gateway<br>and OmniSQL Server. |
|-----------------------------|----------------------------------------------------------------------------------------------------|
| bulk copy transfer          | A transfer method in which multiple rows of data are inserted into a table in the target database. See also <b>transfer</b> . Compare with <b>destination-template transfer</b> .                                                                                                    |
| call level interface        | A programming style that calls database functions directly from the top level of the code. Usually it is contrasted with embedded SQL. See also <b>dynamic SQL</b> and <b>embedded SQL</b> .                                                                                                    |
| catalog                     | A system table that contains information about objects in a database, such as tables, views, columns, and authorizations.                                                                                                    |
| catalog stored<br>procedure | A stored procedure that provides information about tables, columns, and authorizations. It is used in SQL generation and application development. See also <b>stored procedures</b> .                                                                                                    |
| character set               | A set of specific (usually standardized) characters with an encoding scheme that uniquely defines each character. ASCII is a common character set.                                                                                                    |
| CLI                         | See call level interface.                                                                                                    |
| client                      | In client/server systems, the part of the system that sends requests to servers and processes the results of those requests. See also <b>client/server</b> . Compare with <b>server</b> .                                                                                                    |
| client application          | Software that is responsible for the user interface, including menus, data entry screens, and report formats. See also <b>client/server</b> .                                                                                                    |
| Client-Library              | A library of routines that is part of Open ClientConnect <sup>TM</sup> . See also <b>Open ClientConnect</b> .                                                                                                    |
| client-server               | An architecture in which the client is an application that handles the user interface and local data manipulation functions, while the server provides data processing access and management for multiple clients. See also <b>client</b> , <b>client application</b> , and <b>server</b> .                                    |
| clustered index             | An index in which the physical order and the logical (indexed) order is the same. Compare with <b>nonclustered index</b> .                                                                                                    |
| codeset                     | See character set.                                                                                                    |

| commit                           | An instruction to a database to make permanent all changes made to one or more database files since the last commit or rollback operation and to make the changed records available to other users. Compare with <b>rollback</b> .                                                            |
|----------------------------------|----------------------------------------------------------------------------------------------------|
| commitment control               | A means of grouping file operations that allows a group of database changes to<br>be processed as a single unit, or the removal of a group of database changes as<br>a single unit. See also commit, rollback                                                                                 |
| configuration file               | A file that specifies the characteristics of a system or subsystem.                                                                                                    |
| configuration set                | A section into which service library configuration files are divided.                                                                                                    |
| connection<br>specification      | Information required to make an Open ClientConnect or Open<br>ServerConnect <sup>TM</sup> connection. The connection specification consists of the<br>server name, platform, Net-Library <sup>TM</sup> driver name, and address information<br>required by the Net-Library driver being used. |
| conversion                       | The transformation between values that represent the same data item but which<br>belong to different datatypes. Information can be lost due to conversion<br>because accuracy of data representation varies among different datatypes.                                                        |
| CSP                              | See catalog stored procedure.                                                                                                    |
| CT-Library                       | See Client-Library.                                                                                                    |
| data definition<br>language      | A language for describing data and data relationships in a database.                                                                                                    |
| database<br>management system    | A computer-based system for defining, creating, manipulating, controlling, managing, and using databases.                                                                                                    |
| datatype                         | A keyword that identifies the characteristics of stored information on a computer.                                                                                                    |
| DB-Library                       | A Sybase and Microsoft API that allows client applications to interact with ODS applications. See also <b>application program interface</b> .                                                                                                    |
| DBMS                             | See database management system.                                                                                                    |
| DDL                              | See data definition language.                                                                                                    |
| destination-template<br>transfer | A transfer method in which source data is briefly put into a template where the user can specify that some action be performed on it before execution against a target database. See also <b>transfer</b> . Compare with <b>bulk copy transfer</b> .                                          |
| direct resolution                | A type of service name resolution that relies upon a client application specifying the exact name of the service to be used. See also <b>service name resolution</b> . Compare with <b>service name redirection</b> .                                                                         |

| DirectConnect                    | A Sybase Open Server application that provides access management for non-<br>Sybase databases, copy management, and remote systems management. Each<br>DirectConnect consists of a server and one or more service libraries to provide<br>access to a specific data source. DirectConnect replaces the MDI Database<br>Gateway <sup>TM</sup> and the OmniSQL Access Module <sup>TM</sup> .                                                                                                    |
|----------------------------------|----------------------------------------------------------------------------------------------------|
| DirectConnect<br>Anywhere™       | A Sybase solution that gives client applications ODBC data access. It combines the functionality of the DirectConnect architecture with ODBC to provide dynamic SQL access to target data, as well as the ability to support stored procedures and text and image pointers.                                                                                                    |
| DirectConnect<br>Manager         | A Sybase application for Microsoft Windows that provides remote<br>management capabilities for DirectConnect products. These capabilities<br>include starting, stopping, creating, and copying services.                                                                                                    |
| DirectConnect<br>Server          | The component that provides general management and support functions (such as log file management) to service libraries.                                                                                                    |
| DirectConnect<br>Service         | A named set of properties, used with a DirectConnect Service Library, to which clients connect.                                                                                                    |
| DirectConnect<br>Service Library | The component that provides a set of functions within the DirectConnect Server environment.                                                                                                    |
| dll                              | See dynamic link library.                                                                                                    |
| dynamic link library             | A file containing executable code and data bound to a program at load time or<br>run time, rather than during linking. The code and data in a dynamic link library<br>can be shared by several applications simultaneously.                                                                                                    |
| dynamic SQL                      |                                                                                                    |
|                                  | A term pertaining to the preparation and processing of SQL source statements within a program while the program runs. The SQL source statements are contained in host-language variables rather than coded directly into the application program. Compare with <b>static SQL</b> .                                                                                                    |
| embedded SQL                     | A term pertaining to the preparation and processing of SQL source statements<br>within a program while the program runs. The SQL source statements are<br>contained in host-language variables rather than coded directly into the                                                                                                    |
|                                  | A term pertaining to the preparation and processing of SQL source statements<br>within a program while the program runs. The SQL source statements are<br>contained in host-language variables rather than coded directly into the<br>application program. Compare with <b>static SQL</b> .<br>A SQL statement embedded within a source program and prepared before the<br>program executes. After it is prepared, the statement itself does not change,                                                                                 |
| embedded SQL                     | A term pertaining to the preparation and processing of SQL source statements<br>within a program while the program runs. The SQL source statements are<br>contained in host-language variables rather than coded directly into the<br>application program. Compare with <b>static SQL</b> .<br>A SQL statement embedded within a source program and prepared before the<br>program executes. After it is prepared, the statement itself does not change,<br>although values of host variables specified within the statement can change. |

| interfaces file         | An operating system file that must be available on each machine from which connections to DirectConnect Anywhere or other Sybase products are made. Each entry in the file determines how the host client software connects to the Sybase product.                                                                                                    |
|-------------------------|----------------------------------------------------------------------------------------------------|
| internationalization    | The process of extracting locale-specific components from the source code and moving them into one or more separate modules, making the code culturally neutral so it can be localized for a specific culture. See also <b>globalization</b> . Compare with <b>localization</b> .                                                                              |
| keyword                 | A word or phrase reserved for exclusive use by Transact-SQL.                                                                                                    |
| localization            | The process of preparing an extracted module for a target environment, in which messages are displayed and logged in the user's language. Numbers, money, dates, and time are represented using the user's cultural convention, and documents are displayed in the user's language. See also <b>globalization</b> . Compare with <b>internationalization</b> . |
| MDI Database<br>Gateway | An MDI legacy product that gives client applications access to supported data sources, such as AS/400 and DB2.                                                                                                    |
| Net-Library             | A Sybase product that lets PC applications become clients of Adaptive Server or Open Server. See also <b>client</b> , <b>Open Server</b> .                                                                                                    |
| nonclustered index      | An index that stores key values and pointers to data. Compare with <b>clustered</b> index.                                                                                                    |
| ODBC                    | See Open Database Connectivity.                                                                                                    |
| ODS                     | See Open Data Services.                                                                                                    |
| OmniConnect             | The CIS functionality of ASE has incorporated the functionality of OmniConnect and is referred to as ASE/CIS. See <b>ASE/CIS</b> .                                                                                                    |
| Open Client             | A Sybase product that provides customer applications, third-party products,<br>and other Sybase products with the interfaces required to communicate with<br>Open Server and Open Server applications.                                                                                                    |
| Open ClientConnect      | A Sybase product that provides capability for the mainframe to act as a client to LAN-based resources.                                                                                                    |
| Open Data Services      | A product that provides a framework for creating server applications that respond to DB-Library clients. See also <b>DB-Library</b> .                                                                                                    |
|                         |                                                                                                    |

#### Glossary

| Open Server                      | A Sybase product that provides the tools and interfaces required to create a custom server.                                                                                                    |
|----------------------------------|----------------------------------------------------------------------------------------------------|
| Open ServerConnect               | A Sybase product that provides capability for programmatic access to mainframe data.                                                                                                    |
| parameter                        | A variable with a constant value for a specified application that can denote the application. Compare with <b>property</b> .                                                                                                    |
| Partner Certification<br>Reports | Sybase publications that certify third-party or Sybase products to work with other Sybase products.                                                                                                    |
| precision                        | The maximum number of digits that can be represented in a decimal, numeric, or float column.                                                                                                    |
| precision minus<br>scale         | The number of digits to the left of the decimal point.                                                                                                    |
| primary database                 | In transfer processing, the database accessed by the access service in a transfer statement. Compare with <b>secondary database</b> .                                                                                                    |
| property                         | A setting for a server or service that defines characteristics, such as how events are logged or how datatypes are converted. Compare with <b>parameter</b> .                                                                                       |
| protocol                         | A set of rules that governs the behavior of the computers communicating on a network.                                                                                                    |
| Registry                         | The part of the Windows NT operating system that holds configuration information for a particular machine.                                                                                                    |
| relational operators             | Operators supported in search conditions.                                                                                                    |
| relops                           | See relational operators.                                                                                                    |
| remote procedure<br>call         | A stored procedure executed on a different server from the one onto which a user is logged or on which the initiating application resides.                                                                                                    |
| remote systems<br>management     | A feature that allows a System Administrator to manage multiple<br>DirectConnect Servers and multiple services from a client.                                                                                                    |
| request                          | One or more database operations an application sends as a unit to the database.<br>During a request, the application gives up control to the DBMS and waits for a<br>response. See also <b>commit</b> , <b>rollback</b> , and <b>unit of work</b> . |
| rollback                         | An instruction to a database not to implement the changes requested in a unit of work and to return to the pretransaction state. See also <b>transaction</b> and <b>unit of work</b> . Compare with <b>commit</b> .                                 |

| RPC                           | See remote procedure call.                                                                                                    |
|-------------------------------|----------------------------------------------------------------------------------------------------|
| scale                         | The maximum number of digits that can be stored to the right of the decimal point by a numeric or decimal datatype.                                                                                                    |
| secondary<br>connection       | The connection specified in the transfer statement. It represents anything that can be accessed using Open ClientConnect, such as Adaptive Server or another access service.                                                                                              |
| secondary database            | In transfer processing, the supported database that is specified in the transfer statement. Compare with <b>primary database</b> .                                                                                                    |
| server                        | A functional unit that provides shared services to clients over a network. See also <b>client/server</b> . Compare with <b>client</b> .                                                                                                    |
| server process ID             | A positive integer that uniquely identifies a client connection to the server.                                                                                                    |
| service                       | A functionality available to DirectConnect applications. It is the pairing of a service library and a set of specific configuration properties.                                                                                                    |
| service library               | A set of configuration properties that determines service functionality.<br>Examples of service libraries include access service libraries and<br>administrative service libraries. See also <b>access service library</b> and<br><b>administrative service library</b> . |
| service name redirection      | A type of service name resolution that allows a System Administrator to map alternative connections to services. See also <b>service name resolution</b> . Compare with <b>direct resolution</b> .                                                                        |
| service name redirection file | The default name of the file used for the service name redirection feature. See also <b>service name redirection</b> .                                                                                                    |
| service name resolution       | The DirectConnect Server mapping of an incoming service name to an actual service. See also <b>direct resolution</b> , <b>service name redirection</b> .                                                                                                    |
| SNRF                          | See service name redirection file.                                                                                                    |
| SPID                          | See server process ID.                                                                                                    |
| SQL                           | See structured query language.                                                                                                    |
| SQL descriptor area           | A set of variables used in the processing of SQL statements.                                                                                                    |
| SQL stored<br>procedure       | A single SQL statement that is statically bound to the database. See also <b>stored procedures</b> .                                                                                                    |
| SQLDA                         | See SQL descriptor area.                                                                                                    |

| sqledit                      | A utility for creating and editing <i>sql.ini</i> files and file entries.                                                                                                    |
|------------------------------|----------------------------------------------------------------------------------------------------|
| sql.ini                      | The interfaces file containing definitions for each DirectConnect Server to which a workstation can connect. See also <b>interfaces file</b> .                                                                                           |
| statement                    | A single SQL operation, such as select, update, or delete.                                                                                                    |
| static SQL                   | SQL statements that are embedded within a program and prepared before the program runs. The statement itself does not change, although values of host variables specified by the statement can change. Compare with <b>dynamic SQL</b> . |
| stored procedures            | A collection of SQL statements and optional control-of-flow statements stored<br>under a particular name. See also <b>Catalog Stored Procedure</b> , <b>SQL stored</b><br><b>procedure</b> , and <b>system stored procedure</b> .        |
| structured query<br>language | An IBM industry-standard language for processing data in a relational database.                                                                                                    |
| System<br>Administrator      | The user in charge of server system administration. For DirectConnect, the user responsible for installing and maintaining DirectConnect Servers and DirectConnect Service Libraries.                                                    |
| system stored<br>procedure   | A Sybase-supplied store procedure that returns information about the access service and the target database. See also <b>stored procedures</b> .                                                                                         |
| table                        | An array of data or a named data object that contains a specific number of<br>unordered rows. Each item in a row can be identified unambiguously by means<br>of one or more arguments.                                                   |
| Tabular Data Stream          | An application-level protocol that Sybase clients and servers use to communicate.                                                                                                    |
| target                       | A system, program, or device that interprets and replies to requests received from a source.                                                                                                    |
| target database              | The database to which DirectConnect transfers data or performs operations on specific data.                                                                                                    |
| TDS                          | See Tabular Data Stream.                                                                                                    |
| transaction                  | An exchange between a program on a local system and a program on a remote system that accomplishes a particular action or result.                                                                                                    |
| Transact-SQL                 | A Sybase enhanced version of the SQL database language used to communicate with Adaptive Server.                                                                                                    |

| transfer     | A DirectConnect feature that allows users to move data or copies of data from<br>one database to another. See also <b>bulk copy transfer</b> and <b>destination-</b><br><b>template transfer</b> .                                                              |
|--------------|----------------------------------------------------------------------------------------------------|
| trigger      | A form of stored procedure that automatically executes when a user issues a change statement to a specified table.                                                                                                    |
| T-SQL        | See Transact-SQL.                                                                                                    |
| unit of work | One or more database operations grouped under a commit or rollback. A unit of work ends when an application commits or rolls back a series of requests, or when the application terminates. See also <b>commit</b> , <b>rollback</b> , and <b>transaction</b> . |
| view         | An alternative representation of data from one or more tables. A view can include all or some of the columns contained in the table or tables on which it is defined.                                                                                           |
| wildcard     | A special character that represents a range of characters in a search pattern.                                                                                                    |

## Index

### **Symbols**

| &KEY1 keyword variable | 108          |     |
|------------------------|--------------|-----|
| &KEY2 keyword variable | 108, 109     |     |
| &KEY3 keyword variable | 108          |     |
| &VARNAME keyword varia | able 49      |     |
| &YESSTATUSMSG keywo    | ord variable | 110 |
|                        |              |     |

### A

abends, ASRA 58, 60 Access Service Library, processing RSPs detailed information 8 overview 7 Adaptive Server Enterprise, transferring data to 23 AMST command 47 application plan 18 accessing DB2 data 42 authorization to execute 18 ASCII-formatted data 54 ASRA abends and OPENPIPE command 60 and PUTPIPE command 59 assembler SPAREAA definition 141 supported programming language 1 using RSP commands 61 authority, EXECUTE 41

#### В

BIN format binary data 54 overview 21 specifying 138 binary data in BIN format 21, 54, 138 in MIX format 31 transferring data to Adaptive Server Enterprise 54 bind command 66 buffer, request size limit 55 building blocks for RSP/CSA 48

# С

С SPAREAX definition 143 SQLDA sample 150 supported programming language 2 using RSP commands 61 CALL command 22 carriage return 51 CECI command 46 changes, coding 13 149 CHAR FIXED LENGTH datatype CHAR LONG VARIABLE datatype 149 CHAR VARIABLE LENG datatype 149 choosing a sample RSP 35 CICS CALL command 22 CECI command 46 LINK command 9, 10, 22, 57 NEWCOPY command 43 RETURN command 7, 9, 10 SYNCPOINT command 63. 67 SYNCPOINT WITH ROLLBACK command 67 using COBOL II in 44 viewing storage queues 46 clause, WITH DATA 97 client applications and COMMIT/ROLLBACK 25 design considerations 18 client information exchange 11 client processing and keyword variables 107 and variable text 125 RSP3C sample RSP 96

CLOSPIPE command 62 COBOL II COPY definition 93 keyword variable sample code 111 SPAREAC definition 141 SOLDA sample 150 supported programming language 1 using in CICS 44 using RSP commands 61 coding changes 13 command 76 commands EXECUTE 76 ISOL 108 see also MainframeConnect commands 62 see also RSP commands 61 USE PROCEDURE 76 COMMIT command 63 COMMIT statement 63 COMMIT/ROLLBACK management 25 compiling RSPs with DB2 41 without DB2 39 configuration properties settings 24 SOL 49 configuration, software options 4 COPY definition 93 copy statements, SPAREA 140 copying definitions 139 CR/LF (carriage return/line feed) 51 CREATE TABLE statement 37 CSA requirements 48

## D

data ASCII-formatted 54 sending to RSP 53 data format 13 data pipes BIN format 138 concurrent input and output 30 DB2 format 138

design considerations 19 getting input from 63 information exchange 11 input 20 opening 65 output 21 sending output through 66 specifying format 65, 138 specifying input or output 65, 138 STD format 138 data transmission format 13 databases supported 18 datatype conversion 24 datatypes. see SQLDA datatypes 148 DATE datatype 149 DB2 access dynamic SQL 18 static SQL 18 DB2 data accessing 42 application plan 42 transferring to other databases 42 DB2 errors 58 DB2 format MODELRSP sample RSP 71 overview 22 specifying 138 DB2 output pipe sample RSP 72 DB2 packages 42 DB2 plans 42 DB2 pooled threads 58 DB2-805 error 58 DECIMAL datatype 149 decimal error 59 definition errors 59 definitions COPY 93 copying SPAREA to the RSP 139 SOLVAR 149 delimiters handling in DirectConnect 51 in variables 51 describe command 66 design considerations 17 DFHECI stub routine 44 DG21002 error message 110

DirectConnect datatype conversion 24 delimiter handling 51 invoking RSPs 49 SQL transformation 24 translating TDS records 19 DirectConnect for OS/390 12 dynamic SQL 18

#### Ε

EMPDATA test data file 36 EMPFILE VSAM definition 36 EMPREPRO JCL 36 EMPTAB create table 36 error 58 error handling and STATUS command 69 RSP design considerations 23 RSP3C sample RSP 96 SPAREA fields 32 specifying 32 SPRC error messages 57 errors DB2 58 DB2-805 58 definition 59 DG21002 110 packed decimal 59 EXEC statement 48 EXECUTE authority 41 EXECUTE command 76 EXECUTE statement 48 existing RSPs 13

### F

field descriptions, SPAREA 137 FLOATING-POINT datatype 149 function keys for testing 46

# G

GETPIPE command 63

### I

IDMS 2.18 IMS 2, 18 information exchange datapipes 11 **SPAREA** 11 input data requirements 55 input pipes considerations for using 29 overview 20 input, for RSP8C sample RSP 125 integrated exchange format 13 invoking from client, MODELRSP sample RSP 76 invoking RSPs through DirectConnect 49 through TRS 52 ISQL command 108 ISOL.EXE file 108 IXF 13

### J

JCL, EMPREPRO 36

## K

keyword variables 108 &KEY1 &KEY2 108.109 &KEY3 108 &STATUSMSG 110 &VARNAME 49 quotation marks in 51 RSP4C sample RSP 107 sample code fragment 111 sample program 111 using 26

### L

LARGE INTEGER datatype 149 LF (line feed) 51 limits, request buffer size 55 line feed 51 LINK command invoking RSPs 9, 10, 57 linking to other programs 22 linking to other programs 22 listing of program RSPs 36 59 LVARCHAR definition error

#### Μ

MainframeConnect commands AMST 47 SPTEST 4,46 STATUS 32 MainframeConnect for DB2 UDB configuration property settings 24 errors related to RSPs 57 setup 44 system requirements 12 MESSAGE command description 64 exchanging information 64 use in writing RSPs - 38 with USING SPAREA command 73 migration considerations coding changes 13 existing RSP 13 from TSOL modes 53 new data format 13 MIX format binary data in 31 MODELRSP sample RSP 36 content 71 description 71 invoking from client 76 overview 16 sample code 76 modes PASSTHROUGH 48.55.76 SYBASE 48, 76 TSOL 53

| TSQL0      | 49 |
|------------|----|
| TSQL1      | 49 |
| TSQL2      | 49 |
| MVS, setup | 43 |

#### Ν

NEWCOPY command 43

### 0

Open ServerConnect bind command 66 describe command 66 system requirements 12 **OPENPIPE** command and RSP return code 32 and RSP3C sample RSP 94, 95 ASRA abends 60 description 65 options WITH BINARY DATA 54 WITH DATA 54 options, software configuration 4 output pipes and STATUS command 69 considerations for using 29 overview 21 output, for RSP8C sample RSP 126

#### Ρ

packages, DB2 42 packed decimal error 59 PARTNO variable 37 PARTSTAB create table 37 PARTSTAB member 37 PASSTHROUGH mode 76 input data requirements 55 invoking RSPs 48 PCSQL.SAMPLE\_PARTS table 37 PL/I SPAREAP definition 142

supported programming language 1 using RSP commands 61 plans application 18, 42 DB2 42 pooled threads 58 precompiler program 41 programming languages assembler 1, 61, 141 C 2, 61, 143, 150 COBOL II 1, 44, 61, 93, 111, 141, 150 PL/I 1.61.142 supported 1 programming tasks, summary of 13 programs precompiler 41 PUTPIPE command and RSP3C sample RSP 94.96 ASRA abend 58, 59 description 66 in definition error 59

## Q

quotation marks in keyword variables 51

## R

remote procedure call 6 rename the sample RSP 37 request buffer size limits 55 requirements CSA 48 input data 55 RSP 48 see also system requirements 51 **RETURN** command 7, 9, 10 returning results, RSP3C sample RSP 97 reviewing a sample RSP 16 ROLLBACK command 25 **ROLLBACK** statement 67 RPC 6 **RPDONE** command 68 **RPSETUP** command 68

RSP

commands 61 compiling 39.41 copying SPAREA definitions 139 data pipes 29 DB2 packages 42 DB2 plans 42 design considerations 17 error handling 23, 32 existing and migration considerations 13 information exchange 11 linking to other programs 22 MainframeConnect for DB2 UDB errors related to 57 messages 69 overview 1 processing through Access Service Library 7.8 processing through TRS 5.6 requirements 48 return code 138 sending a special error code 138 sending data to 53 sending variables 138 specifying data format 138 stub routines 43 summary of programming tasks 13 supported environments 11 system requirements 11 transferring data to Adaptive Server Enterprise 23 troubleshooting 57 uses 2 with keyword variables 26 writing. see writing RSPs 37 RSP commands **CLOSPIPE** 62 63 COMMIT description 61 GETPIPE 63 MESSAGE 38.64.73 OPENPIPE 32, 60, 65, 94, 95 PUTPIPE 58, 59, 66, 94, 96 RPDONE 68 RPSETUP 68 STATUS 38.68 using in assembler 61 using in C 61

#### Index

using in COBOL II 61 using in PL/I 61 **RSP DB2 errors** 58 RSP stub routines. see stub routines **RSP/CSA** building blocks 48 RSP3C sample RSP 36 client processing 96 error handling 96 overview 16 returning results 97 sample code 98 using SPAREA 93 RSP4C sample RSP 36 client processing 107 overview 16 sample code 112 RSP4C.LOG output file 108 RSP4C.SQL input file 108 RSP8C sample RSP 36 client processing 125 overview 17 sample code 126 runtime overhead 18

13

### S

SAMP01A sample RSP 36 SAMP01C sample RSP 36 SAMP02A sample RSP 36 SAMP02C sample RSP 36, 48 SAMP03A sample RSP 36 SAMP03C sample RSP 36 SAMP04A sample RSP 36 SAMP04C sample RSP 36 sample code keyword variables in COBOL II 111 MODELRSP 76 RSP3C 98 RSP4C 112 126 RSP8C with keyword variables 111 sample RSPs listing 36 MODELRSP 16, 71, 76 RSP3C 16, 93, 96

RSP4C 16.107 RSP8C 17, 125 SAMP02C 48 sending data to RSPs 53 setup DB2 packages 42 MainframeConnect for DB2 UDB 44 MVS 43 SMALL INTEGER datatype 149 software configuration options 4 SPAREA copy statements 140 error handling fields 32 field description 137 information exchange 11 passing arguments to 7, 9, 10 SPAREAA assembler definition 141 SPAREAC COBOL II definition 141 SPAREAP PL/I definition 142 SPAREAX C definition 143 SPCODE field 138 SPFORMAT field 65, 94, 138 SPFROM field 67, 95, 96, 138 SPHEADER field 137 SPINTO field 63, 95, 138 SPMAXLEN field 66, 94, 139 SPMODE field 62, 65, 94, 138 SPMSG field 64, 72, 96, 139 SPPREFIX field 139 SPRC field 23, 72, 96, 110, 138 SPRECLEN field 63, 67, 94, 139 SPRESRVED field 137 SPSQLDA field 22, 67, 138 64, 68, 72, 96, 137 SPSTATUS field SPTRCOPT field 137 SPVARLEN field 139 SPVARTAB field 27.139 SPVARTXT field 28.138 Sybase-provided definitions 139 using with RSP3C sample RSP 93 SPAREAP communication area 36 SPAREAX communication area 36 SPCODE field 138 special characters in variables 51 SPFORMAT field

and RSP3C sample RSP 94 description 138 with OPENPIPE command 65 SPFROM field and RSP3C sample RSP 96 description 138 with PUTPIPE command 67 SPHEADER field 137 SPINTO field and RSP3C sample RSP 95 description 138 with GETPIPE command 63 SPMAXLEN field 94 and RSP3C sample RSP description 139 with OPENPIPE command 66 SPMODE field and RSP3C sample RSP 94 description 138 with CLOSPIPE command 62 with **OPENPIPE** command 65 SPMSG field and RSP3C sample RSP 96 description 139 using 72 with MESSAGE command 64 SPPREFIX field 139 SPRC field and error handling 23 and RSP3C sample RSP 96 and RSP4C sample RSP 110 description 138 using 72 SPRECLEN field and RSP3C sample RSP 94 description 139 with PUTPIPE command 63,67 SPRESRVED field 137 SPSOLDA field description 138 using with output pipes 22 with PUTPIPE command 67 SPSTATUS field 96 and RSP3C sample RSP description 137 using 72

with MESSAGE command 64 with STATUS command 68 SPTEST command 46 software configuration option 4 SPTRCOPT field description 137 SPVARLEN field 139 SPVARTAB field description 139 using 27 SPVARTXT field description 138 using 28 SOL COMMIT statement 63 dynamic 18 ROLLBACK statement 67 SOLLEN field 59 static 18 SQL configuration property 49 SQL transformation 24 SOLD variable 148 SQLDA and output pipes 22 C sample 150 COBOL II sample 150 content 148 71 sample definition SQLD variable 148 SQLDABC variable 148 SQLDAID variable 148 SQLDATA field 148 SQLIND field 148 SQLLEN field 148 148 SQLN variable SQLNAME field 148 SOLNAMEL field 148 SOLTYPE field 148 SQLVAR field 148 using 75, 147 variables 148 writing 149 SQLDA datatypes CHAR FIXED LENGTH 149 CHAR VARIABLE LENG 149 DATE 149

DECIMAL 149 FLOATING-POINT 149 LARGE INTEGER 149 SMALL INTEGER 149 TIME 149 TIMESTAMP 149 SQLDA fields 148 SQLDABC variable 148 SOLDAID variable 148 SQLDATA field 148 SQLDAX sample SQLDA 36 SOLIND field 148 SQLLEN field description 148 packed decimal error 59 SOLN variable 148 SQLNAME field 148 SOLNAMEL field 148 SQLTYPE field 148 SQLVAR definition 149 SOLVAR field 148 statements CREATE TABLE 37 EXEC 48 EXECUTE 48 SPAREA copy 140 USE PROCEDURE 48,97 static SOL 18 STATUS command and open output pipes 69 description 68 for error occurrence 32 use in writing RSPs 38 STD format overview 21 sample program 93 specifying 138 Stored Procedure Communication Area. See SPAREA 9.10 Stored Procedure Test window 47, 48 stub routines DFHECI 44 link-editing 43 migration considerations 13 summary of programming tasks 13 SYBASE mode

and EXECUTE command 76 invoking RSPs 48 SYNCPOINT command 63, 67 SYNCPOINT WITH ROLLBACK command 67 system requirements DirectConnect for OS/390 12 MainframeConnect for DB2 UDB 12 Open ServerConnect 12

#### Т

tasks, programming 13 TDS overview 13 records 19 test results for SAMP02C sample RSP 48 testing sample RSP 37 using function keys 46 text variables 26 threads, pooled 58 TIME datatype 149 TIMESTAMP datatype 149 traces and TSQ 137 troubleshooting 58 TRS invoking RSPs 52 processing RSPs 5, 6 TSO and traces 137 TSOL modes migrating from 53 SQL transformation 24 TSQL settings and EXECUTE 76 and USE PROCEDURE command 76 TSOL0 mode 49 TSOL1 mode 49 49 TSQL2 mode

#### U

7.

USE PROCEDURE command 76

USE PROCEDURE statement 48, 97

### V

VARCHAR definition error 59 variable substitution table 27 variable text and client processing 125 RSP8C sample RSP 125 VSAM 2, 18, 19

#### W

window, Stored Procedure Test 47, 48
WITH BINARY DATA option 54
WITH DATA clause 97
WITH DATA option 54
writing a SQLDA 149
writing RSPs

choosing a sample 35
renaming the sample 37
reviewing a sample 16
testing the sample 37

Index